Министерство образования и науки Российской Федерации

Федеральное государственное бюджетное образовательное учреждение высшего профессионального образования

«Комсомольский-на-Амуре государственный технический университет»

# **В. А. Соловьев, Е. Н. Землянская**

# **СИСТЕМЫ УПРАВЛЕНИЯ ЭЛЕКТРОПРИВОДАМИ**

Утверждено в качестве лабораторного практикума Ученым советом Федерального государственного бюджетного образовательного учреждения высшего профессионального образования «Комсомольский-на-Амуре государственный технический университет»

> Комсомольск-на-Амуре 2015

#### *Рецензенты:*

Кафедра «Электротехника и электроника» ФГБОУ ВПО «Тихоокеанский государственный университет», зав. кафедрой кандидат технических наук, доцент *К. В. Константинов*; *C. В. Власьевский*, доктор технических наук, профессор кафедры «Электротехника, электроника и электромеханика» ФГБОУ ВПО «Дальневосточный государственный университет путей сообщения»

#### **Соловьев, В. А.**

С603 Системы управления электроприводами : лабораторный практикум / В. А. Соловьев, Е. Н. Землянская. – Комсомольск-на-Амуре : ФГБОУ ВПО «КнАГТУ», 2015. – 94 с. ISBN 978-5-7765-1177-6

В лабораторном практикуме исследуются схемы построения, а также статические и динамические характеристики замкнутых систем автоматизированного электропривода. Особое внимание уделяется изучению принципов работы и характеристик элементов систем управления электроприводами.

Лабораторные работы выполняются на универсальном лабораторном стенде «ЭП-НК».

Для измерения и осциллографирования переходных процессов в лабораторном стенде «ЭП-НК» используется персональный компьютер с установленным программным обеспечением «DeltaProfi».

Лабораторный практикум предназначен для студентов направления 140400.62 – «Электроэнергетика и электротехника» всех форм обучения.

> УДК 621.3 ББК 31.291я7

ISBN 978-5-7765-1177-6 © ФГБОУ ВПО «Комсомольскийна-Амуре государственный технический университет», 2015

# **ОГЛАВЛЕНИЕ**

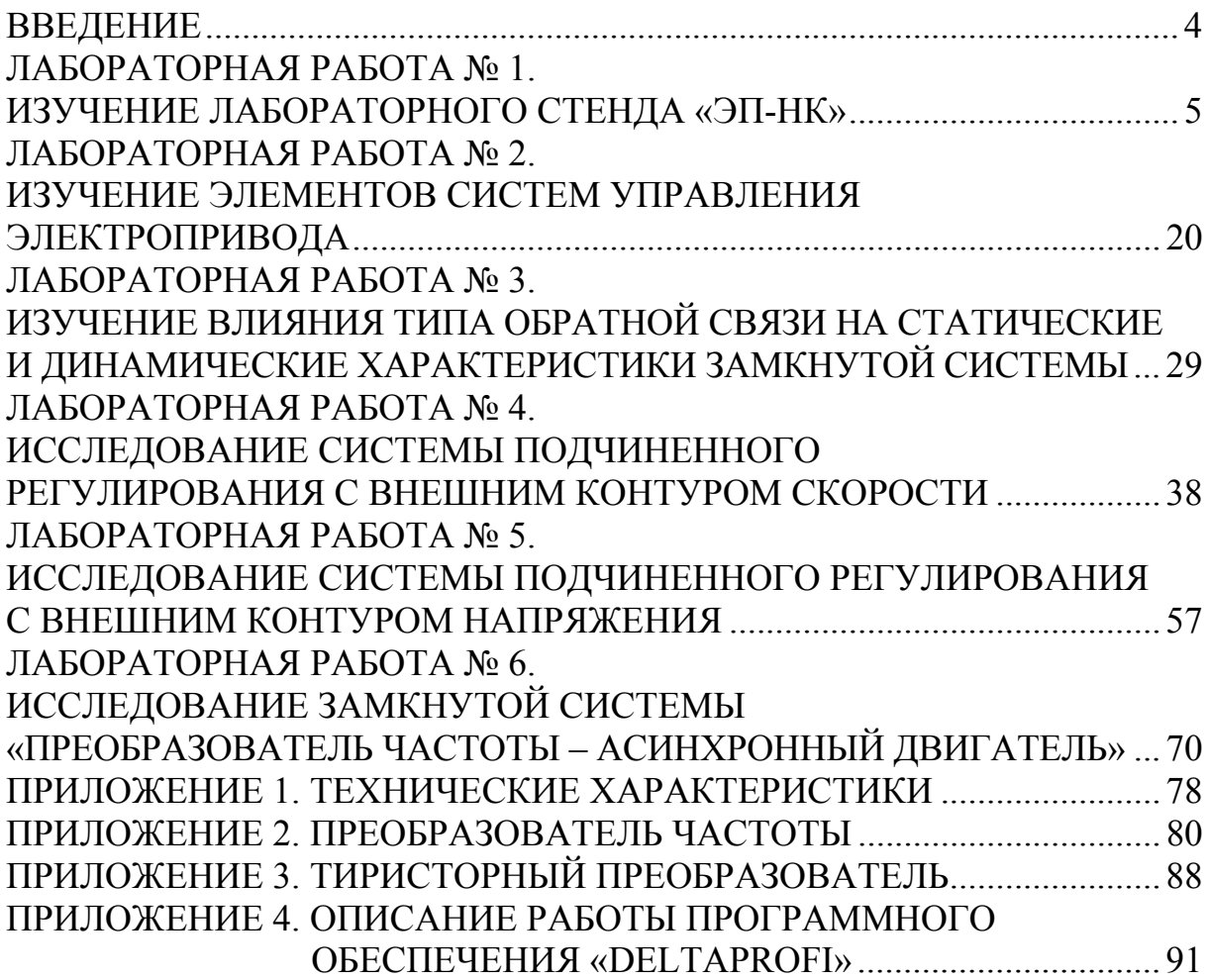

## **ВВЕДЕНИЕ**

Современный автоматизированный электропривод является основным звеном автоматизации и механизации всех отраслей народного хозяйства. Уровень развития электропривода определяет решение задач, направленных на повышение производительности, точности работы оборудования, а также на создание производственных комплексов энергосберегающих и безлюдных технологий.

Особенность систем автоматизированного электропривода состоит в том, что преобразование силовой энергии, измерение, обработка информации и процесс регулирования осуществляются в них автоматически. Благодаря применению автоматизированного электропривода человек освобождается от тяжелого физического труда, с него снимаются функции переработки информации и принятия решений по управлению. Отсюда, в частности, следуют результаты, которые в совокупности обеспечивают улучшение условий труда занятых в производственном процессе работников, а также приводят к замечательному росту эффективности процесса производства в масштабах всего общества.

Широкое применение быстродействующих регулируемых комплектных систем электропривода привело к коренному изменению и упрощению конструкций металлорежущих станков, механизмов и рабочих машин. Происходит резкое повышение технического уровня оборудования за счет нетрадиционного, принципиально нового исполнения электроприводов; электрический двигатель электропривода вплотную приблизился к исполнительному органу рабочей машины.

Данное учебное пособие ориентировано на закрепление теоретических сведений из курса «Системы управления электроприводами» и приобретение практических навыков исследования и настройки замкнутых систем управления электроприводами различного типа.

В лабораторном практикуме представлены шесть лабораторных работ, которые базируются на использовании универсального лабораторного стенла «ЭП-НК».

## **ЛАБОРАТОРНАЯ РАБОТА № 1. ИЗУЧЕНИЕ ЛАБОРАТОРНОГО СТЕНДА «ЭП-НК»**

*Цель работы:* изучить структуру и принцип работы лабораторного стенда «ЭП-НК».

## **1.1. Теоретические сведения**

В состав лабораторного стенда «ЭП-НК» (настольный, компьютерный) входят:

- электромашинный агрегат;
- модуль питания стенда;
- модуль питания;
- модуль измерителя мощности;
- модуль добавочных сопротивлений № 1;
- модуль ввода/вывода;
- модуль силовой;
- модуль преобразователя частоты;
- модуль тиристорного преобразователя;
- модуль регуляторов;
- модуль измерительный;
- персональный компьютер (ПК).

Технические характеристики стенда:

1) электропитание от сети  $3\times380$  В;

- 2) частота питающего напряжения 50 Гц;
- 3) потребляемая мощность не более 750 В·А;
- 4) габаритные размеры без ПК  $1060 \times 850 \times 450$  мм;
- 5) масса не более  $100$  кг;

6) диапазон рабочих температур  $-10... +35$  °С;

7) влажность – до 80 %.

Общий вид лабораторного стенда представлен на рис. 1.1.

## **1.2. Техническое описание элементов стенда**

### *1.2.1. Электромашинный агрегат*

Электромашинный агрегат представляет собой соединенные на одном валу три электрические машины (рис. 1.2):

- машину постоянного тока независимого возбуждения (М1);
- асинхронный двигатель с короткозамкнутым ротором (М2);
- импульсный датчик скорости энкодер (ДС).

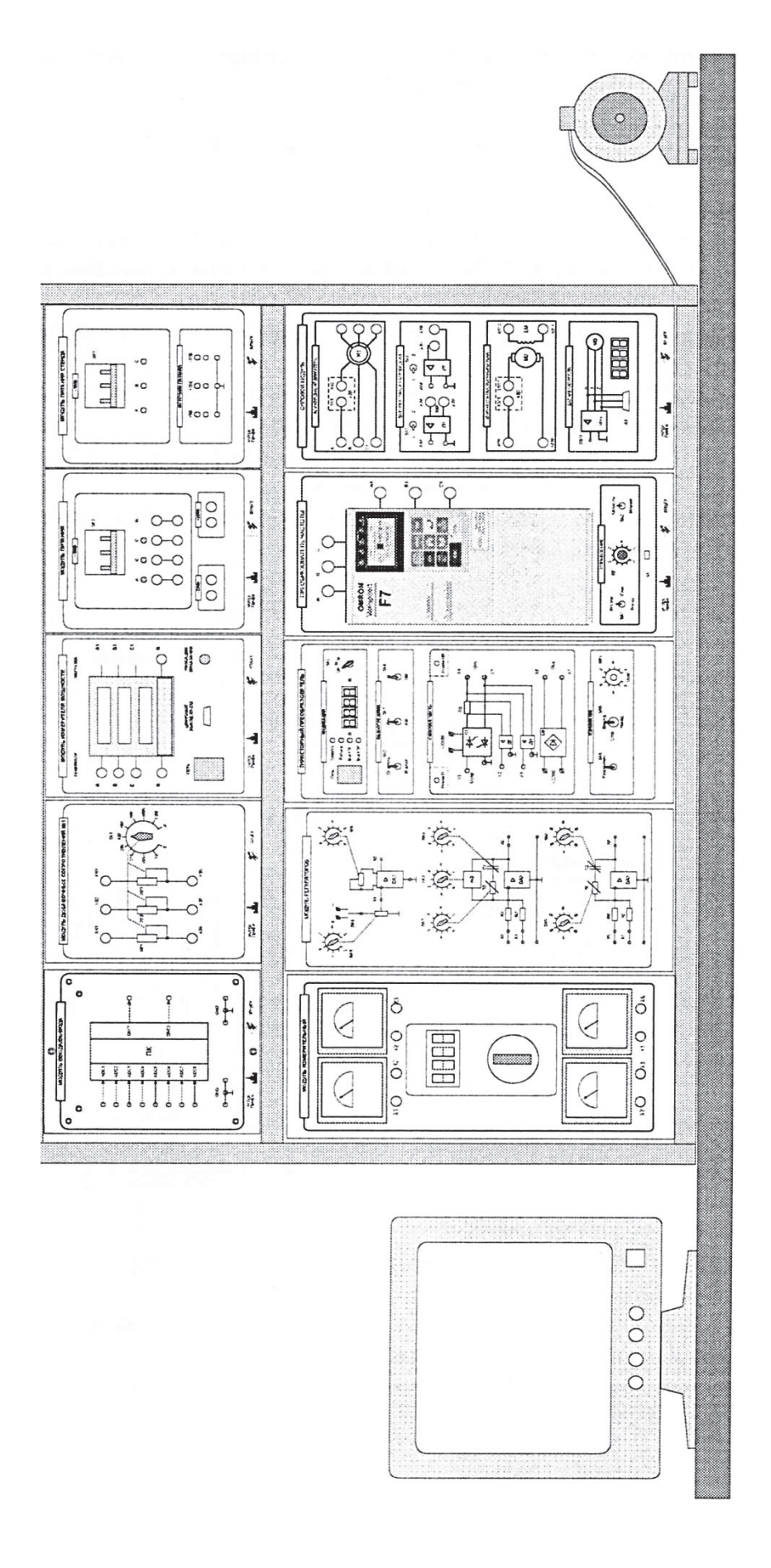

Рис. 1.1. Общий вид лабораторного комплекса Рис. 1.1. Общий вид лабораторного комплекса

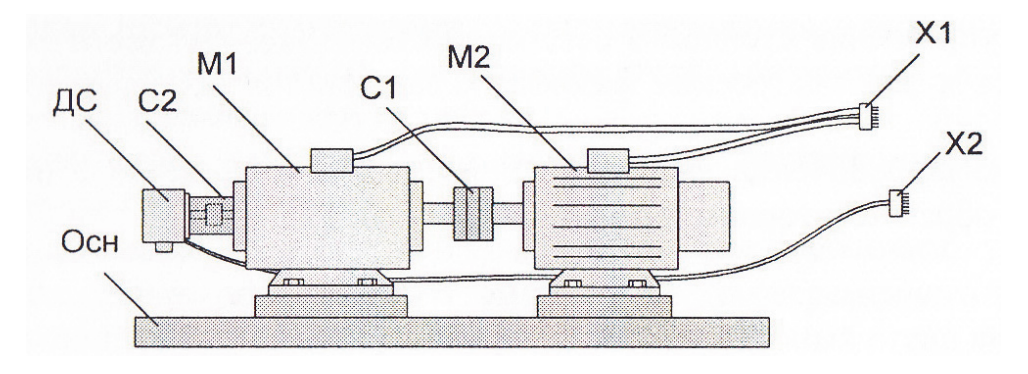

Рис. 1.2. Электромашинный агрегат

Электрические машины установлены на основании Осн, машины постоянного и переменного тока соединены друг с другом с помощью муфты С1, датчик скорости соединен с машиной постоянного тока М1 с помощью муфты, установленной в стакане С2. Силовой кабель Х1 электромашинного агрегата соединяется с разъемом Х2 силового модуля, разъем датчика скорости Х2 – с разъемом Х3 силового модуля.

Импульсный датчик скорости позволяет наблюдать за текущей скоростью вращения двигателей. Применение данного датчика позволяет получить как аналоговый, так и импульсный сигнал по скорости.

Паспортные и расчетные данные машины постоянного тока, асинхронного двигателя, датчика скорости представлены в приложении 1.

### *1.2.2. Модуль питания стенда*

Модуль питания стенда предназначен для ввода трехфазного напряжения 380 В из сети в лабораторный стенд, защиты стенда от токов короткого замыкания, подачи силовых и низковольтных напряжений питания на модули стенда. Внешний вид модуля представлен на рис. 1.3.

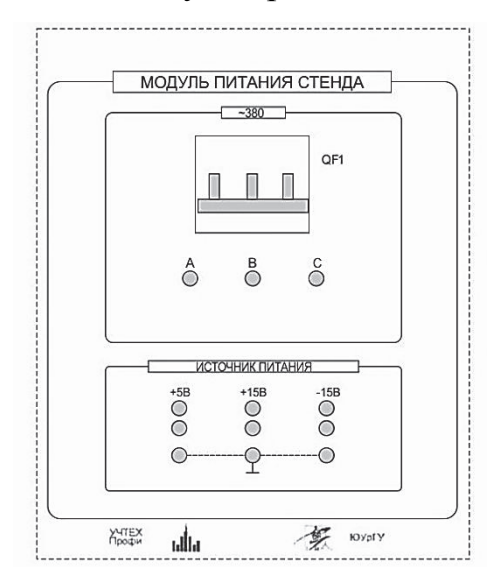

Рис. 1.3. Модуль питания стенда

Модуль содержит автоматический выключатель QF1, вторичный источник питания ±15 В, +5 В. Подключение стенда к источнику питания, подача силового и низковольтного напряжений на модули выполняется с помощью соединительных кабелей, подключаемых с тыльной стороны модуля.

На лицевой части имеется индикация подачи силового напряжения по фазам А, В и С, а также низковольтных напряжений питания +5 В, +15 В и –15 В. Кроме того, возможен контроль и низковольтных напряжений с лицевой панели (выведены соответствующие клеммы напряжений и общего провода).

## *1.2.3. Модуль питания*

Модуль питания предназначен для подачи трехфазного напряжения 380 В на модули при наборе схемы, защиты подключенных модулей от токов короткого замыкания. Внешний вид модуля представлен на рис.1.4.

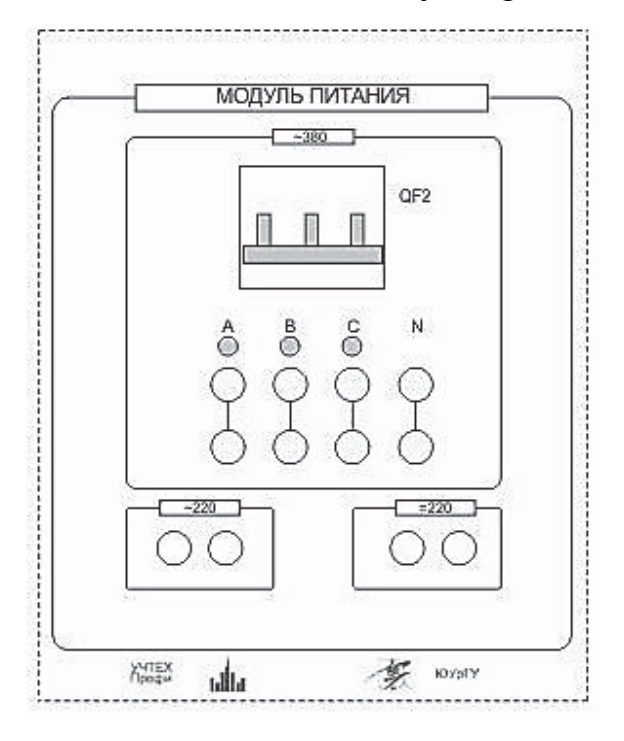

Рис. 1.4. Модуль питания

На лицевой панели модуля расположен автоматический выключатель QF2, клеммы трехфазного напряжения А, В, С, N (клеммы продублированы), индикация наличия фазных напряжений, клеммы фазного напряжения ~220 В и выпрямленного напряжения =220 В.

### *1.2.4. Модуль измерителя мощности*

Модуль измерителя мощности (ИМ) предназначен для измерения электрических параметров трехфазной сети переменного тока. Внешний вид модуля представлен на рис. 1.5.

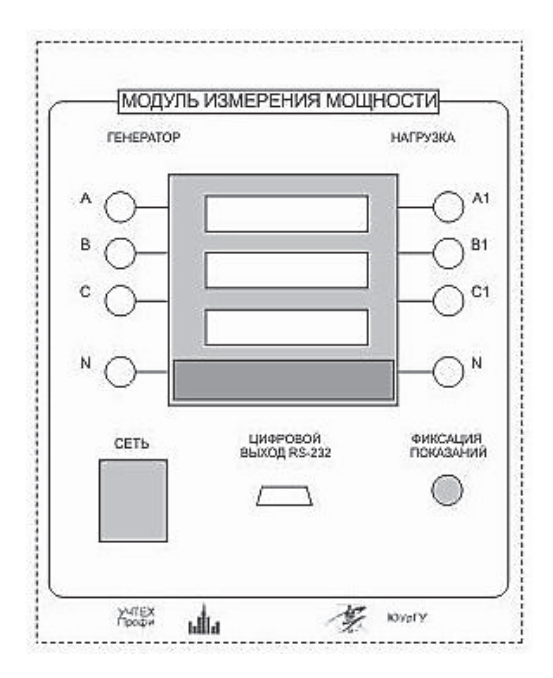

Рис. 1.5. Модуль измерителя мощности

На лицевой панели модуля размещаются:

 входные А, В, С и N (генератор) и выходные A1, B1, С1 и N (нагрузка) клеммы подключения модуля;

кнопка «Сеть» для подачи питания на измеритель мощности;

 разъем подключения модуля к персональному компьютеру через последовательный порт RS-232;

кнопка фиксации показаний прибора.

Измеритель мощности содержит трехстрочный дисплей.

В табл. 1.1 приведены измеряемые параметры.

Таблица 1.1

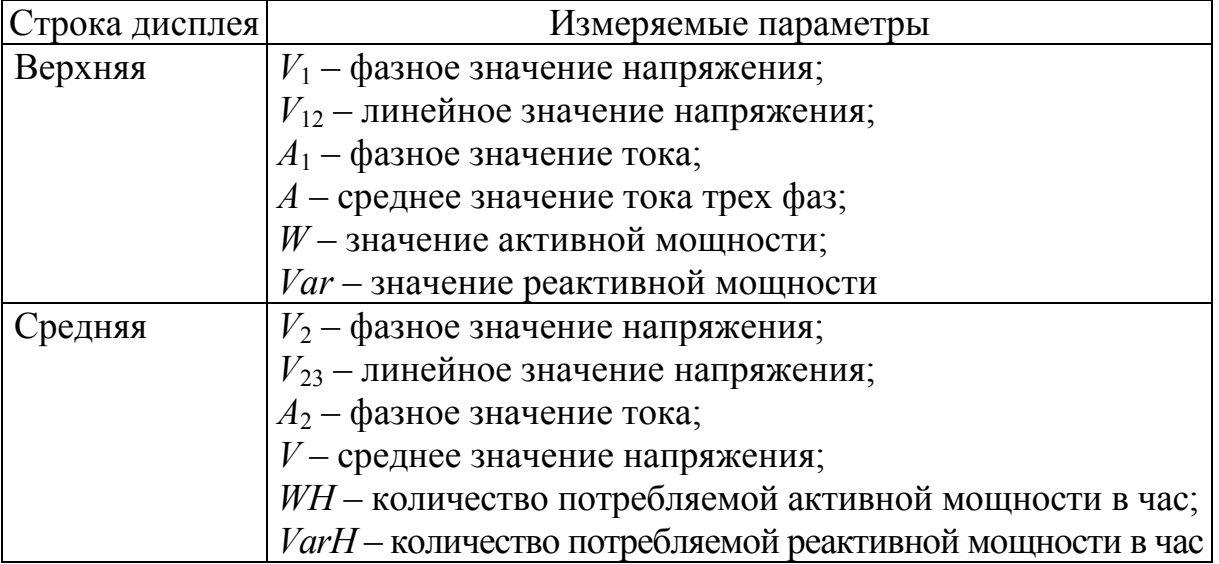

Измеряемые параметры

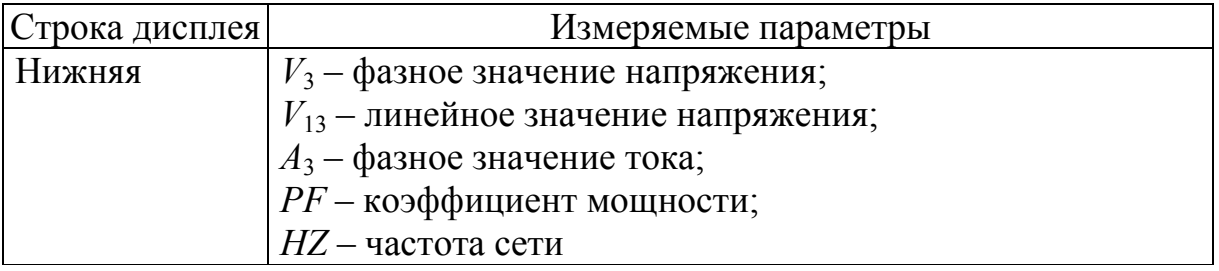

Под трехстрочным дисплеем находятся кнопки управления:

1) DISPLAY - переключение показаний измеряемых величин;

2) CHANNEL - переключение показаний между фазами (только для значений  $W$ , WH, Var, VarH);

3) МАХ - переключение между максимальным, минимальным и действующим значением;

4) RESET - сброс показаний;

5) HOLD - фиксирование показаний.

## 1.2.5. Модуль добавочных сопротивлений №1

Модуль добавочных сопротивлений № 1 применяется для создания регулируемой трехфазной активной нагрузки.

Внешний вид модуля приведен на рис. 1.6.

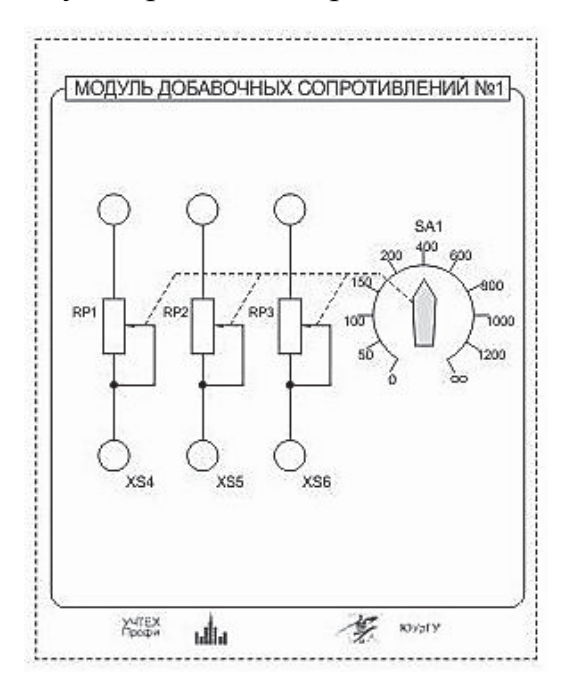

Рис. 1.6. Модуль добавочных сопротивлений № 1

Действующие значения фазных токов не должны превышать 1 А, в длительном режиме и кратковременно допустима нагрузка до 1,5 А.

### *1.2.6. Модуль ввода/вывода*

Модуль ввода/вывода предназначен для ввода и вывода аналоговых и дискретных сигналов в персональный компьютер типа IBM через плату аналогового ввода/вывода с целью осциллографирования, регистрации, обработки и отображения аналоговых сигналов в режиме реального времени.

Внешний вид модуля приведен на рис. 1.7.

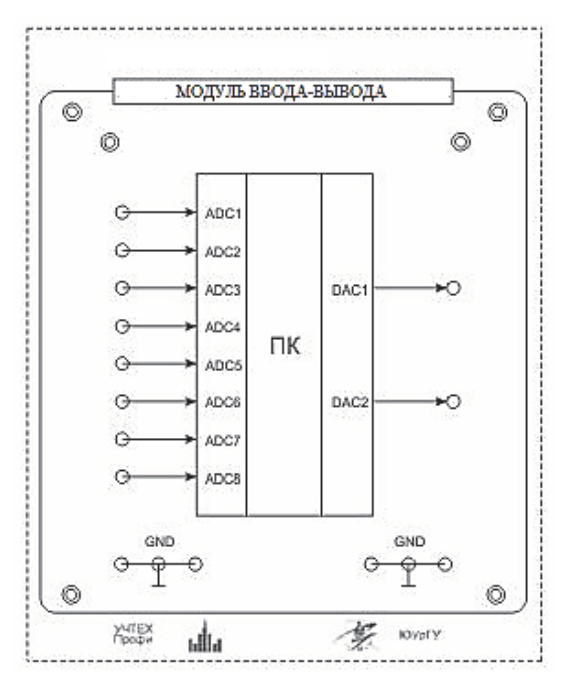

Рис. 1.7. Модуль ввода/вывода

Модуль ввода/вывода содержит плату ввода/вывода DP2.09S.

Плата аналогового ввода/вывода DP2.09S служит для ввода/вывода и обработки аналоговой и цифровой информации в персональных компьютерах типа IBM. Подключается к персональному компьютеру с помощью кабеля USB-A-USB-В (входит в комплект). Плата в стенде используется вместе с программным обеспечением, входящим в состав стенда.

#### *1.2.7. Силовой модуль*

Силовой модуль предназначен для упрощения набора силовых схем с электрическими машинами, а именно для соединения силовых преобразователей с клеммами, расположенными на лицевой панели модуля с соответствующей мнемосхемой изображений электрических машин. Реальное подключение к электромашинному агрегату выполняется с тыльной стороны.

На силовом модуле асинхронный электродвигатель имеет выводы как статорной, так и роторной цепи, однако лабораторные стенды комплектуются машинами как с фазным, так и с короткозамкнутым ротором (комплектность зависит от варианта стенда). Если в лабораторном стенде используется асинхронный электродвигатель с короткозамкнутым ротором, то выходы роторной цепи не используются.

На лицевой панели модуля имеется индикатор для отображения частоты вращения электродвигателей. Модуль содержит датчик напряжения (ДН) и датчик тока (ДТ). Датчики обеспечивают потенциальное разделение силовых цепей и цепей управления и позволяют получить напряжения, пропорциональные значениям входных силовых токов и напряжений.

Датчик тока включается в цепь последовательно, датчик напряжения – параллельно. При неправильном включении датчика ток возможен его выход из строя или срабатывание предохранителя на плате внутри модуля.

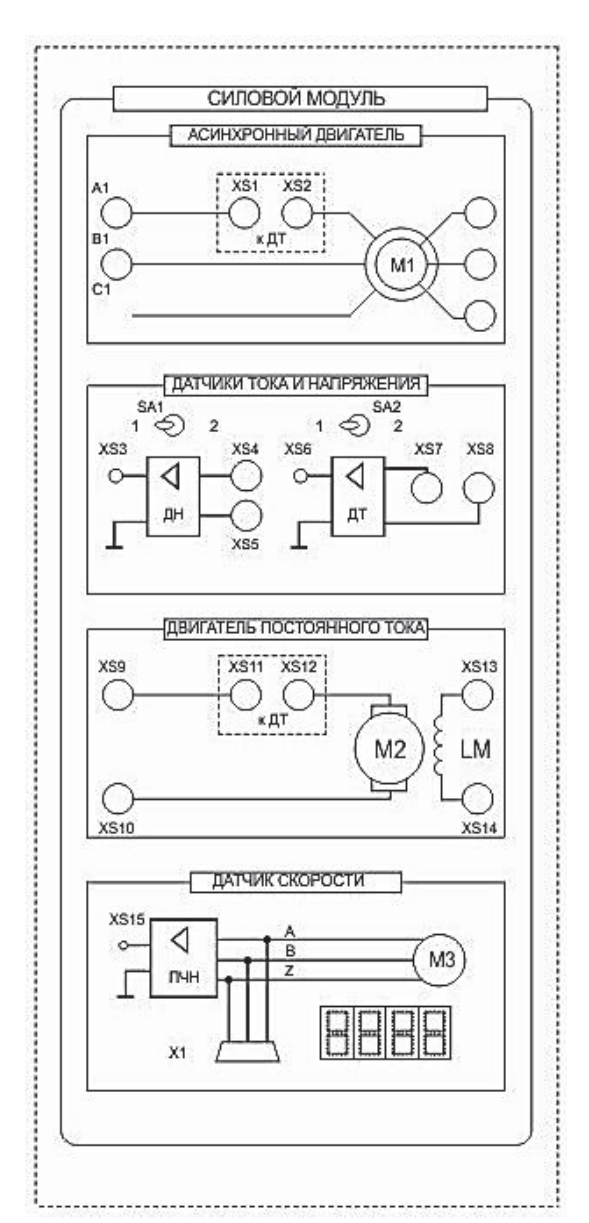

Внешний вид модуля приведен на рис. 1.8.

Рис. 1.8. Силовой модуль

## *1.2.8. Модуль преобразователя частоты*

Модуль преобразователя частоты (ПЧ) обеспечивает преобразование переменного напряжения 3380 В в трехфазное напряжение с регулируемыми значениями напряжения и частоты.

Внешний вид модуля представлен на рис. 1.9.

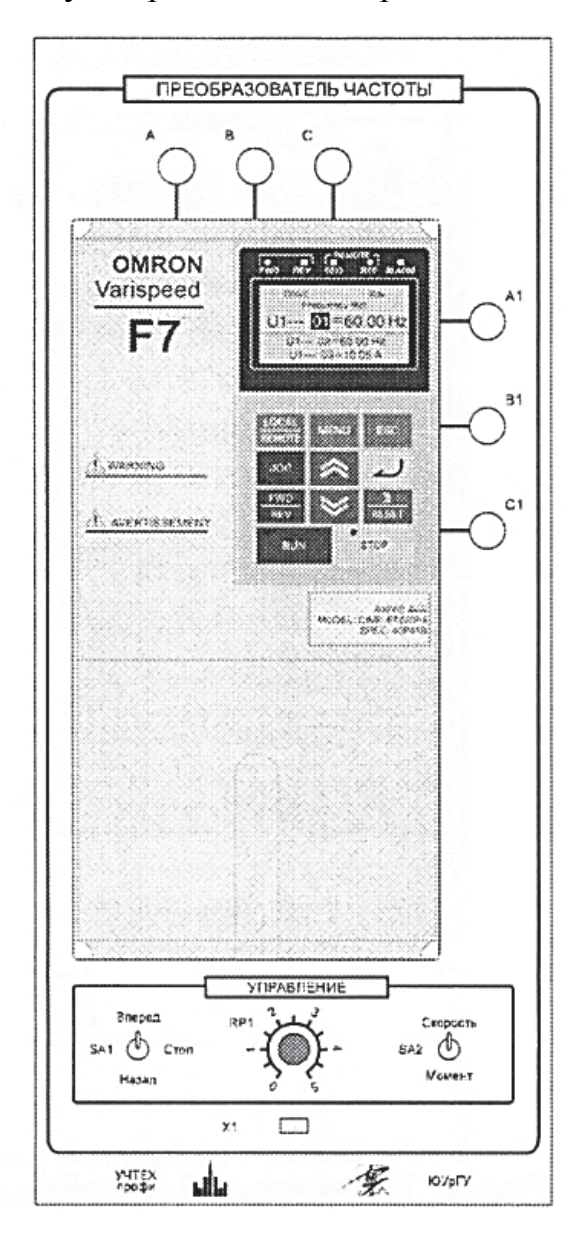

Рис. 1.9. Модуль преобразователя частоты

Модуль преобразователя частоты содержит:

 собственно преобразователь частоты с кнопочной панелью управления;

 клеммы А, В, С подачи трехфазного напряжения на преобразователь частоты;

клеммы Al, Bl, С1 для подключения асинхронного электродвигателя;

 тумблер задания направления вращения SA1 (одновременно подает сигнал разрешения на работу преобразователя);

тумблер SA2 – выбор режима работы (Скорость/Момент);

 потенциометр RP1 задания скорости/момента. Служит для плавного задания сигнала управления;

 разъем X1 для подсоединения обратной связи по скорости с силового модуля.

Подробное описание модуля преобразователя частоты представлено в приложении 2.

# *1.2.9. Модуль тиристорного преобразователя*

Модуль тиристорного преобразователя (ТП) представляет собой однофазный двухкомплектный реверсивный преобразователь с раздельным управлением комплектами.

Внешний вид модуля приведен на рис. 1.10.

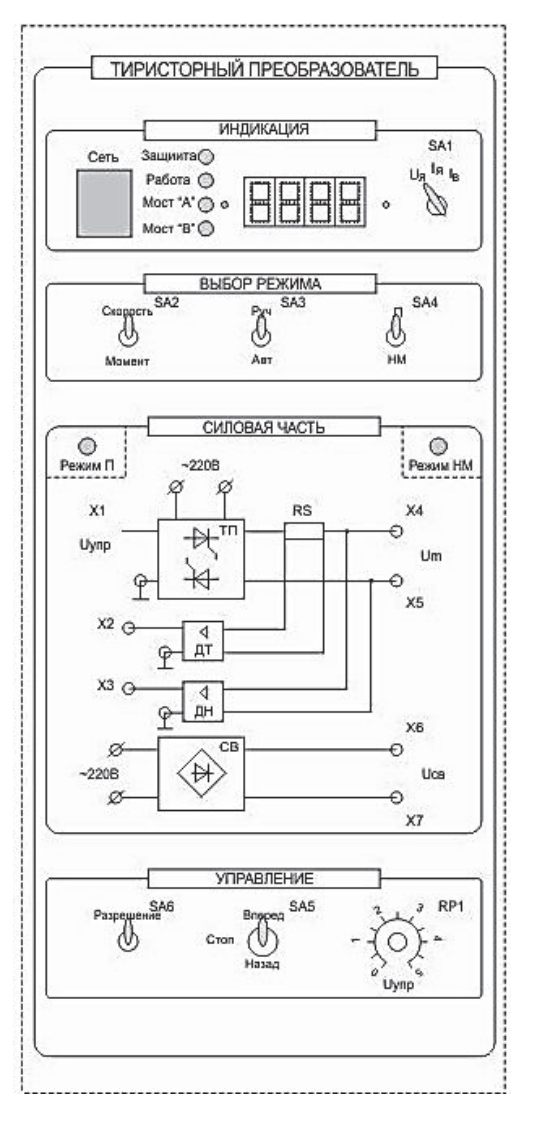

Рис. 1.10. Тиристорный преобразователь

На лицевую панель тиристорного преобразователя вынесены:

кнопка «Сеть» подачи питания на ТП;

 переключатель SA1 (служит для переключения индикации «напряжение/ток якоря/ток возбуждения»);

тумблер SA2 – выбор режима регулирования «Скорость»/«Момент»;

 тумблер SA3 – выбор режима управления «Руч»/«Авт». В положении «Авт» управление осуществляется с внешнего входного сигнала, сигнал задается на клемму X1, внутренние связи преобразователя не размыкаются;

 тумблер SA4 – выбор режима работы «П»/«НМ». В режиме «НМ» (нагрузочная машина) управление осуществляется с лицевой панели. В режиме «П» (преобразователь) управление осуществляется от модуля регуляторов, сигнал задания задается на клемму X1, при этом все внутренние обратные связи преобразователя размыкаются. Выбор режима работы сигнализируется соответствующими светодиодами;

тумблер SА5 осуществляет выбор направления вращения;

 тумблер SA6 «Разрешение» обеспечивает разрешение управления силовой частью;

 потенциометр RP1 обеспечивает уставку задания в соответствии с положением тумблера SA2 по напряжению якоря или по моменту.

Модуль ТП имеет индикатор, на который выводятся значения его выходного напряжения, тока якоря и возбуждения.

Индикация режима работы преобразователя содержит четыре светодиода («Защита», «Работа», «мост А» и «мост В»).

Подробное описание тиристорного преобразователя представлено в приложении 3.

### *1.2.10. Модуль регуляторов*

Модуль регуляторов обеспечивает набор аналоговой системы управления с подчиненным регулированием. Структурно модуль содержит:

- задатчик интенсивности (DA1);
- регулятор скорости (DA2);

– регулятор тока (DA3).

Внешний вид модуля приведен на рис. 1.11.

*Задатчик интенсивности.* Сигнал задания подается на вход X1 задатчика интенсивности, выход задатчика – клемма Х2. Для смены полярности входного сигнала используется переключатель SA1, изменение его уровня выполняется потенциометром RP1. Второй потенциометр RP2 используется для изменения темпа нарастания выходного сигнала задатчика.

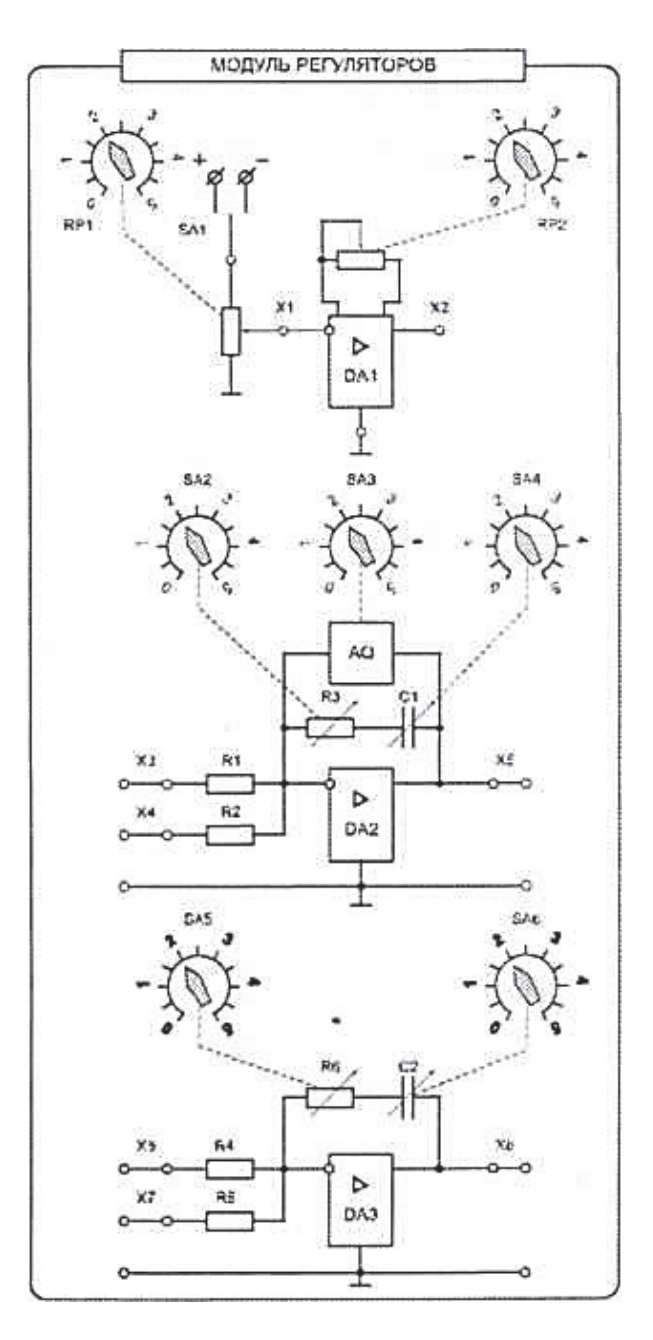

Рис. 1.11. Модуль регуляторов

*Регулятор скорости.* Представляет собой ПИ-регулятор с блоком ограничения. Входные сигналы регулятора подаются на клеммы ХЗ и Х4, выходной сигнал снимается с клеммы Х5. Амплитуда выходного сигнала регулятора изменяется блоком ограничения AQ с переключателем SA3. Коэффициент усиления и постоянная времени П- и И- каналов регулятора изменяются переключателями SA2 и SA4.

*Регулятор тока.* Представляет собой ПИ-регулятор. Входные сигналы регулятора подаются на клеммы Х6 и Х7, выходной сигнал снимается с клеммы Х8. Коэффициент усиления и постоянная времени П- и И- каналов регулятора изменяются переключателями SA5 и SA6.

# *1.2.11. Модуль измерительный*

Модуль измерительный служит для измерения сигналов переменного тока и имеет в своем составе:

- универсальный цифровой мультиметр;
- вольтметр переменного тока 0...500 В;
- вольтметр переменного тока 0...250 В;
- два амперметра переменного тока 0...2 А. Внешний вид модуля приведен на рис. 1.12.

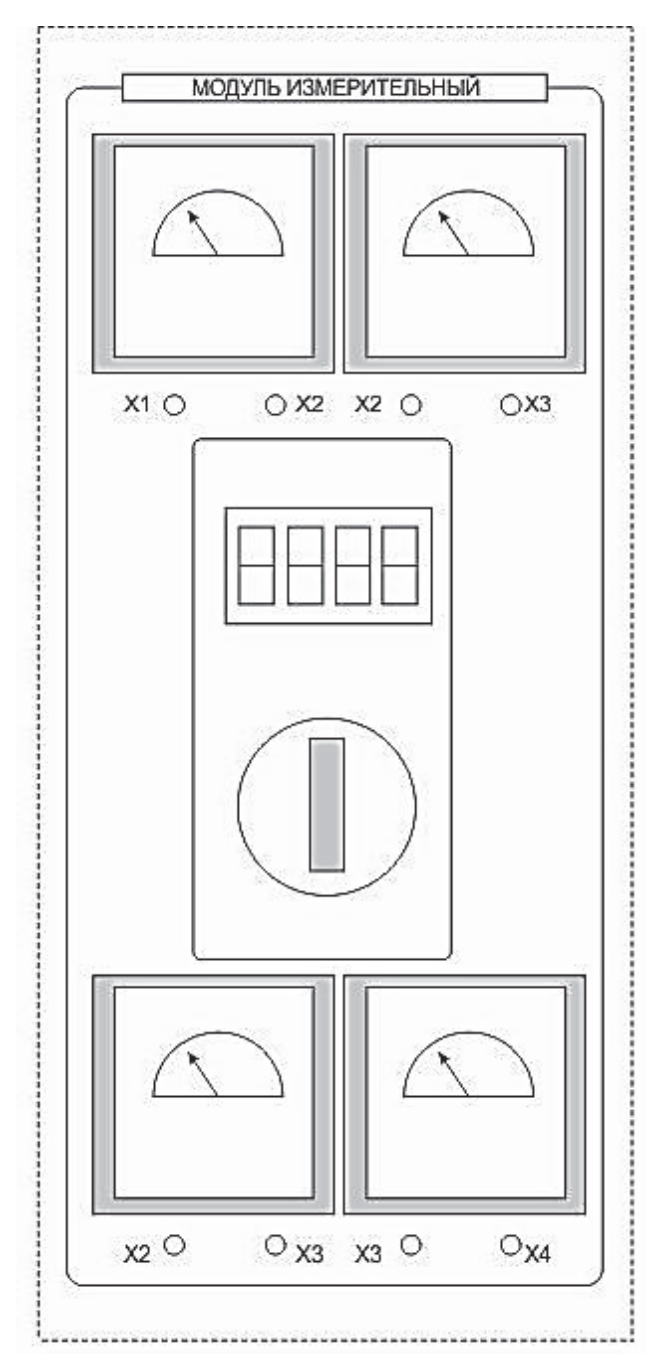

Рис. 1.12. Модуль измерительный

#### *1.2.12. Персональный компьютер*

Персональный компьютер предназначен для наблюдения, осциллографирования, регистрации статических и динамических сигналов (до восьми каналов) с частотами до 1 кГц. Используется программное обеспечение «DeltaProfi».

#### **1.3. Описание сборки схемы**

При выполнении лабораторных работ приводятся упрощенные электрические схемы сборки модулей. Рассмотрим пример сборки электрической схемы при выполнении эксперимента. В качестве примера приведем схему пуска асинхронного электродвигателя с короткозамкнутым ротором.

Для пуска асинхронного электродвигателя необходимо подать на статор трехфазное напряжение 3×380 В. Для уменьшения пускового тока в обмотку статора вводится трехфазное регулируемое сопротивление, которое выводится последовательно из положения **«∞»** в положение «0».

Схема, собираемая на стенде, приведена на рис. 1.13 и представляет собой схему соединений между модулями (помодульная схема).

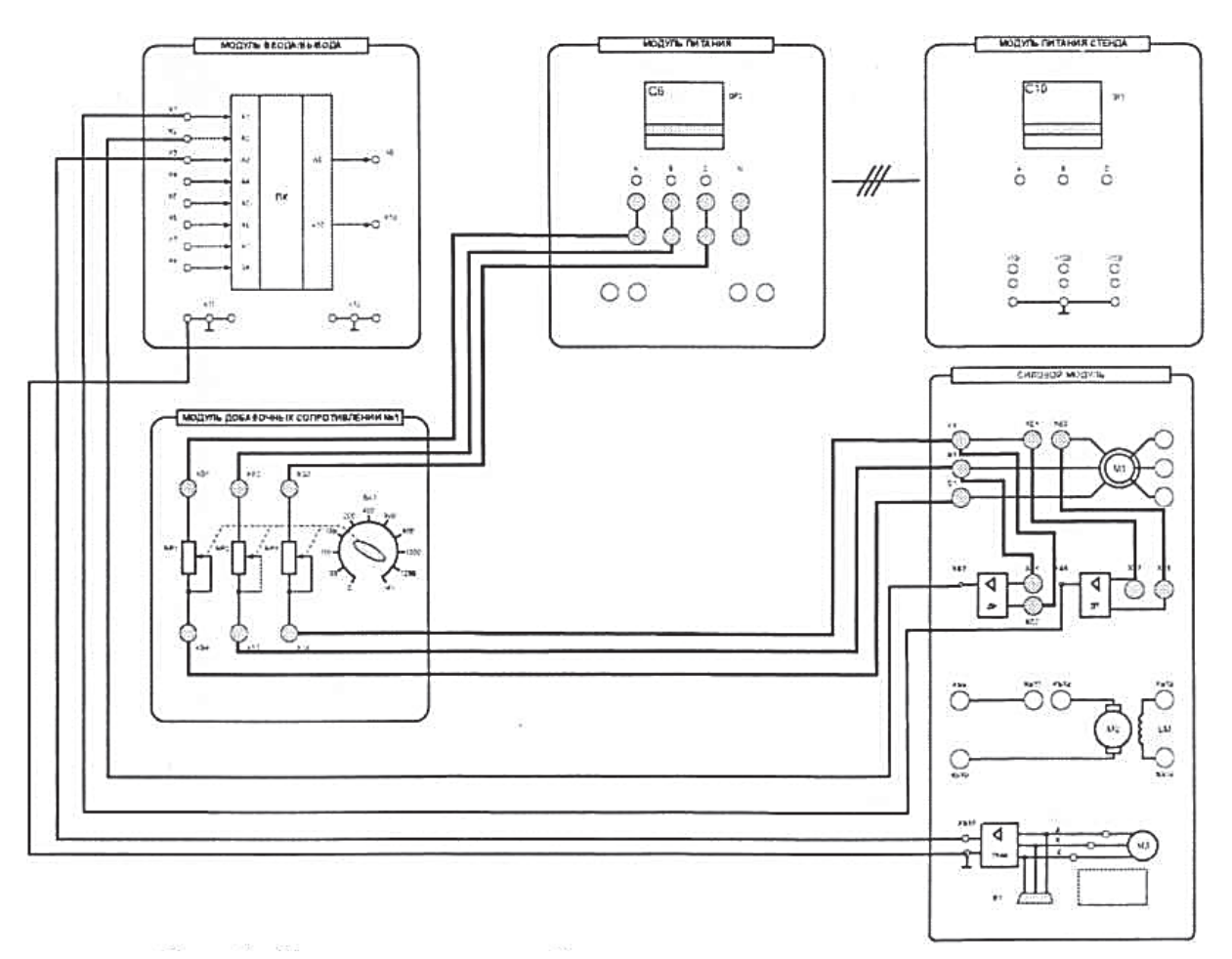

Рис. 1.13. Схема соединений при выполнении эксперимента

Подача напряжения на лабораторный стенд осуществляется включением автоматического выключателя QF1 модуля питания стенда.

Подача напряжения 3×380 В осуществляется автоматическим выключателем QF2 модуля питания (клеммы А, В, С).

Асинхронный электродвигатель (АД) реально подключен к силовому модулю. На силовом модуле размещаются мнемосхемы двигателей, а также клеммы для подачи силовых напряжений к статору АД, якорю и обмотке возбуждения двигателя постоянного тока (ДПТ). Кроме этого, на мнемосхеме АД изображены клеммы фазного ротора, которые используются только в случае применения в стенде соответствующего двигателя.

Для контроля тока и напряжения в статорную цепь АД включены датчики тока и напряжения силового модуля. Датчик тока (клеммы XS7, XS8) включается последовательно, датчик напряжения (клеммы XS5, XS6) – параллельно контролируемой цепи.

Выходы датчиков подключаются на входы ADC1, ADC2, ADC3 модуля ввода/вывода.

В целях улучшения наглядности набора схем в лабораторных работах представлены упрощенные электрические схемы. Вариант такой схемы рассматривается на рис. 1.14. На данной схеме модуль питания стенда (МПС) не показывается, так как с лицевой панели МПС не выполняется никаких соединений.

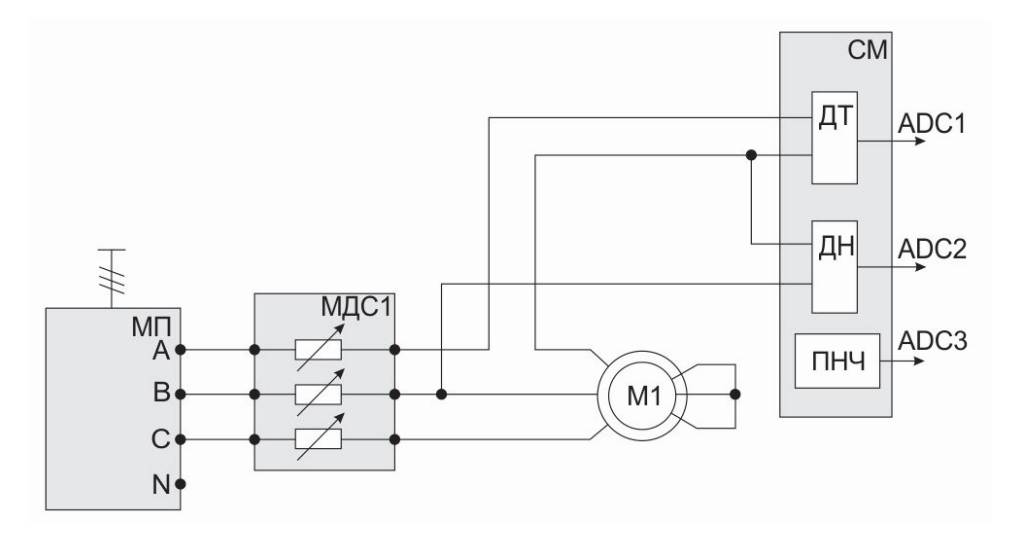

Рис. 1.14. Упрощенная электрическая схема

Хотя выводы обмоток статора и ротора асинхронного двигателя, а также выводы обмоток якоря и возбуждения двигателя постоянного тока входят в состав силового модуля, на схеме двигатель показан отдельным элементом. Это сделано для того, чтобы не загромождать рисунок.

Модуль ввода/вывода на рис. 1.14 также не показывается, однако на выходах датчиков и преобразователя частота – напряжение (ПЧН) силового модуля показываются соответствующие входы модуля ввода/вывода.

# **1.4. Программа работы**

Изучить структуру и принципы работы лабораторного стенда «ЭП-НК».

### **Контрольные вопросы**

1. Что входит в состав лабораторного стенда?

2. Что представляет собой электромашинный агрегат?

3. Для чего предназначены модули питания?

4. Что представляют собой силовые преобразователи?

5. Что обеспечивают модули регуляторов и добавочных сопротивлений?

6. Что позволяют выполнить измерительные модули?

## **ЛАБОРАТОРНАЯ РАБОТА № 2. ИЗУЧЕНИЕ ЭЛЕМЕНТОВ СИСТЕМ УПРАВЛЕНИЯ ЭЛЕКТРОПРИВОДА**

*Цель работы:* изучить схемы, принципы работы и характеристики элементов систем управления электроприводов: задатчика интенсивности, П-, И- и ПИ-регуляторов.

## **2.1. Теоретические сведения**

В состав системы управления электроприводом, предназначенной для решения локальных задач, кроме объекта управления, управляемого преобразователя, входят задающий блок и регулятор выходных переменных.

В современных системах блоку регуляторов не обязательно соответствует физическое устройство. Это может быть и алгоритм или программа расчетов требуемых переменных (сигналов).

Регулятором называется блок (алгоритм), рассчитывающий управляющее воздействие *u*(*t*) с целью решения локальной задачи управления. Регуляторы в системах автоматизации служат для обеспечения определенного качества стабилизации технологических параметров на заданном уровне. Алгоритмом управления называется набор аналитических выражений, используемых для расчета управляющих воздействий, или система операций, выполняемых по определенным правилам. Типовой алгоритм управления – это математическая зависимость между выходным регулирующим воздействием *u*(*t*) и входным отклонением ε регулируемой величины y от заданного значения *y*\*. Входной величиной для регулятора является сигнал ε, а выходной – регулирующее воздействие *u*:

$$
u(t) = U(\varepsilon(t), y^*(t), \dots).
$$

В качестве оператора  $U(\cdot)$  могут выступать как алгебраические и трансцендентные функции, так и интегро-дифференциальные операторы, булевы функции и пр.

Простейшими алгоритмами управления (регуляторами) являются регуляторы отклонения вида  $u(t) = U(\varepsilon(t))$ . В практике принято рассматривать три типовых закона регулирования: пропорциональный (П), интегрирующий (И), дифференцирующий (Д). На базе этих законов в регуляторах реализуют более сложные алгоритмы, являющиеся комбинацией основных: пропорционально-интегральный (ПИ), пропорционально-дифференциальный (ПД), пропорционально-интегрально-дифференциальный (ПИД) И Т.П.

В рассматриваемой работе подлежат изучению три вида типовых регуляторов, уравнения которых приведены ниже:

1) П - пропорциональный (статический):

$$
u(t) = k_{\rm n} \cdot \varepsilon(t), \qquad W(p) = k_{\rm n};
$$

2) И – интегральный (астатический):

$$
u(t) = k_{H} \int_{0}^{t} \varepsilon(\tau) d\tau, \ W(p) = k_{H}/T_{H}p;
$$

3) ПИ - пропорционально-интегральный (изодромный):

$$
u(t) = k_{\rm \pi} \cdot \varepsilon(\tau) \cdot (k_{\rm \pi}/T_{\rm \pi}) \int_0^t \varepsilon(\tau) d\tau, \ \ W(p) = k_{\rm \pi} + k_{\rm \pi}/T_{\rm \pi} p,
$$

где  $k_{\rm n}$ ,  $k_{\rm u}$  – постоянные коэффициенты.

Оценка свойств регулятора осуществляется на основании статических  $U_{\text{BUX}} = f(U_{\text{BX}})$  и динамических  $U_{\text{BUX}} = f(t)$  характеристик, где  $U_{\text{BUX}}$  – напряжение на выходе регулятора,  $U_{\text{ax}}$  – напряжение на входе регулятора.

В системах электропривода в качестве задающего блока очень часто используют задатчики интенсивности. Задатчик интенсивности (ЗИ) представляет собой нелинейное устройство, которое включается в цепь задания регулируемых величин и ограничивает темп (интенсивность) изменения во времени сигнала задания на входе системы. Наиболее широко распространены ЗИ первого порядка, ограничивающие первую производную задающего воздействия по времени.

Математическое описание задатчика интенсивности первого порядка дается в форме неравенств и соответствующих им выражений:

$$
\frac{dU}{dt} = \begin{cases} A & \text{IPH } U_{\text{BX}} > U_{\text{BLIX}}, \\ 0 & \text{IPH } U_{\text{BX}} = U_{\text{BLIX}}, \\ -A & \text{IPH } U_{\text{BX}} < U_{\text{BLIX}}. \end{cases}
$$

где  $U_{\text{bx}}$  и  $U_{\text{bhx}}$  – соответственно входной и выходной сигналы задатчика;  $A$  – основной параметр задатчика, определяющий темп изменения его выходного сигнала.

Таким образом, при неравенстве входного  $U_{\text{rx}}$  и выходного  $U_{\text{r}}$  сигналов задатчика интенсивности выходной сигнал стремится к входному с определенным темпом  $A$ , который является основным параметром задатчика и может регулироваться в процессе настройки системы регулирования

Указанные свойства могут быть приближенно реализованы в рамках структуры, представленной на рис. 2.1.

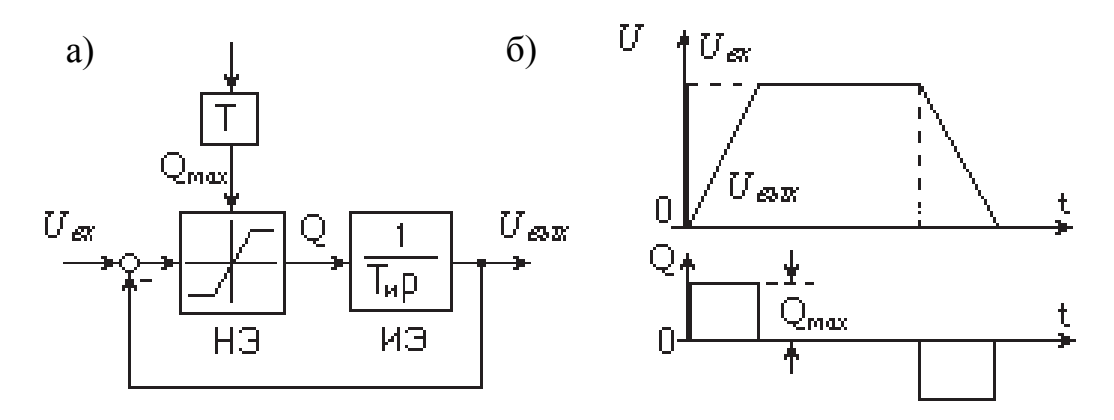

Рис. 2.1. Структурная схема (а) и типичный график работы (б) задатчика интенсивности первого порядка

В данной реализации задатчик представляет собой замкнутую нелинейную систему автоматического регулирования (САР) с регулированием по отклонению. В прямом тракте предусмотрены нелинейный элемент (HЭ) с характеристикой типа «насыщение» и интегрирующий элемент (ИЭ) с постоянной интегрирования  $T_u$ .

Принцип действия данного устройства заключается в следующем. При больших рассогласованиях входного и выходного сигналов задатчика нелинейный элемент НЭ находится в состоянии насыщения и его выходной сигнал  $Q$  зависит не от величины, а лишь от знака рассогласования:

$$
Q = Q_{\text{max}} \operatorname{sign}(X_{\text{bx}} - X_{\text{bux}}).
$$

Благодаря постоянству сигнала  $O$  выходной сигнал интегрирующего элемента ИЭ изменяется во времени по линейному закону. Темп изменения выходного сигнала зависит от параметров задатчика следующим обра-30M.

$$
A = \frac{Q_{\text{max}}}{T_u},
$$

где  $Q_{\text{max}}$  – уровень насыщения НЭ;  $T_u$  – постоянная интегрирования ИЭ.

Отсюда следует, что темп можно регулировать за счет изменения как  $Q_{\text{max}}$ , так и  $T_u$ . На рис. 2.1 показан вариант задания значения А путем воздействия на  $O_{\text{max}}$ .

При малых рассогласованиях входного и выходного сигналов нелинейный элемент работает на линейном участке характеристики:

$$
Q = K_{H2}(X_{BX} - X_{BBX}),
$$

где К<sub>нэ</sub> – коэффициент усиления НЭ в линейной зоне.

В этом случае темп изменения выходного сигнала ЗИ зависит от рассогласования, причем задатчик интенсивности в целом может быть аппроксимирован апериодическим звеном с передаточной функцией

$$
\Phi_{_{\rm H3}}(p) = \frac{1}{T_{_{\rm 3H}}p + 1'}
$$

где  $T_{3H} = T_{H}/K_{H3}$ .

Так как значение К<sub>н</sub>, весьма велико, то при работе ЗИ в линейной зоне его постоянная времени  $T_{3H}$  ничтожно мала.

На основании вышеизложенного можно утверждать следующее. Если темп изменения входного воздействия ЗИ не превышает по модулю установленной для задатчика величины  $A$ , то такое воздействие проходит через задатчик без существенных изменений. Если же темп изменения входного воздействия ЗИ превышает величину  $A$ , то задатчик трансформирует входное воздействие, ограничивая его первую производную по времени на заданном уровне.

#### 2.2. Программа работы

1. Изучить схему для экспериментального исследования элементов систем управления электроприводов, используемую измерительную и регистрирующую аппаратуру.

2. Снять статические и динамические характеристики задатчика интенсивности.

3. Снять статические и динамические характеристики П-регулятора с блоком ограничения.

4. Снять статические и динамические характеристики И- и ПИрегуляторов.

5. Обработать экспериментальные данные, составить отчет и сделать заключение по работе.

1. В лабораторной работе используются следующие модули:

- модуль питания стенда (МПС);
- модуль регуляторов (MP);
- модуль ввода/вывода (МВВ).

Все используемые в работе элементы систем управления электропривода располагаются на модуле регуляторов. Лицевая панель модуля регуляторов представлена на рис. 2.2.

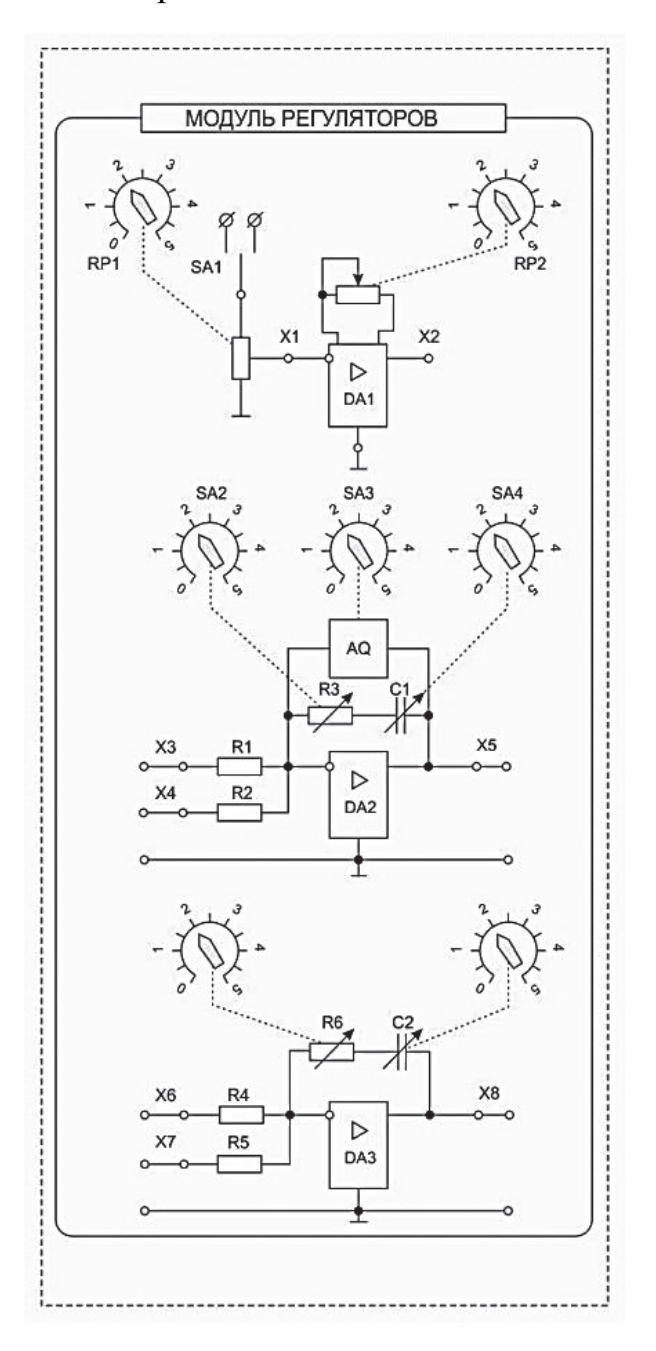

Рис. 2.2. Лицевая панель модуля регуляторов

На лицевой стороне данного модуля представлены схемы используемых элементов с указанием ручек потенциометров и переключателей, с помощью которых меняются параметры используемых элементов.

Все измерения производятся с помощью персонального компьютера. Для этого на компьютере должно быть загружено ПО «DeltaProfi» и загружена соответствующая работа.

На элементе DA1 реализован задатчик интенсивности (ЗИ). Входное напряжение на ЗИ подается с потенциометра RP1. Потенциометр RP2 задает темп изменения выходного напряжения ЗИ.

На операционном усилителе DA2 реализуется ПИ-регулятор с блоком ограничения выходного напряжения AQ1. На этом же регуляторе при выключенном с помощью переключателя SA4 конденсаторе С1 исследуется П-регулятор, при выключенном с помощью переключателя SA2 резисторе R3 исследуется И- регулятор, при одновременно включенных С1 и R3 исследуется ПИ-регулятор.

Регулятор на базе операционного усилителя DA3 используется для реализации контура регулирования тока в работах по исследованию систем подчиненного регулирования и в данной работе не применяется.

Как таковой сборки схемы в этой работе не предусмотрено. Осциллографирование входных и выходных напряжений элементов осуществляется подключением контрольных точек к аналоговым входам ADC1...ADC4 модуля ввода/вывода. Назначение аналоговых входов поясняется на экране компьютера.

Включение стенда в работу производится включением автомата QF1 модуля питания стенда. При этом получают питание все измерительные и усилительные устройства стенда, используемые в работе.

2. Снятие характеристик задатчика интенсивности

Для снятия статической характеристики ЗИ необходимо установить потенциометр RP2 в крайнее левое положение (минимальная постоянная времени ЗИ), а переключатель SA1 – в левое или правое положение. Изменением уровня входного сигнала с помощью потенциометра RP1 от минимального до максимального положений необходимо фиксировать входное и выходное напряжения ЗИ (входы А1, A3 модуля ввода/вывода). Результаты занести в табл. 2.1 и рассчитать коэффициент передачи задатчика  $K_{31}$ :

$$
K_{3u} = \frac{U_{\text{bblx}}}{U_{\text{bx}}}.
$$

Полученные значения  $K<sub>34</sub>$  также занести в табл. 2.1.

Таблица 2.1

Результаты измерений и вычислений

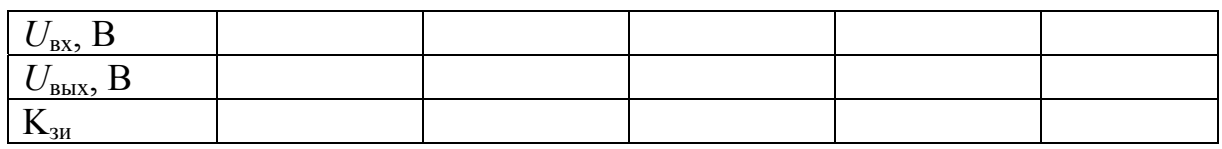

Для снятия динамических характеристик ЗИ необходимо подключить к входу ЗИ канал А1, а к выходу – канал A3 модуля ввода/вывода. Потенциометр RP2 поставить в крайнее левое положение (минимальная постоянная времени), а потенциометром RP1 задать напряжение на входе  $3H U_{\text{bx}} = 4... 10 B$ .

При включении переключателя SA1 в левое или правое положение зафиксировать переходный процесс на выходе ЗИ. Аналогичным образом выполнить опыт для среднего и крайнего правого положений потенциометра RP2.

3. Исследование П-регулятора с блоком ограничения

Исследование П-регулятора проводится на операционном усилителе DA2 при выведенном в максимум блоке ограничения (переключатель SA3 в положение 5).

Исследование заключается в снятии статической характеристики регулятора при нескольких значениях коэффициента усиления.

Для проведения опыта необходимо:

убрать интегральный канал регулятора (SA4 в положение 0);

задать любой коэффициент усиления переключателем SA2;

 задавая сигнал на входе регулятора потенциометром RP1, снять статическую характеристику регулятора (рис. 2.3), занести результаты в табл. 2.2. Сигналы подавать соответственно на входы А1 и А2 модуля ввода/вывода.

Опыт повторить для трех значений коэффициента усиления.

По данным опыта рассчитать коэффициенты усиления для каждого случая, результаты также занести в табл. 2.2.

Таблица 2.2

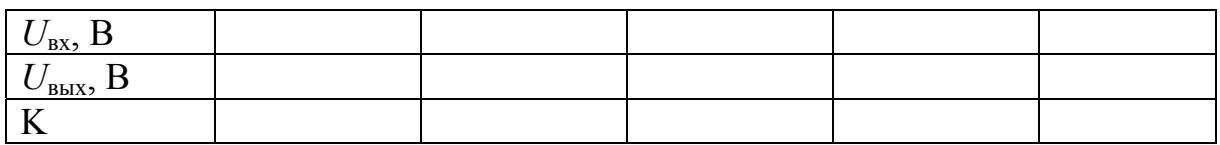

Результаты измерений и вычислений

Блок ограничения служит для ограничения выходного сигнала регулятора на установленном уровне.

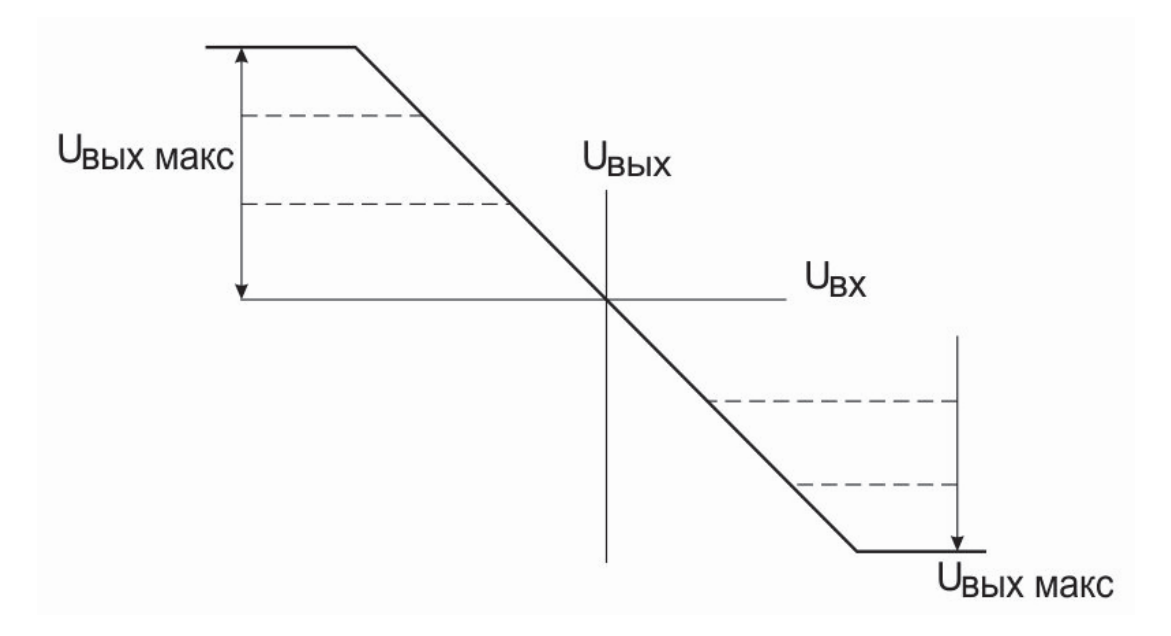

Рис. 2.3. Статическая характеристика пропорционального регулятора

Для исследования блока ограничения необходимо:

установить максимальный коэффициент усиления регулятора;

установить максимальный сигнал задания на входе регулятора;

 записав значение напряжения на выходе регулятора, изменить уставку блока ограничения и занести показания в табл. 2.3.

Таблица 2.3

Результаты измерений

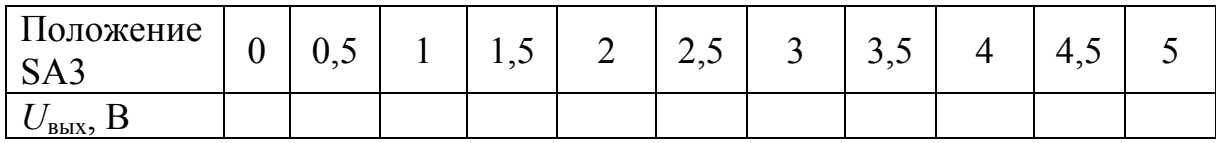

4. Исследование И-регулятора и ПИ-регулятора

Исследование проводится на том же регуляторе, реализованном на операционном усилителе DA2.

Собрать схему И - регулятора путем перевода переключателя SA2 в положение «0». Переключатель SA3 установить в положение «5». С помощью переключателя SA4 установить требуемое значение интегрирующей емкости в цепи обратной связи операционного усилителя.

Для исследования влияния емкости на характер переходного процесса выходного сигнала регулятора подключить на выход регулятора канал А2 модуля ввода/вывода.

## **2.4. Порядок проведения опыта**

1. На потенциометре RP1 установить напряжение в пределах 1...3 В;

2. Переключатель SA1 установить в среднее положение;

3. Подключить вход И-регулятора к потенциометру RP1;

4. При включении SA1 в левое или правое положение зафиксировать переходный процесс на выходе И-регулятора. Осциллографирование провести для нескольких выбранных положений переключателя SA4. По полученным осциллограммам экспериментально определить постоянные времени интегрирования.

Для получения ПИ-регулятора переключателем SA2 в цепь обратной связи DA2 последовательно с конденсатором С1 вводится сопротивление резистора R3. Для двух выбранных положений переключателей SA2 и SA4 снять переходную характеристику ПИ-регулятора по методике, использованной при работе с И- регулятором. Экспериментально определить постоянную времени интегрирования и коэффициент пропорциональности.

В отчете должны быть обработаны представляемые осциллограммы и сделаны выводы об их характере и полученных параметрах.

#### **Контрольные вопросы**

1. Для чего служит задатчик интенсивности?

2. Чем реализуется темп нарастания напряжения задатчика?

3. Как ограничивается уровень выходного напряжения задатчика?

4. Что такое регулятор и какие функции он выполняет в замкнутой системе управления?

5. Какие существуют схемы ограничения выходного сигнала операционного усилителя? Каковы их принципы действия?

6. Как расчетным путем определить передаточную функцию регулятора?

7. Как экспериментально определить параметры П-, И-, ПИ- регуляторов?

8. Почему в разомкнутых контурах регулирования не допускается работа аналогового регулятора в интегрирующем режиме?

## **ЛАБОРАТОРНАЯ РАБОТА № 3. ИЗУЧЕНИЕ ВЛИЯНИЯ ТИПА ОБРАТНОЙ СВЯЗИ НА СТАТИЧЕСКИЕ И ДИНАМИЧЕСКИЕ ХАРАКТЕРИСТИКИ ЗАМКНУТОЙ СИСТЕМЫ**

*Цель работы:* изучить методики настройки систем с суммирующим усилителем; изучить статические и динамические характеристики замкнутой системы тиристорный преобразователь – двигатель при различных типах обратных связей.

### **3.1. Теоретические сведения**

В качестве основных контролируемых параметров регулируемого электропривода обычно выступают ток (момент), напряжение (ЭДС), скорость (угол поворота), поэтому именно эти параметры, как правило, используют в виде обратных связей.

В рассматриваемом стенде силовой модуль содержит три типа датчиков обратных связей:

датчик тока типа НХ03-Р;

датчик напряжения типа LV25-P;

 импульсный датчик скорости (энкодер) типа TRD-S500VD. Для получения сигнала обратной связи по скорости в аналоговой форме в стенде предусмотрено совместное включение датчика скорости с преобразователем частота-напряжение (ПЧН).

Технические характеристики датчиков обратных связей приведены в табл. 3.1.

Таблица 3.1

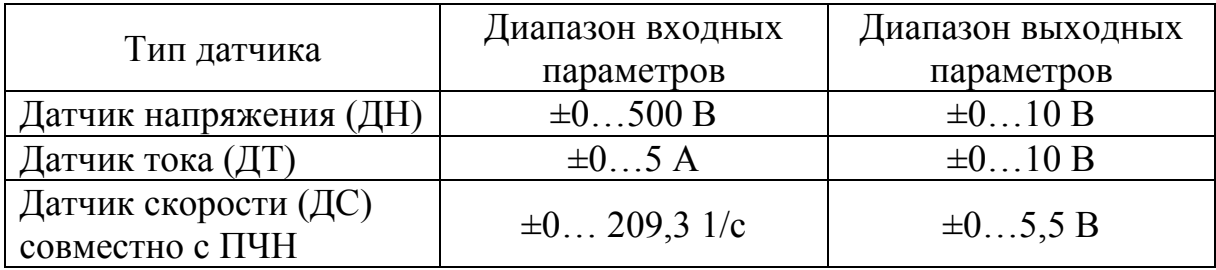

Технические характеристики датчиков обратных связей

Функциональная схема замкнутой системы с суммирующим усилителем при наличии обратной связи того или иного вида может быть представлена в виде, показанном на рис. 3.1.

Конструктивные особенности стенда позволяют организовать замкнутую систему только с одной обратной связью. На рис. 3.1 приведена реализация замкнутой системы с обратной связью по току (выход датчика тока соединен сплошной линией со входом регулятора тока, который используется как суммирующий усилитель. Пунктирными линиями показаны соединения выходов датчиков напряжения  $(U_{\text{m}})$  и датчика скорости (ДС) со входом регулятора скорости, который выступает в роли суммирующего усилителя. Таким образом иллюстрируется возможность реализации замкнутой системы с обратной связью по напряжению или скорости.

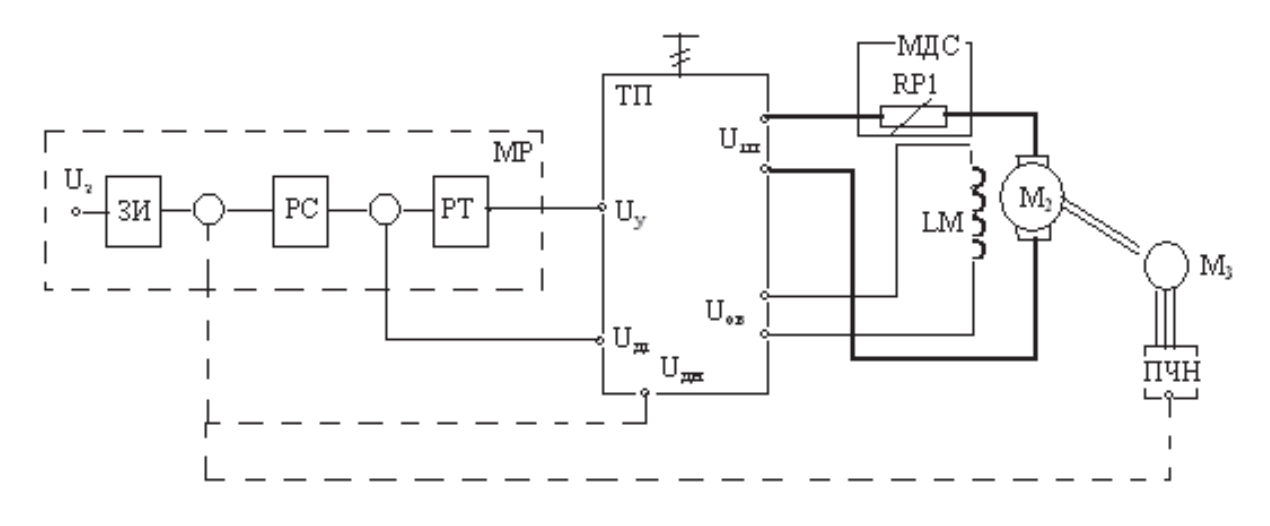

Рис. 3.1. Функциональная схема замкнутой системы с суммирующим усилителем

Для системы с обратной связью по току (связь должна быть положительной) при условии, что магнитный поток двигателя постоянен ( $\Phi_{\text{H}}$  = const) можно записать следующую систему уравнений:

$$
(U_{3} + U_{\text{ocr}}) \cdot K_{\text{pr}} \cdot K_{\text{rn}} = U_{\text{rn}}
$$

$$
U_{\text{ocr}} = K_{\text{AT}} \cdot I_{\text{r}}
$$

$$
U_{\text{rn}} = I_{\text{r}} \cdot R_{\text{r}} + \frac{\omega}{K_{\text{r}}}
$$

где  $U_3$  – задающее скорость напряжение управления, снимаемое с выхода задатчика интенсивности;  $U_{\text{ocr}}$  – напряжение положительной обратной связи по току на входе регулятора тока;  $K_{\text{pr}}$  – коэффициент усиления регулятора тока;  $K_{\text{TT}}$  – коэффициент усиления преобразователя;  $\omega = \pi n/30$  – угловая скорость якоря двигателя;  $R_{\text{all}}$  – сопротивление якорной цепи двигателя;  $R_{\text{AT}}$  – сопротивление датчика тока;  $K_{\text{AB}}$  – коэффициент передачи двигателя.

Коэффициенты  $K_{\text{pr}}, K_{\text{rn}}$  и  $K_{\text{AB}}$  определяются соответственно по формулам

$$
K_{\rm pr} = \Delta U_{\rm pr} / \Delta U_{\rm s} = \Delta U_{\rm pr} / \Delta U_{\rm ocr}
$$

$$
K_{\text{th}} = \Delta U_{\text{th}} / \Delta U_{\text{y}},
$$

$$
K_{\text{th}} = 1 / C \Phi_{\text{th}} = \Delta \omega / \Delta E
$$

где  $\Delta U_{\text{DT}}$  – выходное напряжение регулятора тока;  $C$  – конструктивный коэффициент двигателя;  $E - 3\text{AC}$  двигателя.

На основании данных уравнений после несложных преобразований получаем:

$$
\omega = K_{\text{pr}} K_{\text{r} \text{r}} K_{\text{AB}} U_3 - K_{\text{AB}} I_{\text{A}} (R_{\text{a} \text{u}} - K_{\text{A} \text{r}} K_{\text{r} \text{r}} K_{\text{p} \text{r}}) = \omega_0 - \Delta \omega,
$$

где  $\omega_0 = K_{\text{DT}} K_{\text{TH}} K_{\text{HB}} U_3$  – скорость идеального холостого хода в замкнутой системе;  $\Delta \omega = K_{AB} I_{AII} (R_{AII} - K_{AT} K_{TT} K_{PT})$  – статическая ошибка по скорости в этой системе.

При построении замкнутой системы с отрицательными обратными связями по напряжению или по скорости коэффициент передачи регулятора тока необходимо установить равным 1, а выходные сигналы с датчиков напряжения ( $U_{\text{m}}$ ) или датчика скорости подключить к входу регулятора скорости.

Для случая системы с отрицательной обратной связью по напряжению уравнение статической характеристики замкнутой системы будет иметь вид

$$
\omega = \frac{K_{AB}K_{\text{pc}}K_{\text{th}}U_3}{1 + K_{\text{H}}K_{\text{pc}}K_{\text{th}}} - \frac{K_{\text{H}}I_{\text{H}}(R_{\overline{\text{H}}\overline{\text{H}}} + R_{\text{H}}K_{\text{H}}K_{\text{pc}}K_{\text{th}})}{1 + K_{\text{H}}K_{\text{pc}}K_{\text{th}}} = \omega_0 - \Delta\omega,
$$

где  $R_{\overline{a}\overline{u}} = R_{\overline{a}} + R_{\overline{r}\overline{n}}, K_{\overline{n}\overline{n}} = \Delta U_{\overline{n}\overline{n}} / \Delta U_{\overline{a}}.$ 

Уравнение статической характеристики замкнутой системы с отрицательной обратной связью по скорости запишется как

$$
\omega = \frac{K_{AB} K_{pc} K_{\tau \pi} U_3}{1 + K_{ac} K_{pc} K_{\tau \pi} K_{AB}} - \frac{K_{AB} I_a R_{\overline{A} \overline{A}}}{1 + K_{ac} K_{pc} K_{\tau \pi} K_{AB}} = \omega_0 - \Delta \omega, \tag{3.1}
$$

где  $K_{\text{nc}} = \Delta U_{\text{nc}} / \Delta \omega$ .

Наличие блока ограничения на регуляторе скорости позволяет получить статическую характеристику замкнутой системы, состоящую из участков с разной степенью жесткости (режим отсечки). Если напряжение на выходе регулятора скорости не превышает значение сигнала ограничения, то в работе будет находиться обратная связь и статическая характеристика будет отвечать характеристике замкнутой системы. Ограничение выходного сигнала регулятора скорости эквивалентно обрыву обратной связи, и статическая характеристика будет отвечать характеристике разомкнутой системы. Так, например, при использовании обратной связи по скорости и

наличии блока ограничения регулятора скорости система уравнений, описывающих поведение исследуемой системы электропривода, может быть представлена следующим образом.

Если  $U_{\text{nc}} < U_{\text{orn}}$ , то

$$
(U_{3} - U_{\text{occ}})K_{\text{pc}}K_{\text{th}} = U_{\text{th}}
$$

$$
U_{\text{occ}} = K_{\text{ac}}\omega,
$$

$$
U_{\text{th}} = I_{\text{a}}R_{\overline{\text{at}}} + \frac{\omega}{K_{\text{ab}}}
$$

Если  $U_{\text{pc}} \geq U_{\text{orp}}$ , то

$$
U_{\text{orp}} K_{\text{th}} = U_{\text{th}},
$$

$$
U_{\text{th}} = I_{\text{a}} R_{\overline{\text{all}}} + \frac{\omega}{K_{\text{AB}}}.
$$

На первом участке (стабилизации скорости) статическая характеристика будет описываться уравнением (3.1), а на втором - уравнением разомкнутой системы ω =  $K_{\text{IB}}K_{\text{TH}}U_{\text{OPD}} - K_{\text{IB}}I_{\text{B}}R_{\overline{\text{H}}\text{U}}$ .

Координаты точки излома статической характеристики системы могут быть определены из соотношений

$$
\omega_{\text{orc}} = \frac{U_{\text{3}} - \frac{U_{\text{orp}}}{K_{\text{pc}}}}{K_{\text{ac}}},
$$

$$
I_{\rm a\, \rm or\, \rm c} = \frac{K_{\rm A B} K_{\rm \rm TII} U_{\rm \rm or\, \rm p} - U_{\rm \rm or\, \rm c}}{K_{\rm A B} R_{\rm \overline{\rm A II}}}
$$

## 3.2. Программа работы

1. Выполнить расчет статических характеристик разомкнутой и замкнутой систем с обратными связями по току, напряжению и скорости для двух значений задающего напряжения, используя справочные данные оборудования стенда.

2. Изучить схему для экспериментального исследования электропривода с суммирующим усилителем.

3. Собрать схему для экспериментального исследования разомкнутой системы электропривода.

4. Собрать схему замкнутой системы с положительной обратной связью по току.

5. Собрать схему замкнутой системы с отрицательной обратной связью по напряжению.

6. Собрать схему замкнутой системы с отрицательной обратной связью по скорости.

7. Снять механические (статические) и динамические характеристики вышеуказанных систем.

8. Провести обработку экспериментальных данных, составит отчет и сделать заключение по работе.

## **3.3. Пояснения к работе**

- 1. В лабораторной работе используются следующие модули:
- модуль питания стенда (МПС);
- модуль питания (МП);
- силовой модуль (СМ);
- тиристорный преобразователь (ТП);
- модуль добавочных сопротивлений (МДС1);
- модуль регуляторов (МР);
- преобразователь частоты (ПЧ).

Модуль регуляторов (МР) используется для построения замкнутых систем электропривода. В модуль входят три операционных усилителя DА1, DА2, DА3. На усилителе DА1 реализован задатчик интенсивности, который в работе используется для задания уровня напряжения на входе системы электропривода и темпа изменения этого напряжения. Изменение уровня напряжения осуществляется потенциометром RP1, а изменение темпа – потенциометром RP2. С помощью техпозиционного переключателя SA1 обеспечивается изменение полярности подаваемого напряжения.

Усилитель DА2 используется в качестве регулятора скорости (суммирующего усилителя). Изменение коэффициента передачи регулятора *K*рс осуществляется переключателем SA2, переключатель SA4 должен быть переведен в крайнее левое положение. Звено AQ1 предназначено для ограничения уровня выходного напряжения РС, величина ограничения устанавливается переключателем SA3.

На усилителе DА3 реализуется регулятор тока (второй суммирующий усилитель). Изменение коэффициента передачи усилителя осуществляется с помощью переключателя SA5 (переключатель SA4 должен находиться в крайнем левом положении).

Перед проведением лабораторной работы необходимо привести все модули в исходное состояние:

 отключить кнопку «Сеть» модулю ТП, тумблер SA6 «Разрешение» установить в нижнее положение, тумблер SA2 перевести в положение «Скорость», тумблер SA4 перевести в положение «П»;

 переключатель SA3 модуля ПЧ установить в нижнее положение, переключатель SA1 – в среднее положение, потенциометр RP1 – в крайнее левое положение;

 тумблер SA1 модуля МР перевести в среднее положение, переключатели SA2, SA4, SA5, SA6 установить в положение «0», потенциометры RP1и RP2 установить в нулевое положение (крайнее левое), переключатель SA3 установить в максимальное положение;

переключатель SA1 МДС1 установить в положение «0»;

 для проведения работы на персональном компьютере запустить программу «DeltaProfi» и выбрать соответствующую работу.

2. Снятие механических характеристик разомкнутой системы

Механические характеристики как в разомкнутой, так и в замкнутой системах электропривода снимаются и для двигательного, и для рекуперативного режимов работы. При исследовании двигателя постоянного тока (ДПТ) в двигательном режиме необходимо, чтобы нагрузочная машина (асинхронный двигатель) вращалась встречно ДПТ, а в рекуперативном режиме – согласно с вращением ДПТ. Характеристики снимаются для двух значений сигнала задания, для которых выполнялся расчет механических характеристик.

Для проведения исследований скоммутировать схему, приведенную на рис. 3.2. Выставить значения коэффициентов передачи усилителей DА2 и DА3 (регуляторов тока и скорости) равными 1, при этом переключатели SA4 и SA6 МР должны находиться в положении «0».

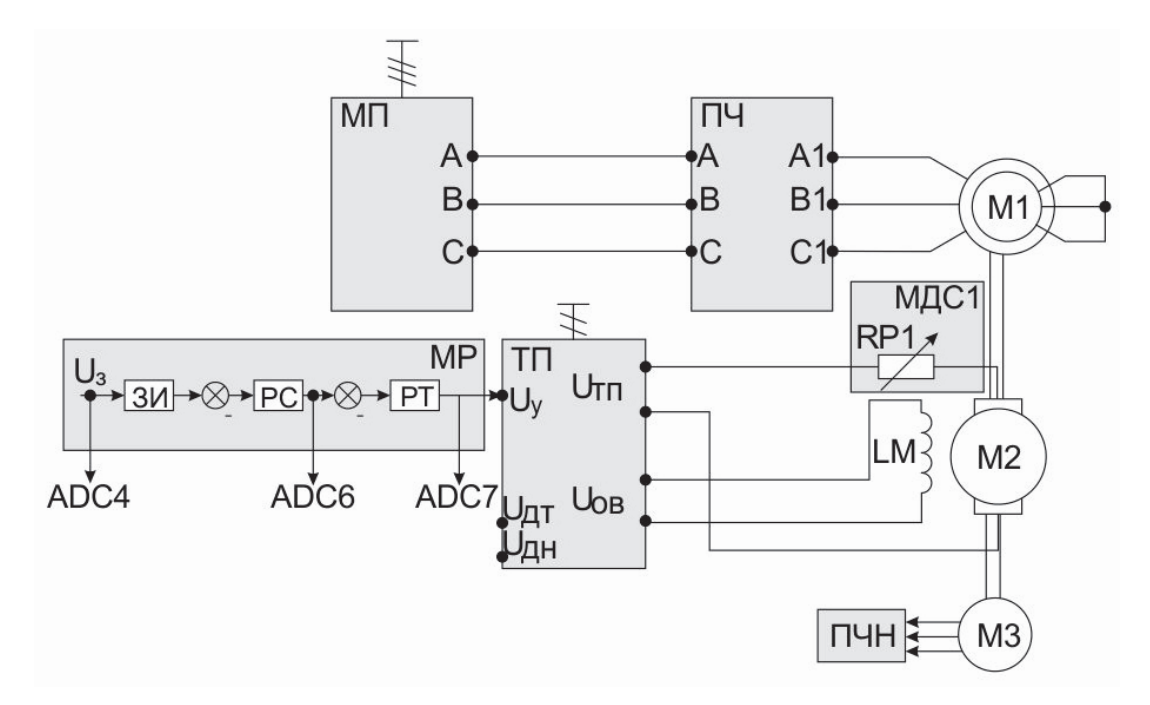

Рис. 3.2. Схема для снятия характеристик

Для снятия экспериментальных статических характеристик разомкнутой системы электропривода (механической  $n = f(M_c)$  и электромеханической *n = f*(*I*я)) необходимо выполнить следующую последовательность действий:

 тумблер SA1 модуля МР перевести в крайнее положение, потенциометром RP1 установить частоту вращения двигателя в диапазоне 800… 1000 об/мин;

 перевести тумблер SA3 модуля ПЧ в верхнее положение и тумблером SA1 модуля выбрать направление вращения;

 потенциометром RP1 модуля ПЧ изменять момент нагрузки, заносить данные в табл. 3.2.

Таблица 3.2

Результаты измерений

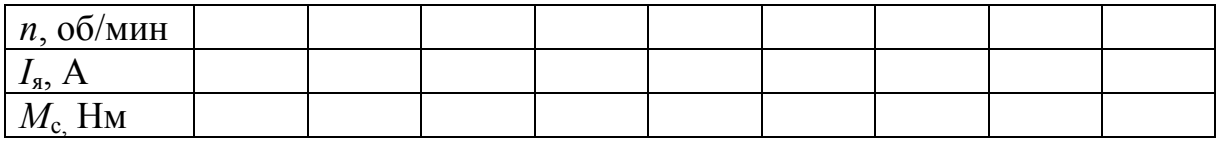

Момент нагрузки  $M_c$  можно определить из выражения

$$
M_{\rm c}=C\Phi I_{\rm s}.
$$

После завершения опыта потенциометр RP1 модуля ПЧ установить в положение «0», тумблер SA1 модуля ПЧ перевести в среднее положение, убрать разрешение на работу ПЧ тумблером SA3.

Тумблер SA1модуля МР установить в среднее положение, потенциометр RP1 установить в положение «0».

3. Снятие механических характеристик замкнутой системы – система с положительной обратной связью по току

Для проведения исследований на схеме, приведенной на рис. 3.2, необходимо соединить выход датчика тока (*U*дт) со входом усилителя DА3. Значение коэффициента передачи усилителя DА2 (регулятора скорости) оставить равным 1, при этом переключатели и SA6 МР должны находиться в положении «0».

Для снятия экспериментальных статических характеристик замкнутой системы электропривода необходимо выполнить последовательность действий (см. п. 2), занося измеренные значения в табл. 3.2. После снятия всех точек статической характеристики замкнутой системы изменить положение переключателя SA5 модуля МР (что эквивалентно изменению коэффициента обратной связи по току) в другое положение и повторить ту же последовательность действий (см. п. 2).

После завершения опыта потенциометр RP1 модуля ПЧ установить в положение «0», тумблер SA1 модуля ПЧ перевести в среднее положение, убрать разрешение на работу ПЧ тумблером SA3.

Тумблер SA1 модуля МР установить в среднее положение, потенциометр RP1 установить в положение «0».

4. Снятие механических характеристик замкнутой системы – система с отрицательной обратной связью по напряжению

Для проведения исследований по схеме, приведенной на рис. 3.2, необходимо соединить выход датчика напряжения (*U*дн) с входом усилителя DА2. Значение коэффициента передачи усилителя DА3 (регулятора тока) оставить равным 1, при этом переключатели и SA6 МР должны находиться в положении «0».

Далее выполнить ту же последовательность действий, что и в п. 3, занося в табл. 3.2 значения скорости, тока якоря и момента нагрузки.

5. Снятие механических характеристик замкнутой системы – система с отрицательной обратной связью по скорости

Для проведения исследований на схеме, приведенной на рис. 3.2, необходимо соединить выход датчика скорости (ПЧН) с входом усилителя DА2. Значение коэффициента передачи усилителя DА3 (регулятора тока) оставить равным 1, при этом переключатели и SA6 МР должны находиться в положении «0».

При снятии экспериментальных статических характеристик замкнутой системы электропривода выполняется та же последовательность действий, что и на предыдущих этапах, занося измеренные значения в табл. 3.2.

Изменить значение коэффициента обратной связи по скорости, для чего изменить положение переключателя SA2 модуля МР, повторить последовательность действий для снятия всех точек статической характеристики замкнутой системы.

После завершения опыта потенциометр RP1 модуля ПЧ установить в положение «0», тумблер SA1 модуля ПЧ перевести в среднее положение, убрать разрешение на работу ПЧ тумблером SA3.

Тумблер SA1 модуля МР установить в среднее положение, потенциометр RP1 установить в положение «0».

6. Снятие динамических характеристик замкнутой системы

электропривода

Динамические характеристики снимаются как для разомкнутой системы электропривода, так и для всех описанных выше вариантов замкнутой системы, как в режиме пуска, так и режиме приложения момента нагрузки.
*Пуск системы:* 

Регистрация данного режима осуществляется путем осциллографирования параметров электропривода на холостом ходу до скорости, задаваемой преподавателем:  $I_s = f(t)$ ,  $n = f(t)$ .

Опыт проводится в следующей последовательности:

тумблер SA1 модуля МР перевести в любое крайнее положение;

 потенциометром RP1 модуля МР задать частоту вращения (указывается преподавателем);

тумблер SA1 модуля МР перевести в среднее положение;

 переведя тумблер SA1 в любое крайнее положение, осуществить пуск электропривода.

При обработке осциллограмм пуска электропривода определить и указать показатели переходного процесса:

максимальное значение тока якоря двигателя при разгоне *I*ям, А;

время достижения максимума *t*м, с;

– время переходного процесса  $t_{\text{nn}}$ , с.

7. Снятие переходных процессов в электроприводе при приложении момента нагрузки

Наброс и снятие нагрузки осуществляется включением/выключением переключателя SA2 модуля ПЧ. При проведении опыта необходимо снять осциллограммы *I*<sup>я</sup> *= f*(*t*)*, n = f*(*t*).

Опыт проводится в следующей последовательности:

тумблер SA1 модуля МР установить в любое крайнее положение;

задать частоту вращения (указывается преподавателем);

 переключатель SA3 модуля ПЧ установить в верхнее положение, а переключатель SA1 перевести в крайнее положение;

потенциометром RP1 модуля ПЧ задать ток нагрузки;

 включением/выключением переключателя SA1 модуля ПЧ осуществлять наброс и снятие нагрузки.

При осциллографировании фиксировать значения регистрируемых величин в установившихся режимах для определения их масштабов на осциллограммах.

При обработке осциллограмм переходных процессов при скачкообразном приложении *М*<sup>с</sup> определить и указать показатели переходного процесса:

– динамическое падение скорости  $\Delta n_{\text{n}}$  в переходном процессе;

– время  $t_M$  (с) достижения скоростью величины  $\Delta n_n$ ;

- $-$  время переходного процесса  $t_{nn}$  (c);
- максимум тока якоря во время переходного процесса.

После проведения опытов установить все переключатели модулей в исходное состояние.

Отключить автоматы QF2 и QF1 модулей МП и МПС соответственно.

## Контрольные вопросы

1. Как определить знак обратной связи по току в замкнутой системе электропривода?

2. От чего зависит жесткость механической характеристики замкнутой системы электропривода?

3. Каким образом формируется экскаваторная механическая характеристика замкнутой системы с обратной связью по скорости?

4. Почему для повышения жесткости статической характеристики замкнутой системы связь по току должна быть положительной, а по скорости - отрицательной?

5. Как связана жесткость статической характеристики замкнутой системы с длительностью переходного процесса?

# ЛАБОРАТОРНАЯ РАБОТА № 4. ИССЛЕДОВАНИЕ СИСТЕМЫ ПОДЧИНЕННОГО РЕГУЛИРОВАНИЯ С ВНЕШНИМ КОНТУРОМ СКОРОСТИ

Цель работы: изучить методики настройки регуляторов системы подчиненного регулирования тиристорного электропривода; изучить статические характеристики электропривода с подчиненным регулированием.

## 4.1. Теоретические сведения

Основной задачей систем подчиненного регулирования является достижение желаемых динамических характеристик электропривода. Структурная схема исследуемой линеаризованной системы подчиненного регулирования электропривода постоянного тока может быть представлена в виде, приведенном на рис. 4.1.

На рис. 4.1 приняты следующие обозначения:  $W_{\text{pc}}$  – передаточная функция синтезируемого регулятора скорости;  $W_{\text{pr}}$  – передаточная функция синтезируемого регулятора тока;  $W_{\pi} = \frac{K_{\pi}}{T_{\pi}p+1}$  – передаточная функция тиристорного преобразователя;  $W_{\text{all}} = \frac{R_{\text{all}}^{-1}}{T_{\text{sub}}+1}$  – передаточная функция якорной цепи электропривода;  $W_{\text{M}q} = \frac{C\Phi}{Ip}$  – передаточная функция механической части электропривода;  $W_{AC} = \frac{K_{AC}}{T_{C}p+1}$  – передаточная функция датчика скорости;  $W_{\pi \tau} = \frac{K_{\pi \tau}}{T_{\pi \tau} p + 1}$  – передаточная функция датчика тока;  $T_{\pi}$  – постоянная времени тиристорного преобразователя, с;  $K_{\text{n}}$  – коэффициент передачи тиристорного преобразователя;  $T_{\text{au}} = L_{\text{su}} / R_{\text{su}} -$  электромагнитная постоянная времени якорной цепи электропривода, с;  $R_{\text{au}} = R_{\text{a}} + R_{\text{n}} - \text{ax $\text{th}}$  активное сопротив$ ление якорной цепи, Ом;  $L_{\text{su}} = L_{\text{g}} + L_{\text{n}} - \text{unalykтывность якорной цепи, Гн;}$  $C\Phi$  – коэффициент передачи, связывающий ЭДС двигателя *Е* со скоростью его якоря, В·с;  $J$  – момент инерции электропривода, кг·м<sup>2</sup>;  $K_{\pi r}$  – результирующий коэффициент передачи отрицательной обратной связи по току якоря;  $T_{\text{nr}}$  – постоянная времени фильтра в цепи обратной связи по току, с;  $K_{\text{nc}}$  – результирующий коэффициент передачи отрицательной обратной связи по скорости якоря; Тде – постоянная времени фильтра в цепи обратной связи по скорости, с;  $I_c$  - статический ток якоря двигателя, А.

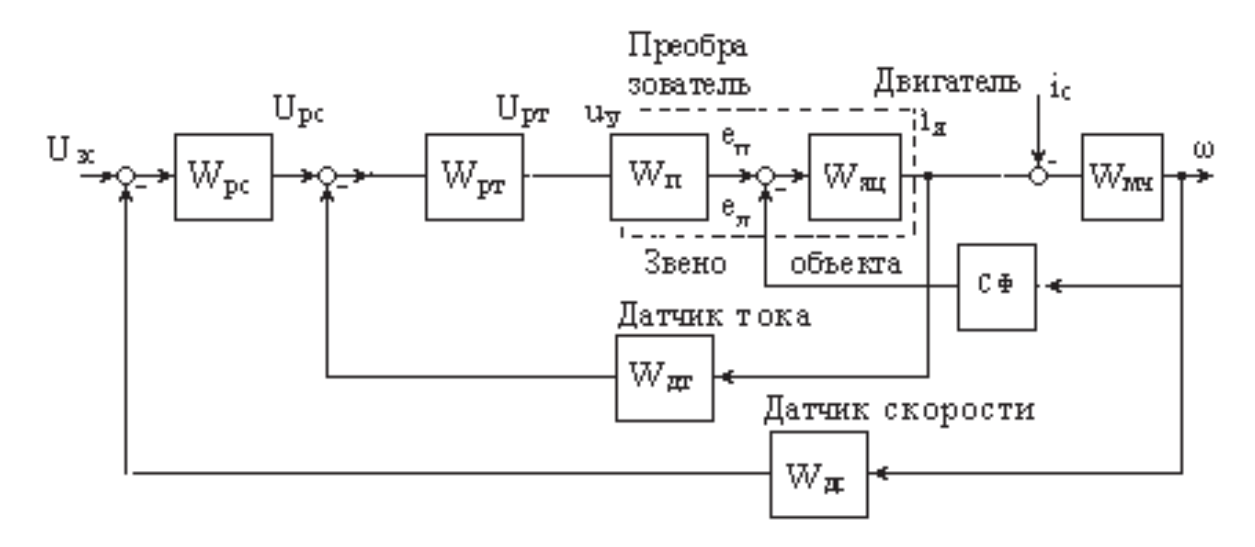

Рис. 4.1. Структурная схема двухконтурной системы подчиненного регулирования

Рассматриваемая структура подчиненного регулирования позволяет производить расчет параметров регуляторов, их оптимизацию и настройку для каждого контура отдельно. Синтез регуляторов производится последовательно, начиная с регулятора внутреннего контура. После этого синтезируются регуляторы промежуточных контуров и, наконец, регулятор внешнего контура.

Каждый контурный регулятор выполняется в виде последовательного корректирующего устройства, обеспечивающего желаемые свойства данной локальной системы регулирования. Регулятор строится с таким расчетом, чтобы своим действием он:

- компенсировал действие (проявление инерционности) звена объекта, попадающего в данный контур;

- обеспечивал астатизм системы по управляющему воздействию (т.е. равенство нулю установившейся ошибки САР при определенном типе управляющего воздействия);

- обеспечивал оптимизацию процессов регулирования по выбранному критерию.

Рассмотрим более конкретно методику синтеза регуляторов и свойства контуров системы подчиненного регулирования.

При расчете параметров регуляторов с достаточной точностью можно пренебречь противоЭДС двигателя  $e$ , т.е. считать  $e = 0$ .

Подлежащий расчету и оптимизации внутренний контур тока при этом допущении будет иметь вид, приведенный на рис. 4.2. Некомпенсируемая малая постоянная времени контура тока  $T_{\text{ur}}$  с достаточной точностью может быть принята равной сумме  $T_{\text{n}}$  и  $T_{\text{n}}$ .

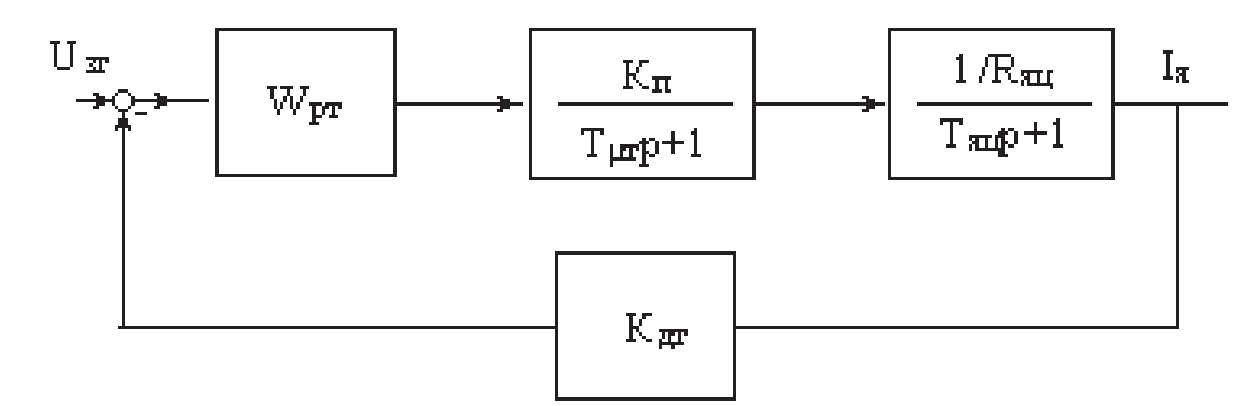

Рис. 4.2. Расчетная структурная схема контура тока

Передаточная функция объекта регулирования тока равна

$$
W_{0. \text{pT}}(p) = \frac{K_{\text{H}} \cdot 1/R_{\text{H}} \cdot K_{\text{AT}}}{(T_{\text{H}} p + 1)(T_{\text{H}} p + 1)}.
$$

При использовании последовательной коррекции контура тока необходимо иметь следующую желаемую передаточную функцию разомкнутого контура тока:

$$
W_{\text{paa.M}}(p) = \frac{1}{T_{\text{or}} p (T_{\mu\text{m}} p + 1)}
$$

где  $T_{\text{or}}$  – постоянная интегрирования контура тока, с. Передаточная функция регулятора тока будет равна

40

$$
W_{\text{pr}}(p) = \frac{W_{\text{pas.}M}(p)}{W_{\text{o.}p\text{T}}(p)} = \frac{(T_{\mu\text{m}}p + 1)(T_{\text{su}}p + 1)}{T_{\text{or}p}(T_{\mu\text{m}}p + 1)K_{\text{n}}K_{\text{AT}} \cdot \frac{1}{R_{\text{su}}}}
$$

$$
= \frac{(T_{\text{su}}p + 1)}{T_{\text{or}p}K_{\text{n}}K_{\text{AT}} \cdot \frac{1}{R_{\text{su}}}} = K_{\text{pr}} \frac{T_{\text{us.}p\text{T}}p + 1}{T_{\text{us.}p\text{T}}p},
$$

где  $K_{\text{pr}} = \frac{T_{\text{air}} R_{\text{air}}}{T_{\text{or}} K_{\text{nr}} K_{\text{nr}}}$  – коэффициент усиления пропорционально-интегрального регулятора тока;  $T_{\text{upr}} = T_{\text{or}} K_{\text{n}} K_{\text{AT}} \cdot 1/R_{\text{au}} - \text{постоянная интегрирования pery-}$ лятора тока, с;  $T_{\text{u3,pT}} = T_{\text{su}} - \text{постоянная изодрома регулятора тока, с.}$ 

При  $T_{\text{or}} = 2T_{\mu\text{r}}$  настройка регулятора тока будет соответствовать стандартной настройке на модульный оптимум. При этом коэффициент усиления регулятора тока должен быть равен

$$
K_{\text{pr}} = \frac{T_{\text{su}} R_{\text{su}}}{2T_{\text{u}} K_{\text{n}} K_{\text{AT}}}.
$$

Передаточная функция замкнутого контура тока при его настройке на модульный оптимум с достаточной точностью равна:

$$
W_{\scriptscriptstyle 3aM.KT}(p) = \frac{1}{2T_{\mu\text{T}}p + 1} \cdot \frac{1}{K_{\scriptscriptstyle \rm{AT}}}.
$$

На рис. 4.3 приведен подлежащий расчету и оптимизации внешний контур скорости. На рис. 4.3 приняты те же обозначения, что и на рис. 4.1,  $4.2.$ 

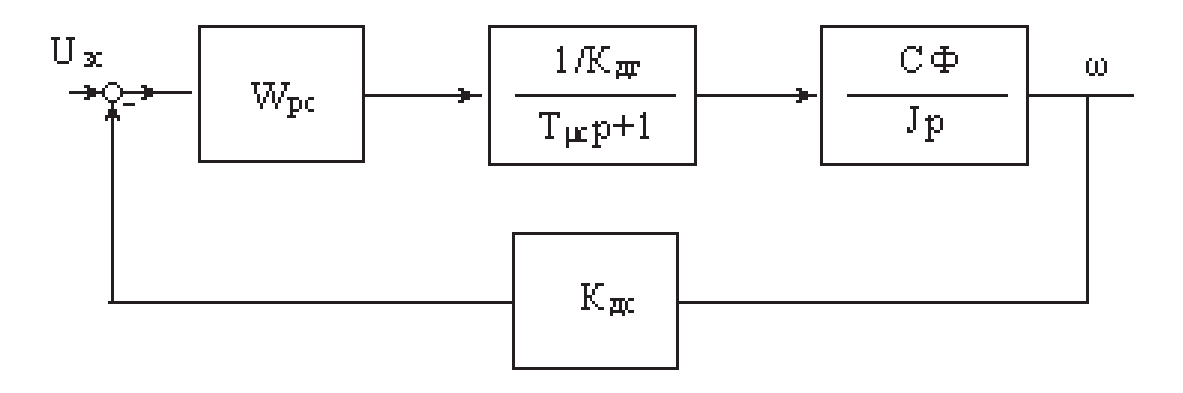

Рис. 4.3. Расчетная структурная схема контура скорости

Передаточная функция объекта регулирования скорости равна:

$$
W_{\text{op.} \kappa \text{c}}(p) = \frac{\text{C} \Phi \cdot K_{\text{ac}}}{\left(\text{T}_{\mu \text{c}} p + 1\right) K_{\text{AT}} J p'}
$$

где Т<sub>ис</sub> - малая некомпенсируемая постоянная контура скорости, которую при настройке контура на модульный оптимум с достаточной точностью можно считать равной сумме  $2T_{\text{UT}}$  и  $T_{\text{nc}}$ .

При настроенном на модульный оптимум внутреннего контура тока внешний контур скорости может настраиваться на модульный оптимум или на симметричный оптимум (в зависимости от требования жесткости статических характеристик электропривода).

При стандартной настройке на модульный оптимум желаемая передаточная функция разомкнутого контура скорости равна:

$$
W_{\text{paa.Kc}}(p) = \frac{1}{T_{\text{oc}}p(T_{\mu c}p + 1)}
$$

где  $T_{oc}$  – постоянная интегрирования контура скорости, которая должна быть равной  $2T_{\text{uc}}$ , с.

Тогда передаточная функция регулятора скорости равна:

$$
W_{\rm pc}(p) = \frac{W_{\rm paa, \rm nc}(p)}{W_{\rm op, \rm nc}(p)} = \frac{(T_{\rm \mu c}p + 1)K_{\rm \mu T}Jp}{T_{\rm oc}p(T_{\rm \mu c}p + 1)C\Phi \cdot K_{\rm \mu c}} = \frac{K_{\rm \mu T}J}{2T_{\rm \mu c}C\Phi \cdot K_{\rm \mu c}} = \frac{K_{\rm \mu T}CT_{\rm \mu}}{2T_{\rm \mu c}R_{\rm \mu T}K_{\rm \mu c}}
$$

где  $T_M$  – электромеханическая постоянная времени электропривода, с.

При стандартной настройке контура скорости на симметричный оптимум желаемая передаточная функция разомкнутого контура скорости равна:

$$
W_{\rm pc}(p) = \frac{W_{\rm pas. \rm RC}(p)}{W_{\rm op. \rm RC}(p)} = \frac{4T_{\rm \mu c}p + 1}{4T_{\rm \mu c}p} \cdot \frac{(T_{\rm \mu c}p + 1)K_{\rm \mu T}C\Phi T_{\rm \mu}p}{T_{\rm oc}p(T_{\rm \mu c}p + 1)R_{\rm \rm \mu T}K_{\rm \mu C}} = K_{\rm pc} + \frac{1}{T_{\rm \mu pc}p'}
$$

где  $K_{\text{pc}} = \frac{K_{\pi\pi} C \Phi T_{\text{M}}}{2T_{\mu\text{c}} R_{\pi\mu} K_{\pi\text{c}}}$  – коэффициент усиления пропорционального регулятора скорости;  $T_{\text{Mpc}} = \frac{8T_{\mu c}^2 R_{\text{N}} K_{\text{AC}}}{K_{\text{AT}} C \Phi T_{\text{M}}}$  – постоянная интегрирования регулятора скорости, с;  $T_{\text{u}3,\text{pc}} = K_{\text{pc}} \cdot T_{\text{mpc}} = 4T_{\text{uc}} - \text{постоянная изодрома регулятора скорости, с.}$ 

На основании построенных передаточных функций регуляторов параметры элементов регуляторов находятся следующим образом.

Для пропорционально-интегрального регулятора тока:

1) определяется  $K_{\text{AT}} = U_{3 \text{T}, \text{max}} / I_{\text{A}}$ ; 2) определяется  $K_{\text{DT}} = (T_{\text{H}} R_{\text{H}})/(2T_{\text{H}} K_{\text{H}} K_{\text{H}})$ ;

3) задаются значением сопротивления резистора *R*зт в цепи задания тока;

4) определяется значение сопротивления  $R_{\text{ocr}}$  в цепи обратной связи регулятора:

$$
R_{\text{ocr}} = R_{\text{3T}} K_{\text{pr}};
$$

5) определяется значение емкости  $C_{\text{ocr}}$  – конденсатора в цепи обратной связи регулятора:

$$
C_{\text{ocr}} = T_{\text{H3-pT}}/R_{\text{ocr}};
$$

6) определяется значение сопротивления резистора в цепи обратной связи по току:

$$
R_{\rm T}=R_{\rm 3T}\cdot K_{\rm pT}/K_{\rm HT}.
$$

Для пропорционального регулятора скорости (настройка на модульный оптимум) выполняются следующие шаги:

1) определяется

$$
K_{\rm c} = U_{\rm 3cmax}/\omega_{\rm 0max},\tag{4.1}
$$

где  $U_{\text{3cmax}}$  – максимальное значение напряжения задания скорости;  $\omega_{\text{omax}}$  – соответствующее этому напряжению максимальное значение скорости холостого хода якоря двигателя;

2) определяется

$$
K_{\rm pc} = \frac{K_{\rm qr} C \Phi T_{\rm M}}{2T_{\rm uc} R_{\rm sn} K_{\rm nc}}; \tag{4.2}
$$

3) задаются значением сопротивления резистора *R*зс в цепи задания скорости;

4) определяется сопротивление резистора в цепи обратной связи регулятора скорости:

$$
R_{\rm occ} = K_{\rm ac} \cdot K_{\rm pc};\tag{4.3}
$$

5) определяется сопротивление резистора в цепи обратной связи по скорости:

$$
R_{\rm c} = R_{\rm sc} \cdot K_{\rm c}/K_{\rm c}.\tag{4.4}
$$

Для пропорционально-интегрального регулятора скорости (настройка на симметричный оптимум):

1) по формуле  $(4.1)$  определяется  $K_{\pi c}$ ;

2) по формуле (4.2) определяется *K*рс;

3) задаются значением сопротивления резистора  $R_{3c}$  в цепи задания скорости;

4) по формуле (4.3) определяется сопротивление резистора  $R_{\rm occ}$  в цепи обратной связи регулятора скорости;

5) определяется емкость  $C_{\text{occ}}$  конденсатора, в цепи обратной связи регулятора скорости:

$$
C_{\text{occ}} = T_{\text{H3,pc}} / R_{\text{occ}} = 4 T_{\mu c} / R_{\text{occ}};
$$

6) по формуле (4.4) определяется сопротивление резистора  $R_c$  в цепи обратной связи по скорости.

При использовании в контуре тока пропорционально-интегрального регулятора статическая ошибка регулирования тока якоря  $I_{\rm so}$  и момента  $M_{\rm o}$ двигателя как по управлению, так и по возмущению равна нулю. Установившееся значение динамической ошибки регулирования тока (момента) при пуске и торможении двигателя с линейно изменяющейся скоростью якоря и настройке контура тока на модульный оптимум равно:

$$
I_{\text{su}} = I_{\text{cron}} \left(1 - \frac{I_{\text{c}}}{I_{\text{cron}}}\right) / \left(1 + \frac{T_{\text{m}}}{2 T_{\text{pr}}}\right),
$$
  

$$
M_{\text{o}} = M_{\text{cron}} \left(1 - \frac{M_{\text{c}}}{M_{\text{cron}}}\right) / \left(1 + \frac{T_{\text{m}}}{2 T_{\text{pr}}}\right)
$$

где  $I_{\text{cron}}$  – ток стопорения якоря;  $M_{\text{cron}}$  – момент стопорения;  $M_{\text{c}}$  – статический момент на валу двигателя.

Скоростная характеристика электропривода с пропорциональноинтегральным регулятором тока и пропорциональным регулятором скорости в зоне стабилизации скорости описывается уравнением

$$
\omega = \frac{U_{\text{3c}}}{K_{\text{ac}}} - \frac{K_{\text{at}}}{K_{\text{ac}}K_{\text{pc}}}I_{\text{s}}
$$

## 4.2. Программа работы

1. Изучить схему для экспериментального исследования электропривода с системой подчиненного регулирования, основной состав и назначение модулей стенда, используемых в работе.

2. Собрать схему для экспериментального исследования электропривода с системой подчиненного регулирования.

3. Исследовать регулировочную характеристику разомкнутой системы.

- 4. Настроить контур регулирования тока якоря ДПТ.
- 5. Настроить контур регулирования скорости ДПТ.

6. Исследовать регулировочные характеристики замкнутой системы электропривода.

7. Снять механические характеристики замкнутой системы электропривода.

8. Провести обработку экспериментальных данных, составить отчет и сделать заключение по работе.

## **4.3. Пояснения к работе**

- 1. В лабораторной работе используются следующие модули:
- модуль питания стенда (МПС);
- модуль питания (МП);
- силовой модуль (СМ);
- тиристорный преобразователь (ТП);
- модуль добавочных сопротивлений № 1 (МДС1);
- модуль регуляторов (MP);
- преобразователь частоты (ПЧ).

2. Модуль регуляторов (MP), используемый для реализации системы подчиненного регулирования, включает в себя три операционных усилителя: DA1, DA2 и DA3.

На усилителе DA1 реализован задатчик интенсивности ЗИ. Потенциометром RP1 изменяется уровень напряжения на выходе ЗИ, потенциометром RP2 – темп изменения этого напряжения. Трехпозиционный переключатель SA1 обеспечивает изменение полярности напряжения на входе ЗИ и отключение питания RP1.

На усилителе DA2 реализуется ПИ-регулятор скорости (РС). Переключателями SA2 и SA4 изменяются параметры регулятора. Звено AQ1 ограничивает уровень выходного напряжения РС, которое является заданием для регулятора тока (РТ). Уровень максимального выходного напряжения РС устанавливается переключателем SA3.

На усилителе DA3 реализуется РТ. Переключателями SA5 и SA6 изменяются параметры РТ. Выходное напряжение РТ является напряжением управления *Uy* тиристорного преобразователя ТП.

3. Перед проведением лабораторной работы необходимо привести модули в исходное состояние :

 отключить кнопку «Сеть» модуля ТП, тумблер SA6 «Разрешение» установить в нижнее положение, тумблер SA2 перевести в положение «Скорость», тумблер SA4 перевести в положение «П»;

 переключатель SA3 модуля ПЧ установить в нижнее положение, переключатель SA1 – в среднее положение, потенциометр RP1 – в крайнее левое положение;

 тумблер SA1 модуля MP перевести в среднее положение, переключатели SA2, SA4, SA5, SA6 установить в положение «0», потенциометры RP1 и RP2 установить в нулевое положение (крайнее левое), переключатель SA3 установить в максимальное положение;

переключатель SA1 МДС1 установить в положение «0».

Для проведения работы на персональном компьютере запустить программу «DeltaProfi» и выбрать соответствующую работу.

4. Исследование регулировочной характеристики разомкнутой системы

Регулировочная характеристика представляет собой зависимость частоты вращения от сигнала задания: *n = f*(*U*з)*.*

Схема для снятия регулировочной характеристики представлена на рис. 4.4.

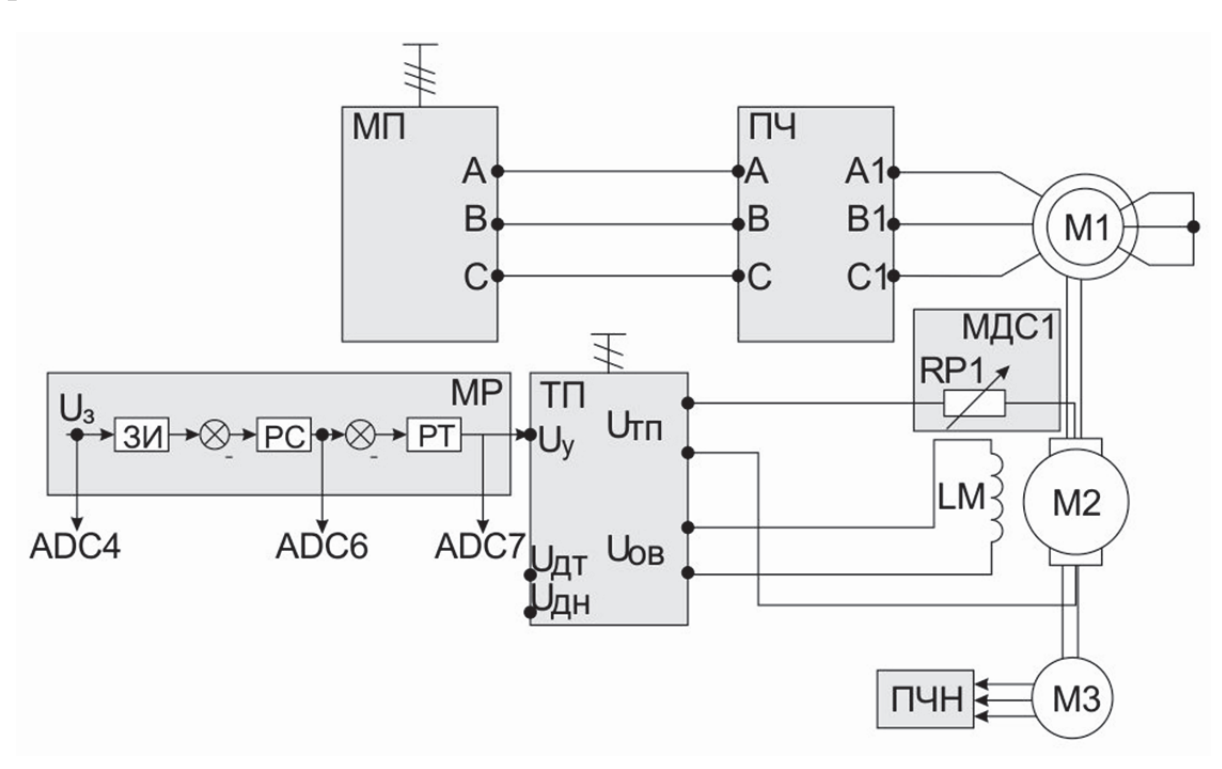

Рис. 4.4. Схема для снятия регулировочной характеристики разомкнутой системы

Выход сигнала задания *U*<sup>з</sup> модуля MP подключается к входу ADC4 модуля МВВ, выходы контура скорости *U*рс и контура тока *U*рт подключаются к входам ADC6 и ADC7 соответственно.

Для измерения  $U_3$ ,  $U_{\text{pc}}$  и  $U_{\text{pr}}$  используется компьютер.

Значение частоты вращения *n* наблюдать на индикаторе модуля СМ. Опыт проводится в следующей последовательности:

включить автомат QF1 модуля МПС;

 установить приближенные единичные коэффициенты усиления контуров скорости и тока. Для этого переключатель SA1 модуля MP перевести в любое крайнее положение, потенциометром RP1 задать сигнал, отличный от нуля. Изменяя положение переключателя SA2, получить приблизительно единичный коэффициент усиления контура скорости; изменяя положение переключателя SA6, получить приблизительно единичный коэффициент усиления контура тока; переключатель SA1 установить в среднее положение; потенциометр RP1 установить в нулевое положение;

 включить кнопку «Сеть» модуля ТП, тумблер SA6 «Разрешение» перевести в верхнее положение;

тумблер SA1 модуля MP перевести в любое крайнее положение;

 потенциометром RP1 модуля MP задавать входной сигнал. Данные снимаются как на увеличение сигнала задания, так и на уменьшение.

Данные опыта записать в табл. 4.1.

Таблица 4.1

Результаты опыта

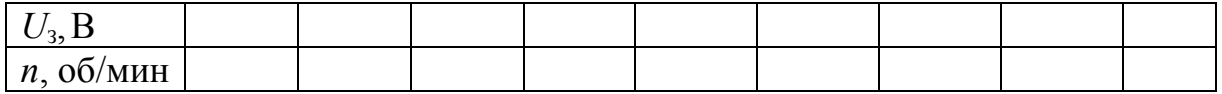

После проведения опыта установить все переключатели модулей в исходное состояние.

5. Настройка контура регулирования тока

5.1. Настройка контура тока осуществляется при заторможенном двигателе. Торможение двигателя осуществляется путем установки металлического стержня в отверстие полумуфты.

Схема настройки контура тока представлена на рис. 4.5.

Последовательно в цепь между ТП и якорем ДПТ для ограничения бросков тока включено регулируемое сопротивление RP1 модуля МДС1. Оно включается только при настройке системы и затем устанавливается переключателем SA1 на нулевое значение.

Настройка замкнутого контура регулирования тока якоря сводится к экспериментальному подбору оптимальных величин параметров ПИ-регулятора тока.

Сигнал обратной связи контура тока  $U_{\pi\pi}$  подключается к входу ADC1 модуля МВВ.

Значение тока якоря *I*<sup>я</sup> наблюдать на компьютере.

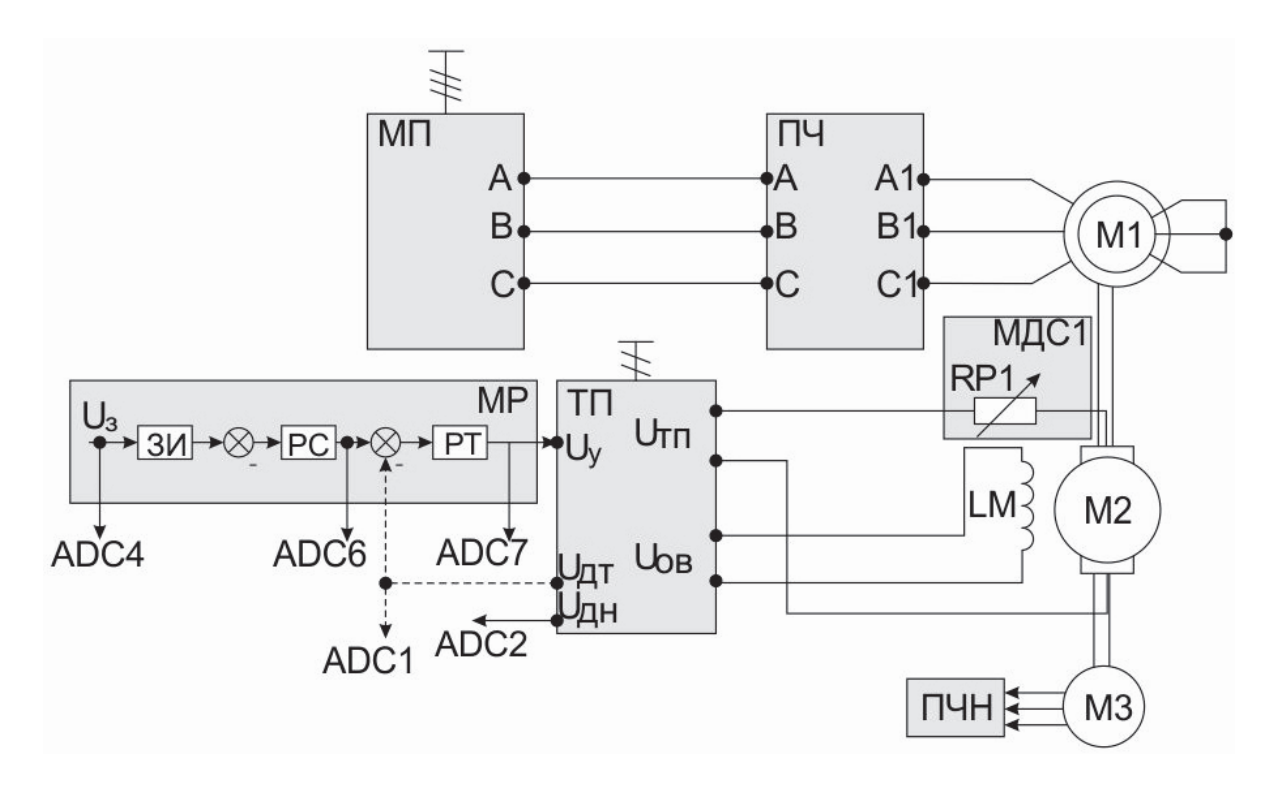

Рис. 4.5. Схема настройки контура регулирования тока

5.2. Определение знака обратной связи контура тока

Опыт проводится в следующей последовательности:

 переключателем SA1 модуля МДС1 ввести добавочное сопротивление (50…100 Ом);

включить выключатель QF1 модуля МПС;

 включить кнопку «Сеть» модуля ТП, тумблер SA6 «Разрешение» перевести в верхнее положение;

 тумблером SA2 модуля MP задать единичный коэффициент усиления контура скорости;

тумблер SA1 модуля MP перевести в любое крайнее положение;

 плавным изменением потенциометра RP1 модуля MP установить ток якорной цепи ДПТ (0,2...0,3 А);

 кратковременно подключить выход ДТ модуля ТП к клемме Х7 модуля MP. Если при этом ток якоря уменьшится, то обратная связь по току отрицательная. В противном случае обратная связь положительная.

потенциометром RP1 модуля MP установить ток якоря равным нулю;

 переключателем SA1 модуля МДС1 установить сопротивление RP1 равным нулю.

5.3. Настройка П-канала регулятора тока

Настройку производить по переходной функции замкнутого контура, начиная с минимального значения коэффициента усиления пропорционального канала РТ. Скачок входного сигнала удобнее создавать тумблером SA1 модуля MP. При этом постоянная времени ЗИ минимальна, а PC пропорциональный.

Уставку задания следует принять такой, чтобы ток якоря на установившемся участке переходной функции не превышал  $0.5I<sub>str</sub>$ . Выходную координату следует наблюдать на выходе ДТ с помощью компьютера.

Критерием оптимизации переходной функции принимается минимум перерегулирования и максимум быстродействия контура регулирования тока.

Зафиксировать полученные в ходе настройки оптимальное значение П-регулятора тока. Снять осциллограмму  $I_n(t)$  при скачке задания тока.

5.4. Настройка И-канала регулятора тока

Настройку производить по переходной функции замкнутого контура. Для этого следует ввести с помощью переключателя SA6 конденсатор в цепь обратной связи РТ. Сняв серию переходных функций замкнутого контура регулирования тока с ПИ-регулятором тока, выбрать оптимальное значение емкости конденсатора.

Зафиксировать полученные в ходе настройки оптимальные значения R6 и C2. Снять осциллограмму  $I_s(t)$  при скачке задания тока.

Переключатель SA6 «Разрешение» модуля ТП перевести в нижнее положение.

6. Настройка блока ограничения

Установить ток упора ДПТ в пределах  $(1,0...1,3)I<sub>SH</sub>$  в соответствии с указанием преподавател).

Настройка блока ограничения проводится в следующей последовательности:

- переключатель SA4 установить в положение «1»;

- с помощью переключателя SA3 установить минимальный уровень насыщения РС;

- переключатель SA6 «Разрешение» перевести в верхнее положение;

- с помощью потенциометра RP1 подать на вход РС максимальный входной сигнал:

- увеличивая постепенно переключателем SA3 выходное напряжение РС, установить заданный ток якоря ДПТ.

В дальнейшем уставку блока ограничения AQ1 изменять не следует. Потенциометр RP1 поставить на минимум снимаемого напряжения.

Тумблер SA1 установить в среднее положение. Переключатель SA2 установить в положение «0». Тумблер SA6 «Разрешение» модуля ТП установить в нижнее положение. Отключить кнопку «Сеть» модуля ТП.

После настройки контура тока удалить из агрегата металлический стержень.

7. Настройка контура скорости

7.1. Настройка контура скорости производится на холостом ходу. Настройка замкнутого контура регулирования скорости сводится к экспериментальному подбору оптимальных величин параметров R3 и С1.

Сигнал обратной связи контура скорости подключается к входу ADC3 модуля МВВ (на рисунке не показан).

Значение частоты вращения наблюдать на компьютере, а также на индикаторе модуля СМ.

Схема настройки контура скорости представлена на рис. 4.6.

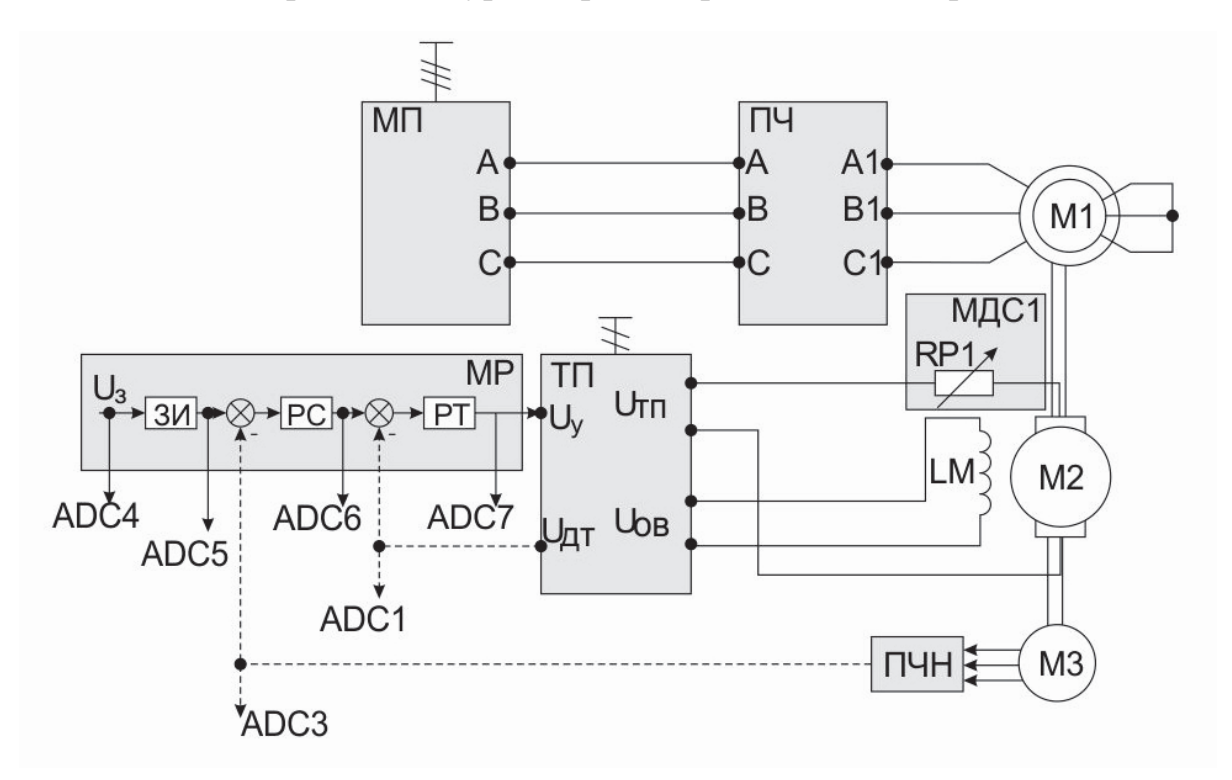

Рис. 4.6. Схема настройки контура скорости

7.2. Определение знака обратной связи контура скорости Опыт проводится в следующей последовательности:

 запомнив положение переключателя SA6, вывести его в положение «0»:

переключатель SA2 модуля MP перевести в положение «1»;

 включить кнопку «Сеть» модуля ТП, SA6 «Разрешение» перевести в верхнее положение;

тумблер SA1 модуля MP установить в любое крайнее положение;

 плавно изменяя потенциометр RP1 модуля MP, установить в режиме холостого хода частоту вращения ДПТ в пределах 0,2...0,3 от номинальной частоты вращения (см. приложение 1);

 кратковременно подключить перемычку с выхода ПЧН модуля СМ к клемме Х4 модуля MP. Если частота вращения двигателя уменьшилась, то обратная связь по скорости отрицательная. В противном случае необходимо SA1 и RP1 модуля MP привести в исходное положение. Тумблер SA6 «Разрешение» модуля ТП перевести в нижнее положение, отключить кнопку «Сеть» модуля ТП. Изменить полярность подключения обмотки возбуждения;

вновь повторить проверку знака обратной связи по скорости.

После определения знака обратной связи вернуть переключатель SA6 в состояние, которое вы запомнили в начале данного опыта.

7.3. Настройка П-канала регулятора скорости

Настройку проводить по переходной функции замкнутого контура регулирования скорости, начиная с минимального значения коэффициента усиления П-регулятора РС. Скачок входного сигнала РС удобнее создавать переключателем SA1. При этом постоянная времени ЗИ минимальна.

Выходную координату следует наблюдать на выходе ПЧН с помощью компьютера. Критерием оптимизации переходной функции принимается минимум перерегулирования и максимум быстродействия контура регулирования скорости.

Зафиксировать в ходе настройки различные значения R3. Снять осциллограмму *n*(*t*) при скачке значения скорости.

7.4. Настройка И-канала регулятора скорости

Следует при помощи переключателя SA4 ввести конденсатор С в цепь обратной связи РС и, сняв серию переходных функций замкнутого контура регулирования скорости с ПИ-регулятором скорости, выбрать оптимальное значение емкости конденсатора.

При введении И-канала регулятора может возникнуть неустойчивость системы. При этом следует увеличить коэффициент П-канала регулятора.

Зафиксировать выбранные в ходе настройки значения R3 и С1. Снять осциллограмму *n*(*t*) при скачке значения скорости.

8. Настройка задатчика интенсивности

Настройка ЗИ сводится к экспериментальному подбору такого темпа нарастания и спадания сигнала на выходе ЗИ, чтобы при разгоне электропривода от нуля до номинального значения скорости вращения ДПТ динамическая составляющая тока якоря не превышала (0,4...0,6)*I*ян. Установка желаемого темпа нарастания и спадания выходного сигнала ЗИ осуществляется при помощи потенциометра RP2. В дальнейшем уставку темпа разгона привода в задатчике интенсивности изменять не следует.

Выход задатчика интенсивности *U*зи подключается к входу ADC5 модуля МВВ.

После настройки контуров следует тумблер SA1 модуля MP установить в среднее положение, потенциометр RP1 модуля MP установить в положение «0», отключить тумблер SA6 «Разрешение» модуля ТП, отключить кнопку «Сеть» модуля ТП, выключить автомат QF2 модуля МП.

9. Снятие регулировочных характеристик замкнутой системы

Регулировочные характеристики настроенной замкнутой системы электропривода снимаются при фиксированном моменте статической нагрузки  $M_c$  = const. Момент статический пропорционален току якоря. Изменяя потенциометром RP1 напряжение на входе ЗИ, экспериментально снять следующие характеристики:

– частоты вращения ДПТ  $n = f(U_3)$ ;

— тока якоря ДПТ  $I_3 = f(U_3);$ 

– напряжение на выходе РС  $U_{\text{pc}} = f(U_3)$ ;

– напряжение на выходе РТ  $U_{PT} = f(U_3)$ .

Нагрузка задается асинхронным электродвигателем, который подключен к преобразователю частоты.

**Преобразователь частоты перевести в режим регулирования момента (см. приложение 1).** 

Сигнал задания *U*3, напряжение на выходах PC *U*рс и РТ *U*рт, ток якоря  $I_{s}$ , напряжение якоря  $U_{s}$  и частота вращения *n* измеряются компьютером.

Схема для исследования замкнутой системы представлена на рис 4.7.

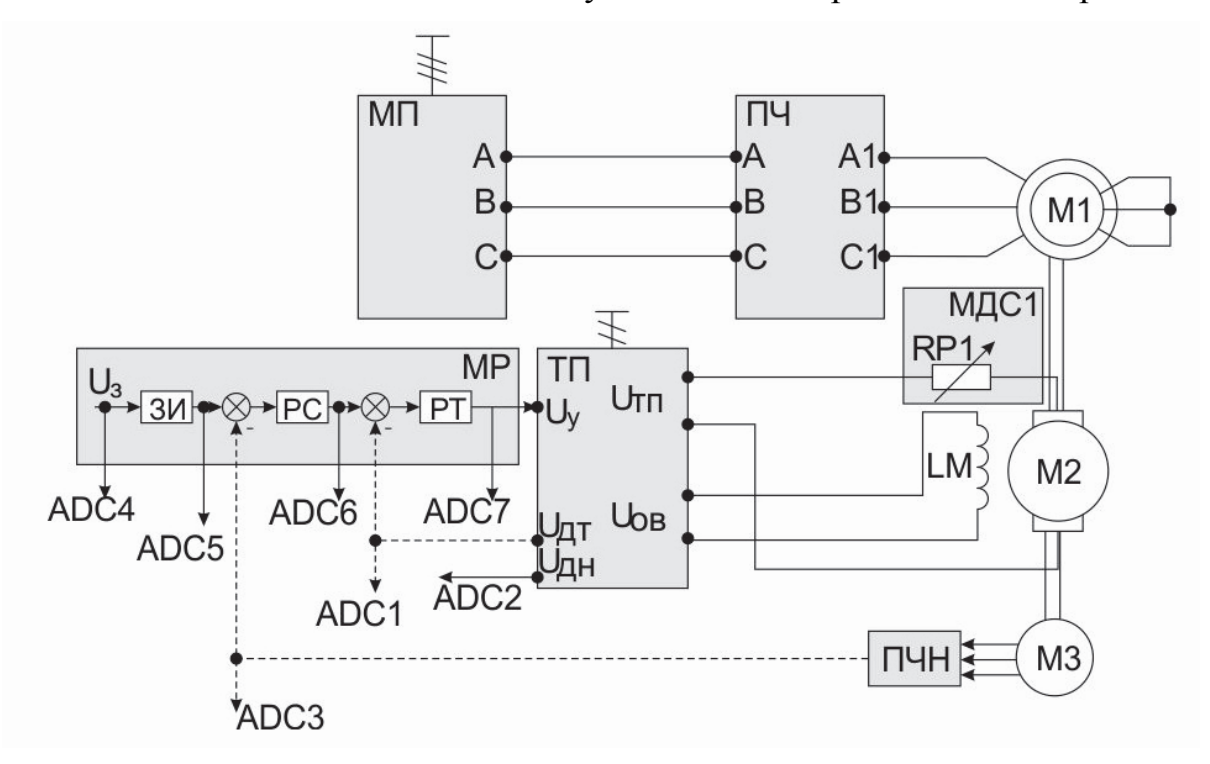

Рис. 4.7. Схема для исследования замкнутой системы

Опыт проводится в следующей последовательности:

включить автоматы и QF2 модулей МПС и МП соответственно;

 включить кнопку «Сеть» модуля ТП, переключатель SA6 «Разрешение» перевести в верхнее положение;

 переключатель SA1 модуля MP перевести в крайнее положение, потенциометром RP1 задать частоту вращения (800...1000 об/мин);

 установить SA3 модуля ПЧ в верхнее положение и переключателем SA1 модуля выбрать направление вращения. Потенциометром RP1 задать ток нагрузки  $(0, 2... 0, 7 A)$ ;

 изменяя потенциометром RP1 напряжение на входе ЗИ, снять характеристики.

Данные занести в табл. 4.2.

Таблица 4.2

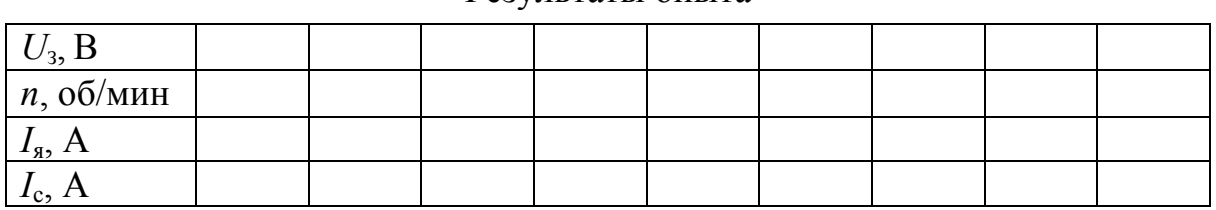

Результаты опыта

После проведения опыта тумблер SA1 модуля ПЧ установить в среднее положение, потенциометр RP1 модуля ПЧ установить в положение «0», переключатель SA3 установить в нижнее положение.

Потенциометр RP1 модуля MP установить в положение «0», тумблер SA1 модуля MP установить в среднее положение.

10. Пуск электропривода в замкнутой системе

В настроенной системе электропривода снять следующие осциллограммы пуска электропривода на холостом ходу до скорости, задаваемой преподавателем:

— тока якоря ДПТ  $I_s = f(t)$ ;

– частоты вращения ДПТ  $n = f(t)$ .

Пуск электропривода удобнее создавать переключателем SA1 модуля MP.

Опыт проводится в следующей последовательности:

 переключатель SA1 модуля MP перевести в любое крайнее положение;

 тумблер-потенциометром RP1 модуля MP задать частоту вращения (указывается преподавателем);

тумблер SA1 перевести в среднее положение;

 переведя тумблер SA1 в любое крайнее положение, осуществить пуск электропривода.

При обработке осциллограмм пуска электропривода определить и указать показатели процесса:

максимальное значение тока якоря при разгоне *I*ян ;

время достижения максимума *t*м;

– время переходного процесса разгона электропривода  $t_{\text{m}}$ Данные занести в табл. 4.3.

Таблица 4.3

### Результаты опыта

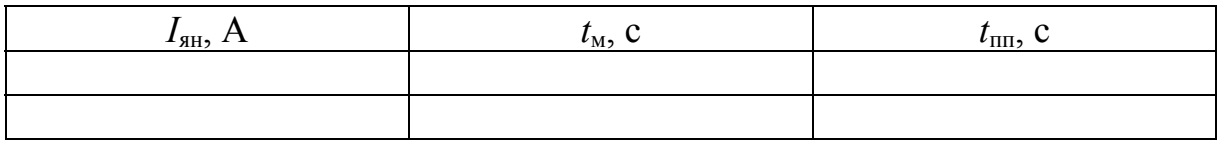

11. Снятие механических характеристик замкнутой системы

Механические и электромеханические характеристики в настроенной системе электропривода снимаются как в двигательном, так и в рекуперативном режимах работы ДПТ. При работе ДПТ в двигательном режиме АД включается на направление вращения встречно вращению ДПТ, при работе ДПТ в режиме рекуперативного торможения – согласно с вращением ДПТ. Характеристики снимаются при двух сигналах задания, величина которых задается преподавателем.

Момент статический пропорционален току якоря.

Экспериментально снять статические характеристики электропривода:

– механическую  $n = f(M_c)$ ;

– электромеханическую  $n = f(I_n)$ ;

– внешнюю  $U_s = f(M_c)$ ;

– регуляторные  $U_{\text{pc}} = f(M_{\text{c}}), U_{\text{pr}} = f(M_{\text{c}}).$ 

Опыт проводится в следующей последовательности:

 тумблер SA1 модуля MP перевести в крайнее положение, потенциометром RP1 установить частоту вращения в диапазоне 800...1200 об/мин;

 перевести переключатель SA3 модуля ПЧ в верхнее положение и тумблером SA1 модуля выбрать направление вращения;

 потенциометром RP1 модуля ПЧ задавать момент нагрузки. Данные занести в табл. 4.4.

После проведения опыта потенциометр RP1 модуля ПЧ установить в положение «0», тумблер SA1 модуля ПЧ перевести в среднее положение, убрать разрешение на работу ПЧ (SA3).

Тумблер SA1 модуля MP установить в среднее положение, потенциометр RP1 установить в положение «0».

Таблина 4.4

Результаты опыта

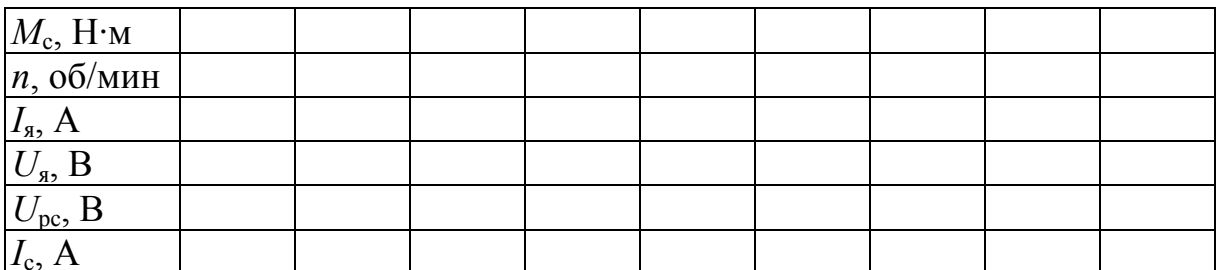

Расчет момента статического (Н $\cdot$ м) провести по формулам

$$
M_c = k\Phi \cdot I_n,
$$
  

$$
U_{\rm tr}
$$

$$
k\Phi = \frac{\omega_{\rm H}}{\omega_0}
$$

где  $U_{\rm H}$  – номинальное напряжение ДПТ (см. приложение 1);  $\omega_0$  – синхронная частота вращения ДПТ (см. приложение 1).

12. Снятие переходных процессов в системе при приложении момента статической нагрузки

Наброс и снятие нагрузки осуществляется включением/выключением переключателя SA2 модуля ПЧ. Необходимо снять следующие осциллограммы:

- тока якоря ДПТ  $I_s = f(t)$ ;

- частоты вращения ДПТ  $n = f(t)$ .

Опыт проводится в следующей последовательности:

- тумблер SA1 модуля MP установить в любое крайнее положение;

- потенциометром RP1 задать частоту вращения (указывается преподавателем);

- переключатель SA3 модуля ПЧ установить в верхнее положение, а переключатель SA1 перевести в крайнее положение;

- потенциометром RP1 модуля ПЧ задать ток нагрузки;

- включением/выключением переключателя SA1 модуля ПЧ осуществлять наброс и снятие нагрузки.

При осциллографировании фиксировать значения регистрируемых величин в установившихся режимах для определения их масштабов на осциллограммах.

При обработке осциллограмм переходных процессов при скачкообразном приложении М<sub>с</sub> определить и указать следующие показатели процесса:

- динамическое падение скорости  $\Delta n_{\text{n}}$  в переходном процессе;

- время  $t_{\text{M}}$  достижения скоростью величины  $\Delta n_{\text{n}}$ ;
- время переходного процесса *t*n;
- максимум тока якоря во время процесса *I*ян.

Данные занести в табл. 4.5.

Таблица 4.5

### Результаты опыта

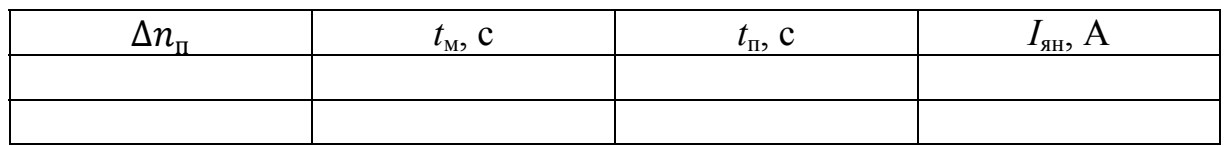

После проведения опытов установить все переключатели модулей в исходное состояние.

Отключить автоматы QF2 и QF1 модулей МП и МПС соответственно.

## **Контрольные вопросы**

1. С какой целью и на каких этапах исключаются конденсаторы в регуляторах РС и РТ?

2. С какой целью и на каких этапах настройки системы электропривода в цепь якоря ДПТ вводится добавочный резистор модуля добавочных сопротивлений № 2?

3. При каких настройках отключается возбуждение ДПТ?

4. Как определить знак обратной связи по току в контуре тока?

5. Как определить знак обратной связи по скорости в контуре регулирования скорости?

6. Как экспериментально на стенде выставить и проверить величину коэффициента усиления П-канала регулятора?

7. С какой целью статическая характеристика регулятора скорости выполнена с насыщением?

8. Какие показатели процессов нужно обеспечить при настройке регулятора тока?

9. Какие показатели процессов нужно обеспечить при настройке регулятора скорости?

10. С помощью каких узлов формируется прямоугольная токовая диаграмма при разгоне лабораторного электропривода?

11. Как выставить требуемую величину тока упора ДПТ?

# ЛАБОРАТОРНАЯ РАБОТА № 5. ИССЛЕДОВАНИЕ СИСТЕМЫ ПОДЧИНЕННОГО РЕГУЛИРОВАНИЯ С ВНЕШНИМ КОНТУРОМ НАПРЯЖЕНИЯ

Цель работы: изучить методики настройки регуляторов системы подчиненного регулирования тиристорного электропривода; изучить статические и динамические характеристики тиристорного электропривода с подчиненным регулированием.

## 5.1. Теоретические сведения

Структурная схема исследуемой линеаризованной системы подчиненного регулирования электропривода постоянного тока может быть представлена в виде, приведенном на рис. 5.1.

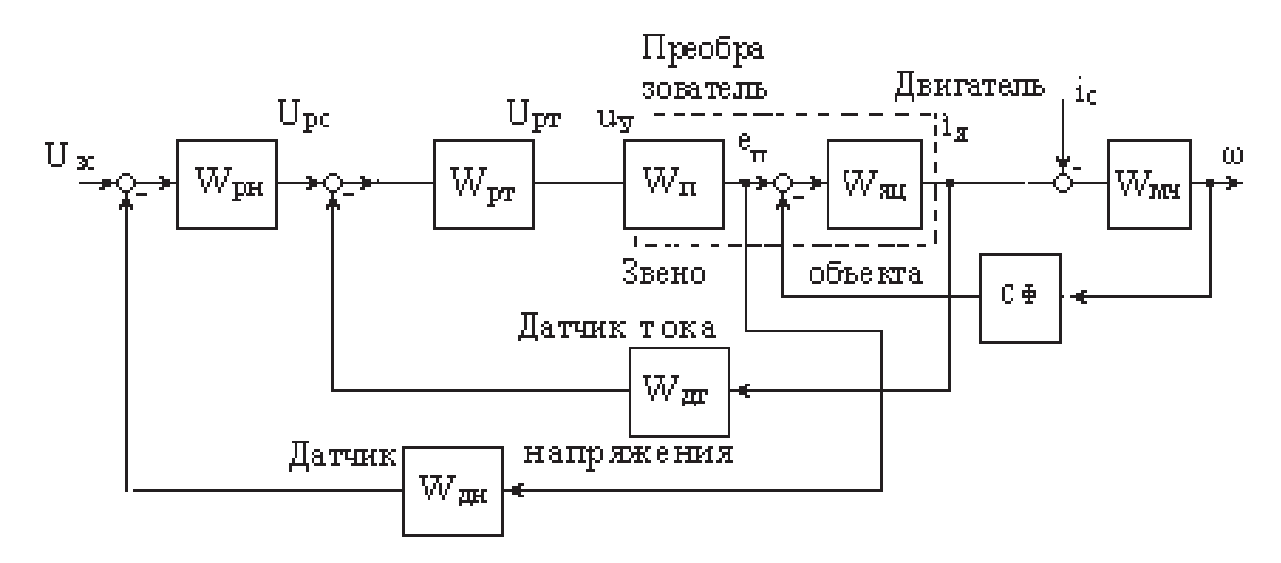

Рис. 5.1. Структурная схема исследуемой системы

Отличие данной схемы от схемы, исследованной в лабораторной работе № 4, состоит в использовании вместо регулятора скорости регулятора напряжения с передаточной функцией  $W_{\text{ph}}$  и датчика напряжения (ЭДС) с передаточной функцией

$$
W_{\rm AH} = \frac{K_{\rm AH}}{T_{\rm AH} p + 1} \; ,
$$

где  $K_{\mu} = U_{\text{3C,MAX}} / U_{\text{a,H}}$  – результирующий коэффициент передачи отрицательной обратной связи по напряжению;  $T_{\text{tr}}$  – постоянная времени фильтра в цепи обратной связи по напряжению, с;  $U_{AH} = C \Phi \omega_{H} + I_{AH} R_{A}$  – номинальное напряжение на якоре двигателя, В.

Остальные обозначения, приведенные на схеме на рис. 5.1, имеют те же значения, что и в предыдущей лабораторной работе № 4.

Использование системы подчиненного регулирования с внешним контуром напряжения целесообразно в тех случаях, когда к системе не предъявляется высоких требований к точности регулирования или когда применение датчика скорости лимитируется особенностями технологического механизма.

Настройка параметров внутреннего контура тока полностью совпадает с настройкой контура системы подчиненного регулирования, приведенной выше, поэтому рассмотрим особенности настройки регулятора внешнего контура. Исходная расчетная схема показана на рис. 5.2.

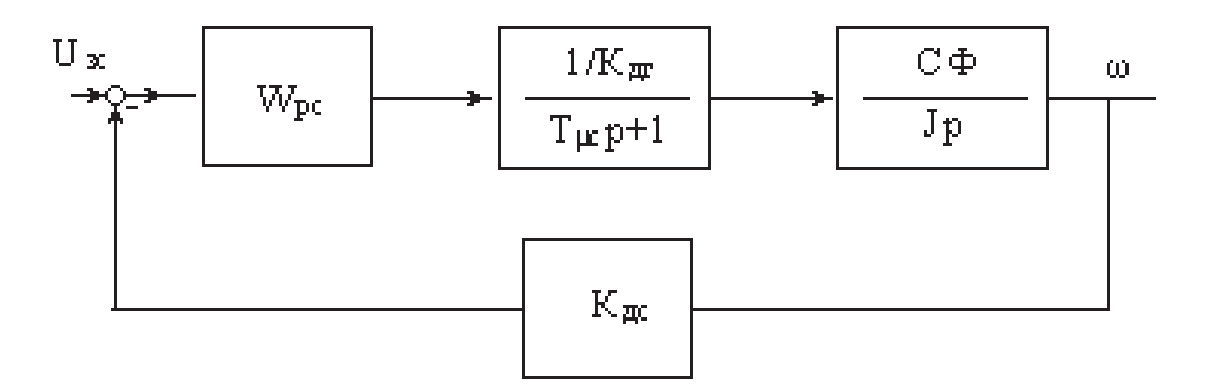

Рис. 5.2. Расчетная структурная схема контура напряжения

Методика синтеза регуляторов исследуемой системы подчиненного регулирования остается той же, что и в предыдущей лабораторной работе № 4.

При расчете параметров регуляторов с достаточной точностью можно пренебречь противоЭДС двигателя e, т.е. считать  $e = 0$ .

## 5.2. Программа работы

1. Изучить схему для экспериментального исследования электропривода с системой подчиненного регулирования, основной состав и назначение модулей стенда, используемых в работе.

2. Собрать схему для экспериментального исследования электропривода с системой подчиненного регулирования.

3. Снять регулировочную характеристику разомкнутой системы.

4. Настроить контур регулирования тока якоря ДПТ.

5. Настроить контур напряжения ДПТ.

6. Снять регулировочные характеристики замкнутой системы электропривода.

7. Снять механические характеристики замкнутой системы электропривода.

8. Провести обработку экспериментальных данных, составить отчет и сделать заключение по работе.

## **5.3. Пояснения к работе**

1. В лабораторной работе используются следующие модули:

- модуль питания стенда (МПС);
- модуль питания (МП);
- силовой модуль (СМ);
- тиристорный преобразователь (ТП);
- модуль добавочных сопротивлений № 1 (МДС1);
- модуль регуляторов (MP);
- преобразователь частоты (ПЧ);
- модуль ввода/вывода (МВВ).

2. При настройке системы используется модуль регуляторов, содержащий усилители DA1, DA2 и DA3.

На усилителе DA1 реализован задатчик интенсивности ЗИ. Потенциометром RP1 изменяется уровень напряжения на выходе ЗИ, потенциометром RP2 – темп изменения этого напряжения. Трехпозиционный переключатель SA1 обеспечивает изменение полярности напряжения на входе ЗИ и отключение питания RP1.

На усилителе DA2 реализуется ПИ-регулятор напряжения РН. Переключателями SA2 и SA4 изменяются параметры регулятора. Звено AQ1 ограничивает уровень выходного напряжения РН, которое является заданием для регулятора тока РТ. Уровень максимального выходного напряжения РН устанавливается переключателем SA3.

На усилителе DA3 реализуется РТ. Переключателями SA5 и SA6 изменяются параметры РТ. Выходное напряжение РТ является напряжением управления *U*y тиристорного преобразователя ТП.

Перед проведением лабораторной работы необходимо привести модули в исходное состояние:

 отключить кнопку «Сеть» модуля ТП, тумблер SA6 «Разрешение» установить в нижнее положение, тумблер SA2 перевести в положение «Скорость», тумблер SA4 перевести в положение «П», переключатель SA3 перевести в положение «Руч»;

 переключатель SA1 модуля ПЧ установить в среднее положение, потенциометр RP1 – в крайнее левое положение, переключатель SA3 – в нижнее положение;

 тумблер SA1 модуля MP перевести в среднее положение, переключатели SA2, SA4, SA5, SA6 установить в положение «0», потенциометры RP1 и RP2 установить в нулевое положение (крайнее левое), переключатель SA3 установить в максимальное положение;

переключатель SA1 МДС1 установить в положение «0»;

 для проведения работы на персональном компьютере запустить программу «DeltaProfi» и выбрать соответствующую работу.

3. Снятие регулировочных характеристик разомкнутой системы

Регулировочная характеристика представляет собой зависимость напряжения якоря ДПТ от сигнала задания:  $U_s = f(U_a)$ .

Схема для снятия регулировочной характеристики представлена на рис. 5.3.

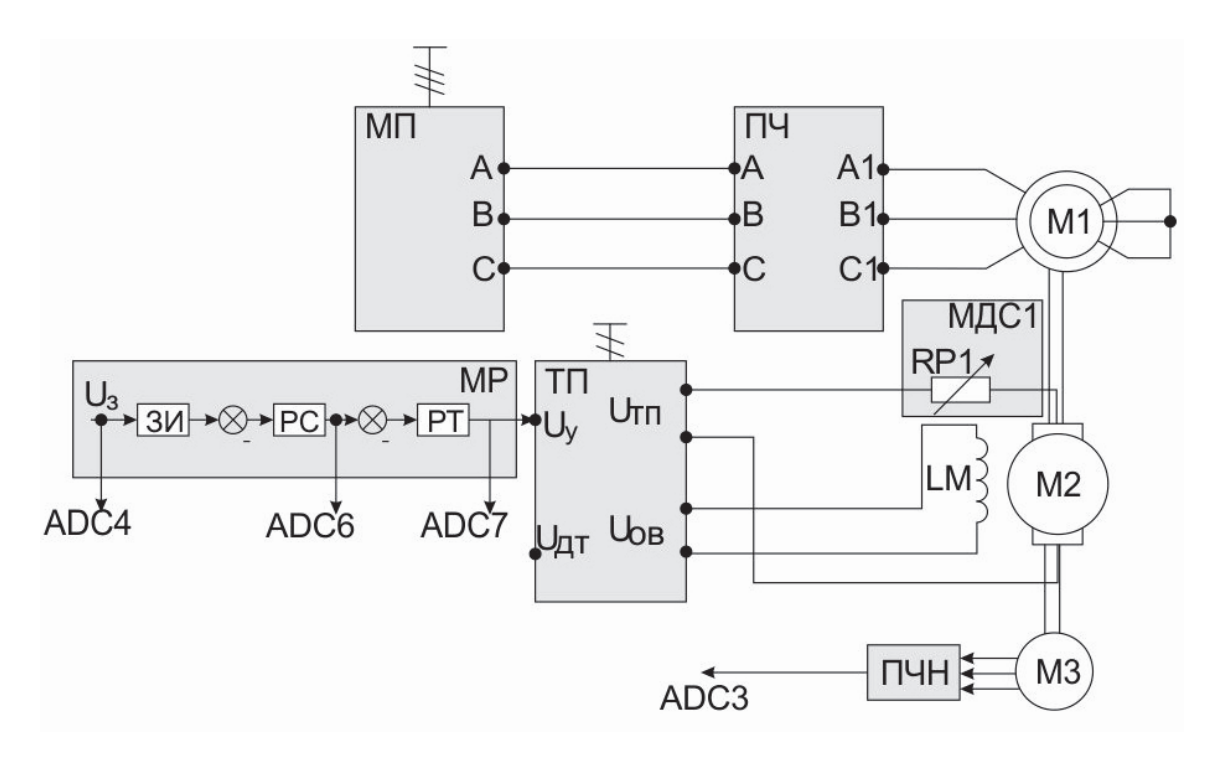

Рис. 5.3. Схема для снятия регулировочной характеристики разомкнутой системы

Выход сигнала задания  $U_3$  модуля MP подключаются к входу ADC4 модуля МВВ (на рис. 5.3 не показан), выходы контура напряжения  $U_{\text{PH}}$  и контура тока  $U_{PT}$  подключаются к входам ADC5 и ADC6 соответственно.

Для измерения  $U_3$ ,  $U_{\text{PH}}$  и  $U_{\text{PT}}$  используется компьютер. Напряжения якоря  $U_s$ наблюдать на индикаторе модуля ТП. Значение частоты вращения п наблюдать на индикаторе модуля СМ.

Опыт проводится в следующей последовательности:

- включить автоматический выключатель QF1 модуля МПС;

- определить единичные коэффициенты усиления контуров напряжения и тока. Переключатель SA1 модуля MP перевести в любое крайнее положение, потенциометром RP1 задать сигнал; изменяя положение переключателя SA2, получить приблизительно единичный коэффициент усиления контура напряжения; изменяя положение переключателя SA6, получить приблизительно единичный коэффициент усиления контура тока; переключатель SA1 установить в среднее положение; потенциометр RP1 установить в нулевое положение;

 включить кнопку «Сеть» модуля ТП, тумблер SA6 «Разрешение» перевести в верхнее положение;

тумблер SA1 модуля MP перевести в любое крайнее положение;

потенциометром RP1 модуля MP задавать входной сигнал;

Данные снимаются как на увеличение сигнала задания, так и на уменьшение.

Данные опыта записать в табл. 5.1.

Таблица 5.1

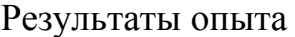

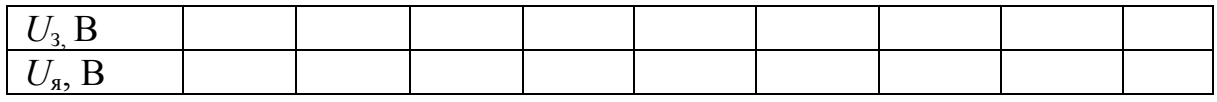

После проведения опыта установить все переключатели модулей в исходное состояние.

4. Настройка контура регулирования тока

4.1. Настройка контура тока осуществляется при заторможенном двигателе. Торможение двигателя осуществляется путем установки металлического стержня в отверстие полумуфты.

Схема настройки контура тока представлена на рис. 5.4.

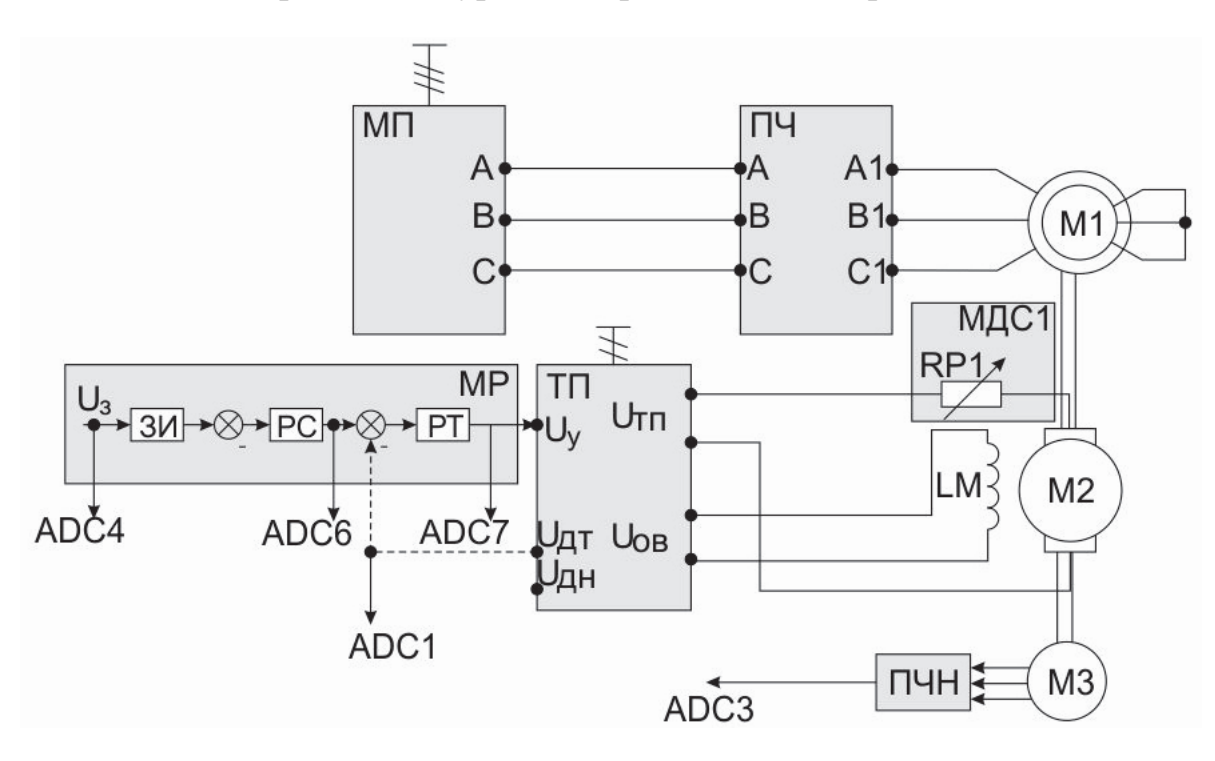

Рис. 5.4. Схема настройки контура тока

Последовательно в цепь между ТП и якорем ДПТ для ограничения бросков тока включено регулируемое сопротивление RP1 модуля MДC1. Оно включается только при настройке системы и затем устанавливается переключателем SA1 на нулевое значение.

Настройка замкнутого контура регулирования тока якоря сводится к экспериментальному подбору оптимальных величин параметров ПИ-регулятора цепи обратной связи РТ.

Сигнал обратной связи контура тока  $U_{\text{AT}}$  подключается к входу ADC1 модуля МВВ (на рис. 5.4 не показан).

Значение тока якоря  $I_s$  наблюдать на компьютере.

4.2. Определение знака обратной связи контура тока

Опыт проводится в следующей последовательности:

- переключателем SA1 модуля MДC1 ввести добавочное сопротивление  $(50...100 \text{ Om})$ ;

- включить автоматический выключатель OF1 модуля МПС;

- включить кнопку «Сеть» модуля ТП, тумблер SA2 «Разрешение» перевести в верхнее положение;

- тумблером SA2 модуля MP задать коэффициент усиления контура напряжения;

- тумблер SA1 модуля MP перевести в крайнее положение;

- плавным изменением потенциометра RP1 модуля MP установить ток якорной цепи ДПТ (0,2...0,3 A).

- кратковременно подключить выход ДТ модуля ТП к клемме Х7 модуля МР; если при этом ток якоря уменьшится, то обратная связь по току отрицательная;

- потенциометром RP1 модуля MP установить ток якоря равным нулю;

- переключателем SA1 модуля MДC1 установить сопротивление RP1 равным нулю.

4.3. Настройка П-канала регулятора тока

Настройку производить по переходной функции замкнутого контура, начиная с минимального значения коэффициента усиления пропорционального канала РТ. Скачок входного сигнала удобнее создавать переключателем SA1. При этом постоянная времени ЗИ минимальна, а PH - пропорциональный.

Уставку задания следует принять такой, чтобы ток якоря на установившемся участке переходной функции не превышал  $0.5I_{\text{qu}}$ . Выходную координату следует наблюдать на выходе ДТ с помощью компьютера.

Критерием оптимизации переходной функции принимается минимум перерегулирования и максимум быстродействия контура регулирования тока.

Зафиксировать полученное в ходе настройки оптимальное значение П- канала регулятора тока. Снять осциллограмму *I*я(*t*) при скачке задания тока.

4.4. Настройка И-канала регулятора тока

Настройку производить по переходной функции замкнутого контура. Для этого следует ввести с помощью переключателя SA6 конденсатор в цепь обратной связи РТ. Сняв серию переходных функций замкнутого контура регулирования тока с ПИ-регулятором тока, выбрать оптимальное значение емкости конденсатора.

Зафиксировать полученные в ходе настройки оптимальные значения R6 и С2. Снять осциллограмму *I*я(*t*) при скачке задания тока.

Переключатель SA6 «Разрешение» модуля ТП перевести в нижнее положение.

5. Настройка блока ограничения

Установить ток упора ДПТ в пределах (1,0...1,3)*I*ян в соответствии с указанием преподавателя.

Настройка блока ограничения проводится в следующей последовательности:

переключатель SA4 установить в положение «1»;

 с помощью переключателя SA3 установить минимальный уровень насыщения РН;

переключатель SA6 «Разрешение» перевести в верхнее положение;

 с помощью потенциометра RP1 подать на вход РН максимальный входной сигнал;

 увеличивая постепенно переключателем SA3 выходное напряжение РН, установить заданный ток якоря ДПТ.

В дальнейшем уставку блока ограничения AQ1 изменять не следует. Потенциометр RP1 поставить на минимум снимаемого напряжения.

Тумблер SA1 установить в среднее положение. Переключатель SA2 установить в положение «0». Тумблер SA6 «Разрешение» модуля ТП установить в нижнее положение. Отключить кнопку «Сеть» модуля ТП.

## **Внимание: после настройки контура тока удалить из агрегата металлический стержень.**

6. Настройка контура напряжения

6.1. Настройка контура напряжения производится на холостом ходу. Схема настройки контура напряжения представлена на рис. 5.5.

Настройка замкнутого контура регулирования напряжения сводится к экспериментальному подбору оптимальных величин параметров R3 и С1.

Сигнал обратной связи контура напряжения *U*дн подключается к входу ADC3 модуля МВВ (на рис. 5.5 не показан).

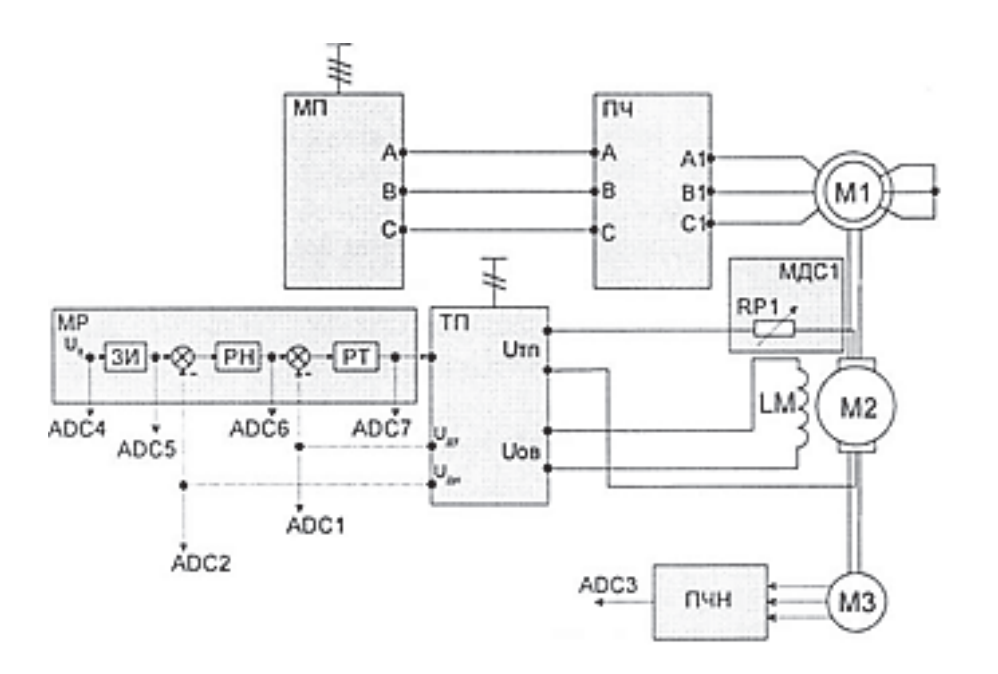

Рис. 5.5. Схема настройки контура напряжения

Значение частоты вращения наблюдать на индикаторе модуля СМ.

6.2. Определение знака обратной связи контура напряжения Опыт проводится в следующей последовательности:

- запомнив положение переключателя SA6, вывести его в положение «0»;

- переключатель SA2 модуля MP перевести в положение «1»;

- включить кнопку «Сеть» модуля ТП, переключатель SA6 «Разрешение» перевести в верхнее положение;

- тумблер SA1 модуля MP установить в любое крайнее положение;

- плавно изменяя положение потенциометра RP1 модуля MP, установить в режиме холостого хода напряжения якоря ДПТ в пределах  $0,2...0,3$  от номинального напряжения (см. приложение 1);

- кратковременно подключить перемычку с выхода ДН модуля ТП к клемме Х4 модуля МР; если напряжение якоря двигателя уменьшилась, то обратная связь по напряжению отрицательная.

6.3. Настройка П-канала регулятора напряжения

Настройку проводить по переходной функции замкнутого контура регулирования напряжения, начиная с минимального значения коэффициента усиления П-канала РН. Скачок входного сигнала РН удобнее создавать переключателем SA1. При этом постоянная времени ЗИ должна быть минимальной.

Выходную координату следует наблюдать на выходе ДН с помощью компьютера. Критерием оптимизации переходной функции принимается минимум перерегулирования и максимум быстродействия контура регулирования напряжения.

Зафиксировать в ходе настройки различные значения R3. Снять осциллограмму *U*я(*t*) при скачке значения напряжения.

6.4. Настройка И-канала регулятора напряжения

Для этого следует при помощи переключателя SA4 ввести конденсатор С в цепь обратной связи РН и, сняв серию переходных функций замкнутого контура регулирования напряжения с ПИ-регулятором напряжения, выбрать оптимальное значение емкости конденсатора.

При введение И-канала регулятора система может стать неустойчивой. При неустойчивой работе системы следует увеличить коэффициент Пканала регулятора.

Зафиксировать выбранные в ходе настройки значения R3 и С1. Снять осциллограмму *U*я(*t*) при скачке значения напряжения.

7. Настройка задатчика интенсивности

Настройка ЗИ сводится к экспериментальному подбору такого темпа нарастания и спадания сигнала на выходе ЗИ, чтобы при разгоне электропривода от нуля до номинального значения скорости вращения ДПТ динамическая составляющая тока якоря не превышала (0,4...0,6)*I*ян. Установка желаемого темпа нарастания и спадания выходного сигнала ЗИ осуществляется при помощи потенциометра RP2. В дальнейшем уставку темпа разгона привода в задатчике интенсивности изменять не следует.

После настройки контуров следует отключить тумблер SA6 «Разрешение» модуля ТП. Тумблер SA1 модуля MP установить в среднее положение. Потенциометр RP1 Модуля MP установить в положение «0»

8. Снятие регулировочных характеристик замкнутой системы Схема для исследования замкнутой системы представлена на рис. 5.6.

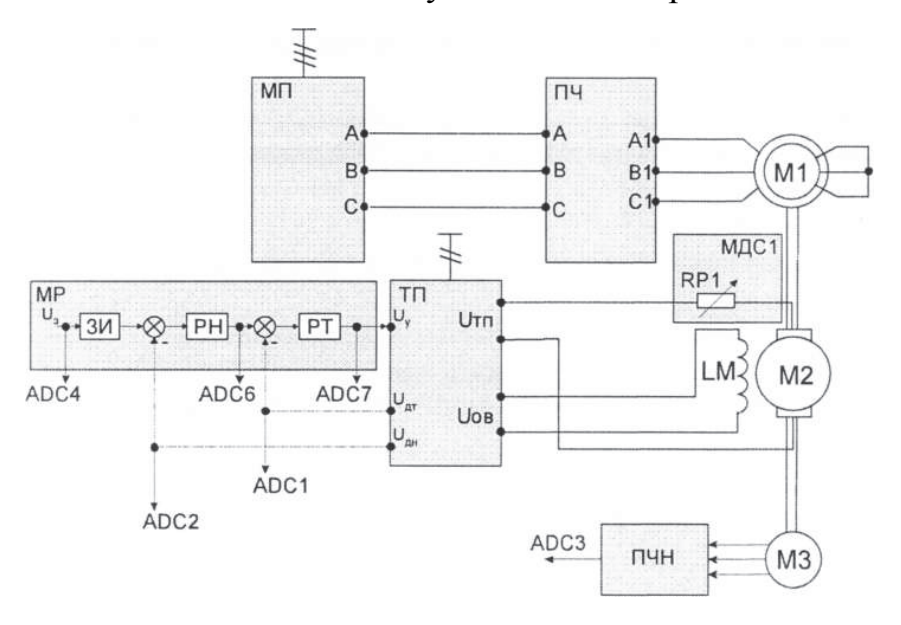

Рис. 5.6. Схема для исследования замкнутой системы

Регулировочные характеристики настроенной замкнутой системы электропривода снимаются при фиксированном моменте статической нагрузки  $M_c$  = const. Момент статический пропорционален току якоря. Изменяя потенциометром RP1 напряжение на входе ЗИ, экспериментально снять следующие характеристики:

- напряжения якоря ДПТ  $U_s = f(U_3)$ ;

- частоты вращения ДПТ  $n = f(U_3)$ ;

- тока якоря ДПТ  $I_{\rm s} = f(U_3)$ ;

- напряжения на выходе РС  $U_{\text{nc}} = f(U_3)$ ;

- напряжения на выходе РТ  $U_{\text{pr}} = f(U_3)$ .

Нагрузка задается асинхронным электродвигателем, который подключен к преобразователю частоты.

Преобразователь частоты перевести в режим регулирования момента (см. приложение 1).

Сигнал задания  $U_3$ , напряжение на выходах РН  $U_{\rm PH}$  и РТ  $U_{\rm pr}$ , ток якоря  $I_{\rm g}$ , напряжения якоря  $U_{\rm g}$  измеряются компьютером.

Опыт проводится в следующей последовательности:

- включить автоматы QF1 и QF2 модулей МПС и МП соответственно;

- включить кнопку «Сеть» модуля ТП, переключатель SA6 «Разрешение» перевести в верхнее положение;

- переключатель SA1 модуля MP перевести в крайнее положение, потенциометром RP1 задать напряжение якоря (100...200 B);

- подать разрешение на работу ПЧ (SA3), тумблером SA1 модуля выбрать направление вращения, потенциометром RP1 задать ток нагрузки  $(0,2...0,7)$ 

- изменяя потенциометром RP1 напряжение на входе ЗИ, снять характеристики.

Данные занести в табл. 5.2.

Таблица 5.2

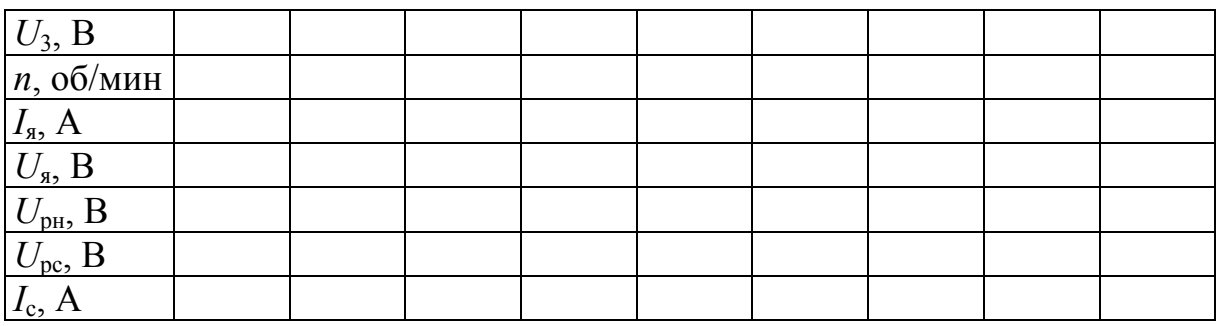

Результаты опыта

После проведения опыта тумблер SA1 модуля ПЧ установить в среднее положение, потенциометр RP1 модуля ПЧ установить в положение «0», переключатель SA3 установить в нижнее положение.

Потенциометр RP1 модуля MP установить в положение «0», тумблер SA1 модуля MP установить в среднее положение.

9. Снятие осциллограмм пуска электропривода в замкнутой системе

В настроенной системе электропривода снять следующие осциллограммы пуска электропривода на холостом ходу до напряжения, заданного преподавателем:

— тока якоря ДПТ  $I_s = f(t)$ ;

– напряжения якоря ДПТ  $U_s = f(t)$ .

Пуск электропривода удобнее создавать переключателем SA1 модуля MP.

Опыт проводится в следующей последовательности:

тумблер SA1 модуля MP перевести в любое крайнее положение;

 потенциометром RP1 модуля MP задать напряжения якоря (указывается преподавателем);

тумблер SA1 перевести в среднее положение;

 переведя тумблер SA1 в любое крайнее положение, осуществить пуск электропривода.

При обработке осциллограмм пуска электропривода определить и указать показатели процесса:

максимальное значение тока якоря при разгоне *I*ям;

время достижения максимума *t*м;

– время переходного процесса разгона электропривода  $t_{nn}$ .

Данные занести в табл. 5.3.

Таблица 5.3

#### Результаты опыта

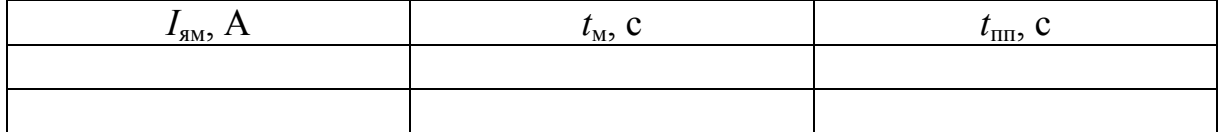

10. Снятие механических характеристик замкнутой системы

Механические и электромеханические характеристики в настроенной системе электропривода снимаются как в двигательном, так и в рекуперативном режимах работы ДПТ. При работе ДПТ в двигательном режиме АД включается на направление вращения встречно вращению ДПТ, при работе ДПТ в режиме рекуперативного торможения – согласно с вращением ДПТ. Характеристики снимаются при двух сигналах задания, величина которых задается преподавателем.

Момент статический пропорционален току якоря.

Экспериментально снять статические характеристики электропривода:

- механическую  $n = f(M_c)$ ;

- электромеханическую  $n = f(I_n)$ ;

- внешнюю  $U_s = f(M_c)$ ;

- регуляторные  $U_{\rm PH} = f(M_c)$ ,  $U_{\rm PT} = f(M_c)$ .

Опыт проводится в следующей последовательности:

- тумблер SA1 модуля MP перевести в крайнее положение, потенциометром RP1 установить напряжение якоря в диапазоне 100...200 B;

- подать разрешение на работу ПЧ (SA3), тумблером SA1 модуля выбрать направление вращения;

- потенциометром RP1 модуля ПЧ задавать момент нагрузки.

Снять несколько точек как в двигательном, так и в генераторном режимах

Данные занести в табл. 5.4.

Таблина 5.4

#### Результаты опыта

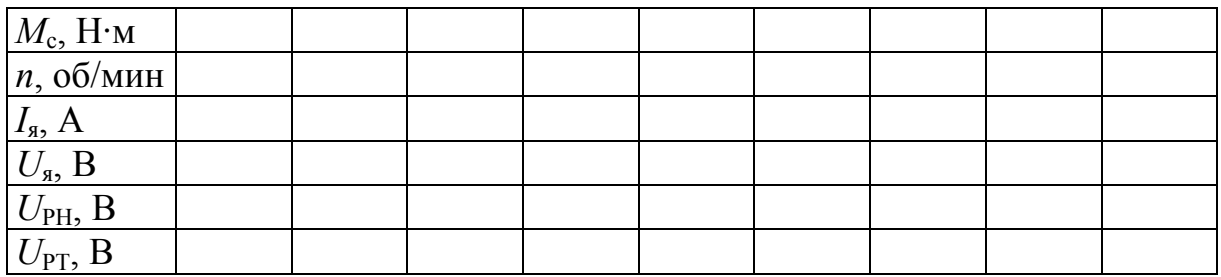

После проведения опыта потенциометр RP1 модуля ПЧ установить в положение «0», тумблер SA1 модуля ПЧ - в среднее положение.

Тумблер SA1 модуля MP установить в среднее положение, потенциометр RP1 установить в положение «0».

Тумблер SA6 «Разрешение» модуля ТП установить в нижнее положение.

Для расчета момента статического (Н $\cdot$ м) использовать формулы

$$
M_c = k\Phi \cdot I_{\rm st},
$$

$$
k\Phi = \frac{U_{\rm H}}{W_{\rm s}},
$$

где  $U_{H}$  – номинальное напряжение ДПТ (см. приложение 1);  $\omega_{0}$  – синхронная частота вращения ДПТ (см. приложение 1).

11. Снятие осциллограмм переходных процессов при приложении момента статической нагрузки

Для снятия осциллограмм при скачкообразном приложении момента статической нагрузки необходимо ЧП настроить на максимально возможный темп нарастания частоты и напряжения ЧП. Наброс и снятие нагрузки осуществляется включением/выключением переключателя SA21 ЧП. Снять осциллограммы:

- тока якоря ДПТ  $I_s = f(t)$ ;

- напряжения якоря ДПТ  $U_{\rm s} = f(t)$ .

Опыт проводится в следующей последовательности:

- тумблер SA6 «Разрешение» модуля ТП установить в верхнее положение:

- тумблер SA1 модуля MP установить в любое крайнее положение;

- потенциометром RP1 задать напряжение якоря (указывается преподавателем);

- установить SA3 модуля ПЧ в верхнее положение, переключатель SA1 модуля ПЧ перевести в крайнее положение;

- потенциометром RP1 модуля ПЧ задать ток нагрузки;

- включением/выключением переключателя SA1 модуля ПЧ осуществлять наброс и снятие нагрузки.

При осциллографировании фиксировать значения регистрируемых величин в установившихся режимах для определения их масштабов на осциллограммах.

При обработке осциллограмм переходных процессов при скачкообразном приложении  $M_c$  определить и указать показатели процесса:

- динамическое падение напряжения  $\Delta U_{\text{at}}$  в переходном процессе;

- время  $t_{\rm M}$  достижения напряжением величины  $\Delta U_{\rm crit}$ ;
- время переходного процесса  $t_n$ ;

- максимум тока якоря во время процесса  $I_{\text{sw}}$ .

Данные занести в табл. 5.5.

Таблина 5.5

## Результаты опыта

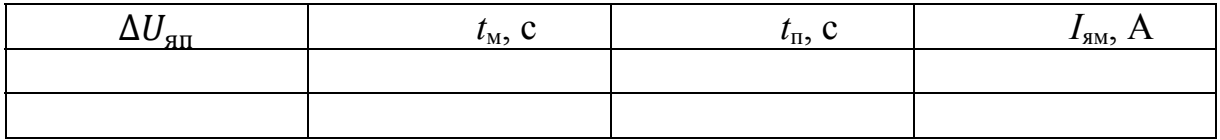

После проведения опытов установить все переключатели модулей в исходное состояние.

Отключить автоматы QF2 и QF1 модулей МП и МПС соответственно.

## **Контрольные вопросы**

1. С какой целью и на каких этапах исключается И-канал в РН и РТ?

2. С какой целью и на каких этапах настройки системы электропривода в цепь якоря ДПТ вводится добавочный резистор?

3. При каких настройках отключается возбуждение ДПТ?

4. Как определить знак обратной связи по току и по напряжению?

5. Как определить знак обратной связи по напряжению в контуре регулирования напряжения?

6. Как экспериментально на стенде выставить и проверить величину коэффициента усиления П-канала регулятора?

7. Какие показатели процессов нужно обеспечить при настройке регулятора тока и регулятора напряжения?

8. Как выставить требуемую величину тока упора ДПТ?

9. Почему при П-регуляторе всегда существует статическая ошибка?

10. Почему в системах чаще используют ПИ-регуляторы?

# **ЛАБОРАТОРНАЯ РАБОТА № 6. ИССЛЕДОВАНИЕ ЗАМКНУТОЙ СИСТЕМЫ «ПРЕОБРАЗОВАТЕЛЬ ЧАСТОТЫ – АСИНХРОННЫЙ ДВИГАТЕЛЬ»**

*Цель работы:* исследовать рабочие свойства системы «Преобразователь частоты – асинхронный двигатель» (ПЧ – АД) при использовании обратной связи по скорости.

# **6.1. Программа работы**

1. Изучить принципы работы с модулем преобразователя частоты (см. приложение 2).

2. Изучить схему для снятия характеристик системы ПЧ – АД.

3. Запрограммировать преобразователь частоты на работу с обратной связью по скорости.

4. Настроить коэффициент пропорционального усиления контура скорости.

5. Настроить интегральный канал контура скорости.

6. Снять статические характеристики настроенной системы.

# **6.2. Пояснения к работе**

1. В лабораторной работе используются следующие модули:

- модуль питания стенда (МПС);
- модуль питания (МП);
- силовой модуль (СМ);
- модуль преобразователя частоты (ПЧ);
- модуль тиристорного преобразователя (ТП);
- модуль ввода/вывода (МВВ).

Исследуемый асинхронный электродвигатель с короткозамкнутым ротором входит в состав электромашинного агрегата, включающего в себя собственно исследуемый двигатель Ml, нагрузочную машину – двигатель постоянного тока независимого возбуждения – М2, импульсный датчик скорости МЗ.

Перед проведением работы при выключенном автомате QF1 МПС привести модули в исходное состояние:

 переключатель «Сеть» модуля ТП перевести в нижнее положение, тумблер SA6 – в нижнее положение, SA5 – в среднее положение;

 переключатель SA1 модуля ПЧ перевести в среднее положение, переключатель SA2 – в положение «Скорость», потенциометр RP1 – в крайнее положение против часовой стрелки, соединить специальным кабелем разъемы X1 модуля ПЧ и X1 силового модуля.

2. Схема для снятия характеристик системы ПЧ – АД приведена на рис. 6.1.

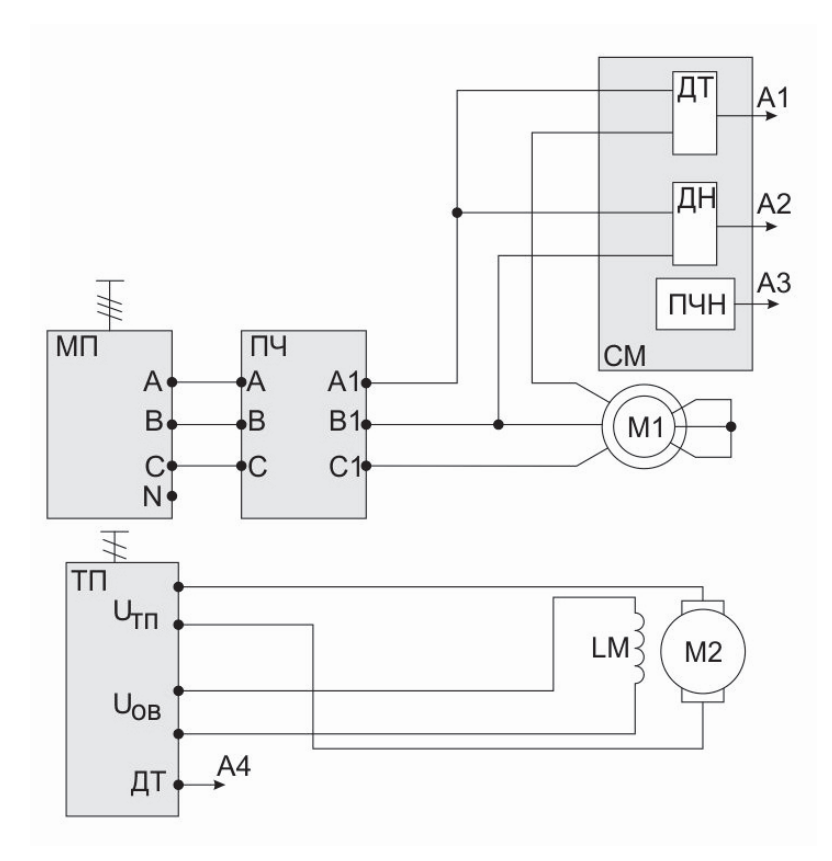

Рис. 6.1. Схема для снятия характеристик системы ПЧ – АД

Двигатель постоянного тока (ДПТ) подключается к модулю тиристорного преобразователя (ТП). Якорная обмотка присоединяется к выходам якорного преобразователя модуля ТП, обмотка возбуждения – к выходам нерегулируемого источника напряжения =220 В модуля ТП.

Тиристорный преобразователь должен быть переведен в режим регулирования момента (см. приложение 3).

Асинхронный электродвигатель подключается к преобразователю частоты ПЧ через датчики тока и напряжения силового модуля.

Выходы датчиков тока и напряжения, а также ПЧН подключаются непосредственно к входам Al, А2, A3 модуля ввода/вывода.

Выход датчика тока модуля ТП подключается к входу А4 модуля ввода/вывода.

Собственно преобразователь частоты запитывается напряжением 3380 В от модуля питания.

Для проведения данной работы на персональном компьютере должно быть загружено ПО «DeltaProfi» и выбрана соответствующая лабораторная работа.

Описание программного обеспечения «DeltaProfi» приведено в приложении 4.

3. Переведение преобразователя частоты в режим замкнутой по скорости системы

В режиме замкнутой по скорости системы преобразователь частоты держит заданную частоту вращения электродвигателя, изменяя выходную частоту и напряжение в соответствии с сигналом по скорости, поступающим с импульсного датчика скорости, установленного на валу двигателя.

Для переведения ПЧ в данный режим необходимо:

 сбросить параметры ПЧ на заводские и настроить его на работу в разомкнутой системе;

 установить в параметре al-02 значение «3», что включает режим векторного управления с замкнутым контуром;

 в меню автонастройки установить 11-01 = 0 (автонастройка с вращением);

в tl-02 установить номинальную мощность двигателя;

в tl-03 установить номинальное напряжение двигателя;

в tl-04 установить номинальный ток статора;

 в tl-05 установить номинальную частоту питающего двигатель напряжения;

в tl-06 установить число полюсов;

в tl-07 установить номинальную скорость двигателя;

 в tl-08 установить число импульсов на оборот импульсного датчика (500 имп/об).
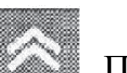

После установки последнего значения нажать клавишу . Преобразователь выдаст сообщение о готовности проведения автонастройки. Необходимо подтвердить намерение совершить автонастройку нажатием «RUN». После окончания процедуры выдается сообщение о ее завершении. В случае положительной обратной связи по скорости преобразователь выдает сообщение об ошибке «PG DIRECTION». В этом случае следует сбросить ошибку, изменить значение параметра fl-05 на «1», если он установлен на «0», или наоборот.

Далее повторить процедуру автонастройки.

4. Настройка пропорционального коэффициента усиления регулятора скорости

Для настойки контура скорости необходимо оценивать параметры переходного процесса скорости при подаче скачка сигнала задания. Для этого необходимо установить нулевое время разгона/торможения: С1-01 = 0,  $C1-02 = 0$ .

Установить торможение на выбеге (параметр b1-03 = 1).

Настройку П-канала необходимо начинать с минимального коэффициента усиления, для чего в параметре С5-01 установить значение «1», в параметре С5-02 – значение «0».

Настройка П-канала осуществляется следующим образом:

установить коэффициент усиления (С5-01) на значение «1»;

 выйдя в меню Drive, задать направление вращения и установить скорость вращения на уровне 300 об/мин;

 остановить двигатель переведением тумблера SA1 в среднее положение;

 произвести наброс сигнала задания (SA1), наблюдая переходный процесс скорости на экране компьютера;

 оценить качество переходного процесса, руководствуясь максимально возможным быстродействием и минимумом колебательности;

 изменяя коэффициент усиления регулятора, подобрать оптимальный переходный процесс.

5. Настройка интегрального коэффициента усиления регулятора скорости

Интегральный канал регулятора скорости отвечает за отработку статической ошибки по скорости.

Настройка И-канала осуществляется аналогично П-каналу после настройки пропорционального коэффициента усиления регулятора.

При настройке руководствуются желаемой формой переходного процесса с минимальным перерегулированием и максимальным быстродействием.

Параметр, содержащий постоянную времени интегрирования регулятора скорости, – С5-02.

Настройку рекомендуется начинать с максимальных величин.

6. Снятие статических характеристик системы

Статические характеристики электропривода представляют собой зависимости частоты вращения, тока статора, КПД, соѕ ф от момента на валу двигателя: ω,  $I_1$ , η, cos  $\varphi = f(M_{\rm B})$ .

Опыт проводится в следующей последовательности:

включить кнопку «Сеть» модуля ТП;

 выбрав направление вращения асинхронного электродвигателя переключателем SA1 модуля ПЧ, задать потенциометром RP1 выходную частоту преобразователя 50 Гц;

подать разрешение на работу модуля ТП (тумблер SA6);

 зафиксировав необходимые величины в табл. 6.1, задать момент нагрузки. Таким образом снять несколько точек в двигательном и генераторном режимах;

 после проведения опыта вывести момент нагрузки на ноль (RP2 модуля ТП), убрать разрешение на работу ТП, остановить асинхронный электродвигатель.

Таблица 6.1

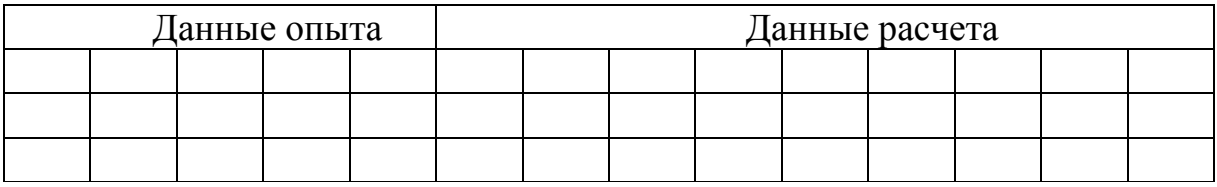

Результаты опыта

Повторить опыт для двух других значений частоты на выходе преобразователя.

Полная выходная мощность преобразователя частоты, В·А:

$$
S=3\cdot U_{\rm c\varphi}\cdot C_{\varphi},
$$

где  $U_{\text{cb}}$  – фазное напряжение на выходе ПЧ, В.

Частота вращения электродвигателя, 1/с:

$$
\omega = \frac{\pi \cdot n}{30}.
$$

Электрические потери в статорной обмотке электродвигателя, Вт:

$$
\Delta P_{\rm 3H} = 3 \cdot I_c^2 \cdot r_c,
$$

где  $r_c$  – активное сопротивление фазы статора (см. приложение 1), Ом. Электрические потери в цепи якоря ДПТ, Вт:

$$
\Delta P_{\rm 3H} = I_{\rm A}^2 \cdot r_{\rm A}
$$

где  $r_{\rm g}$  – активное сопротивление якорной обмотки ДПТ, Ом. Выходная мощность ТП, Вт:

$$
P_{\scriptscriptstyle 3} = I_{\scriptscriptstyle \rm A} \cdot U_{\scriptscriptstyle \rm A}.
$$

Мощность на валу асинхронного электродвигателя, Вт:

$$
P_{\rm B} = P_{\rm g} + \Delta P_{\rm suq} + \Delta P_{\rm mezAIT},
$$

где  $\Delta P_{\text{MexA\Pi T}}$  – механические потери ДПТ (см. приложение 1), Ом. Активная выходная мощность на выходе ПЧ, Вт:

$$
P_{\rm c} = P_{\rm B} + \Delta P_{\rm 3u} + \Delta P_{\rm{MexA\mathcal{I}}},
$$

где  $\Delta P_{\text{mexA}A}$  – механические потери АДКЗ (см. приложение 1), Ом. Коэффициент полезного действия электродвигателя:

$$
\eta = \frac{P_{\rm B}}{P_{\rm c}},
$$

$$
\cos \varphi = \frac{P_{\rm c}}{S}.
$$

Момент на валу асинхронного двигателя, Н·м:

$$
M_{\rm B}=\frac{P_{\rm B}}{\omega}
$$

#### **Контрольные вопросы**

1. Объясните принцип работы импульсного датчика частоты вращения. Как осуществляется определение направления вращения двигателя?

2. Что такое система подчиненного регулирования?

3. Почему на практике обычно не используют ПИД-регулятор скорости?

4. Какие показатели переходного процесса необходимо обеспечить при настойке контура скорости?

## **ЗАКЛЮЧЕНИЕ**

На специально изготовленном универсальном стенде смонтировано пять базовых лабораторных установок, позволяющих исследовать различные характеристики базовых систем управления электроприводами как постоянного, так и переменного тока.

К достоинствам стенда относится простота коммутации элементов электропривода при исследовании систем управления различными электроприводами.

В лабораторном практикуме во введении к каждой лабораторной работе приводятся краткие теоритические сведения об исследуемой системе управления электроприводами. Это позволяет рассчитать и построить «идеальные» характеристики исследуемого электропривода, а затем, после проведения экспериментальных исследований, провести сравнительный анализ характеристик.

Комплекс представленных лабораторных работ соответствует программе дисциплины «Системы управления электроприводами» для подготовки бакалавров по направлению 13.03.02 – «Электроэнергетика и электротехника».

Таким образом, приведенный в пособии материал позволяет закрепить теоретические знания по дисциплине на реальных физических объектах.

## **БИБЛИОГРАФИЧЕСКИЙ СПИСОК**

1. Электрический привод : методические указания к проведению лабораторных работ. – Челябинск : Учтех-Профи, 2011. – 92 с.

2. Терехов, В. М. Системы управления электроприводов : учеб. для вузов / В. М. Терехов, О. И. Осипов. – М. : Академия, 2005. – 304 с.

3. Соловьев, В. А. Системы управления электроприводами : учеб. пособие / В. А. Соловьев, С. А. Васильченко. – Комсомольск-на-Амуре : ГОУВПО «КнАГТУ», 2009. – Ч. 1 – 2.

4. Козярук, А. Е. Современное и перспективное алгоритмическое обеспечение частотно-регулируемых электроприводов / А. Е. Козярук, В. В. Рудаков. – СПб. : Санкт-Петербургская Электротехническая компания, 2004. – 127 с.

5. Соколовский, Г. Г. Электроприводы переменного тока с частотным регулированием : учеб. для вузов / Г. Г. Соколовский. – М. : Академия, 2006. – 272 с.

6. Башарин, А. В. Управление электроприводами / А. В. Башарин, В. А. Новиков, Г. Г. Соколовский. – Л. : Энергоиздат, 1982. – 392 с.

# **ПРИЛОЖЕНИЕ 1**

# **ТЕХНИЧЕСКИЕ ХАРАКТЕРИСТИКИ**

## Таблица П1.1

## Паспортные данные машины постоянного тока

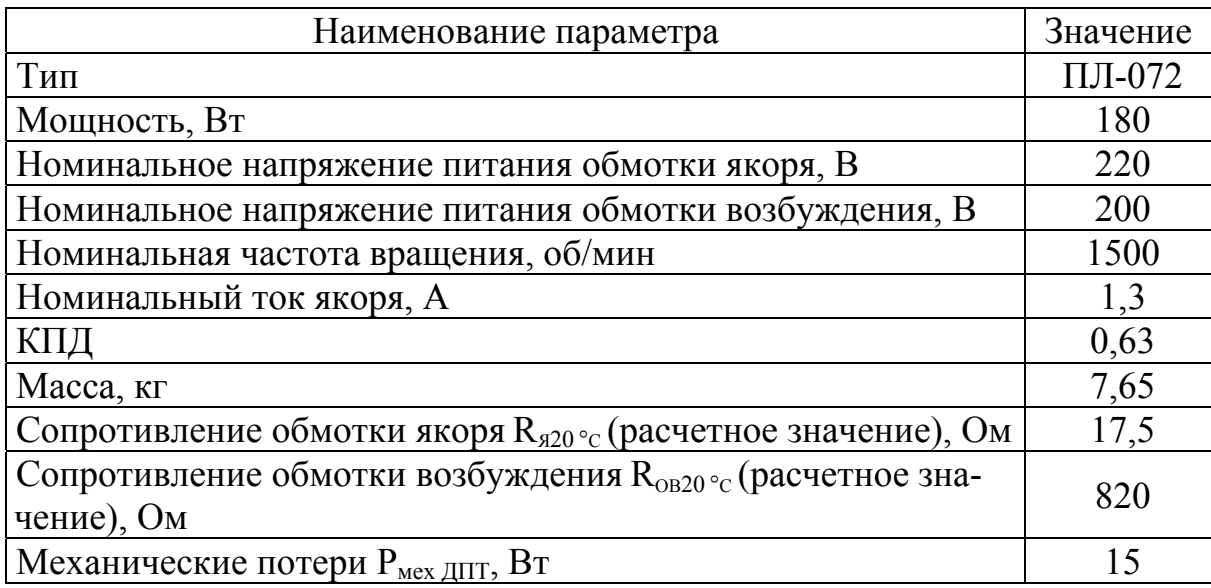

Таблица П1.2

## Паспортные и расчетные данные асинхронного двигателя с фазным ротором

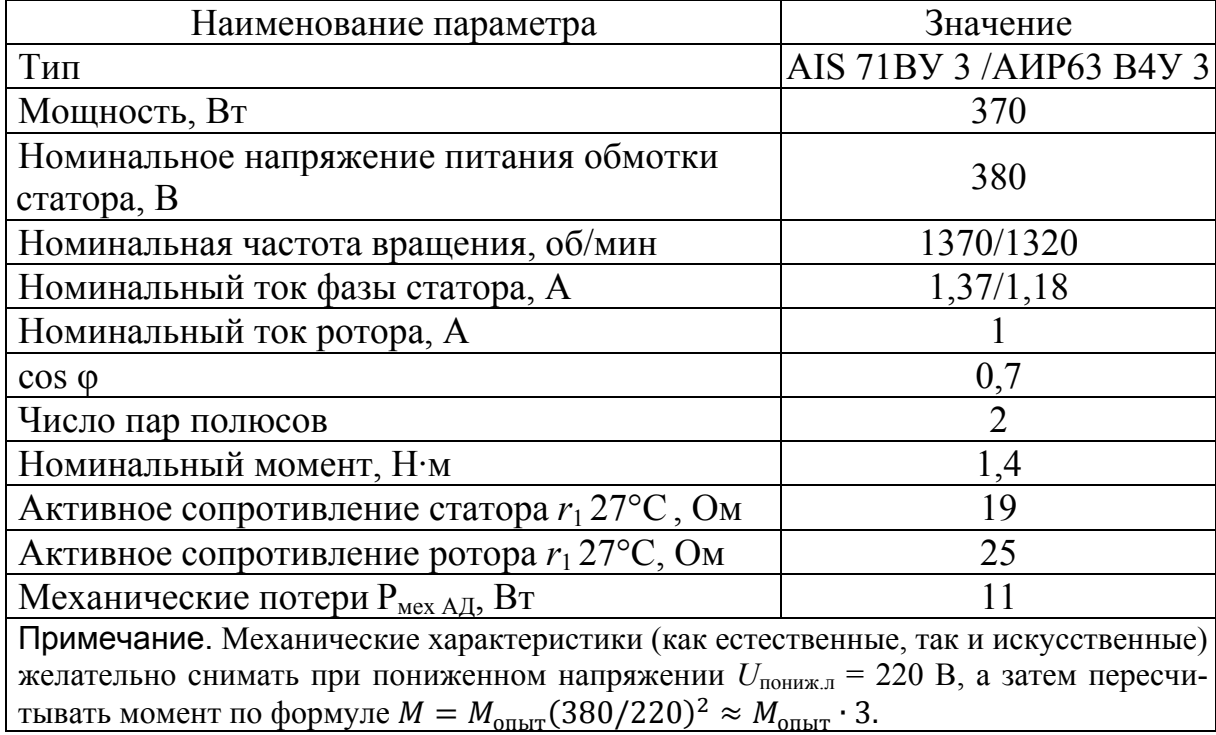

# Таблица П1.3

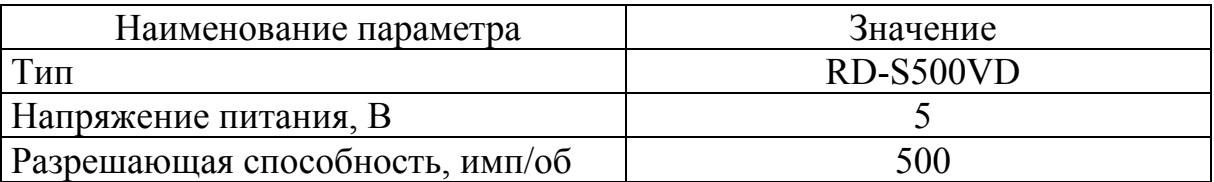

# Паспортные данные импульсного датчика скорости

### **ПРЕОБРАЗОВАТЕЛЬ ЧАСТОТЫ**

Преобразователь частоты (ПЧ) обеспечивает получение трехфазного напряжения с регулируемой частотой из трехфазного напряжения сети.

Преобразователь частоты выполняет в лабораторном стенде две функции:

1) служит для управления асинхронным трехфазным двигателем с короткозамкнутым ротором;

2) превращает асинхронный двигатель в нагрузочную машину при исследовании машины постоянного тока.

Внешний вид модуля ПЧ приведен на рис. П2.1.

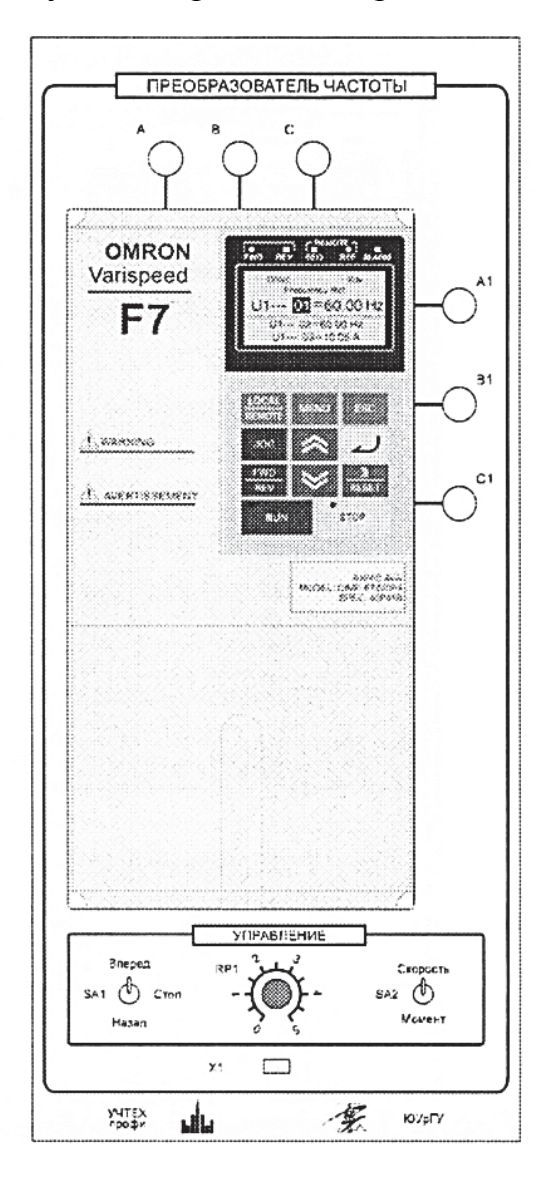

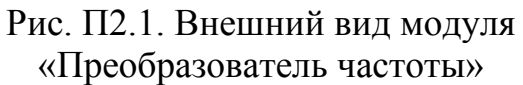

На лицевую панель модуля вынесены:

собственно преобразователь частоты с кнопочной панелью управления;

 клеммы А, В, С подачи трехфазного напряжения на преобразователь частоты;

клеммы Al, Bl, С1 для подключения асинхронного электродвигателя;

 тумблер задания направления вращения SA1 (одновременно подает сигнал разрешения на работу преобразователя);

 тумблер SA2, предназначенный для выбора режима работы (Скорость/Момент);

 потенциометр RP1 задания скорости/момента (служит для плавного задания сигнала управления);

 разъем X1 для подсоединения обратной связи по скорости с силового модуля.

## **Программирование преобразователя частоты**

Программирование преобразователя частоты производится с кнопочной панели.

Внешний вид цифровой панели управления преобразователя частоты представлен на рис. П2.2.

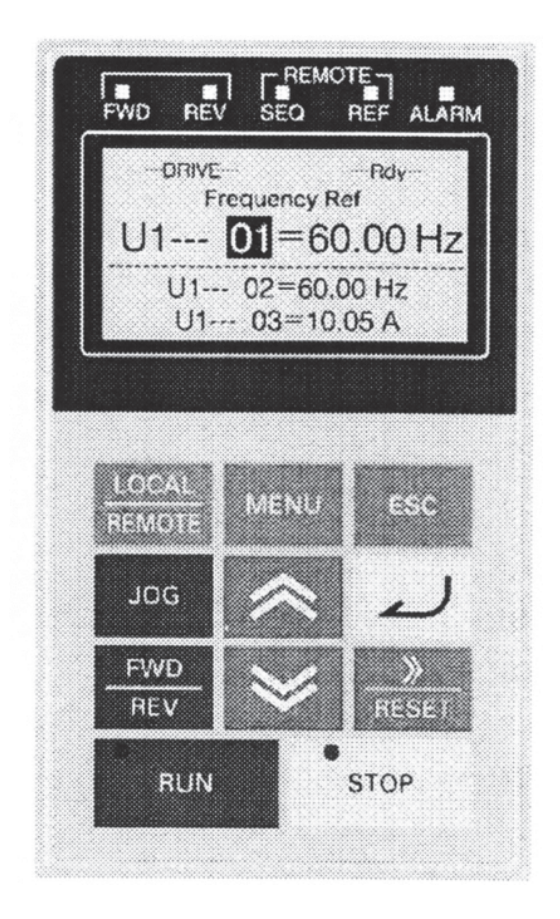

Рис. П2.2. Цифровая панель преобразователя частоты

Панель управления оснащена экраном, на котором отображаются текущие значения вызываемых параметров, значения вызываемых пользователем величин, сообщения преобразователя о текущем состоянии (коды неисправностей).

На кнопочной панели расположены элементы управления и индикации. Назначение элементов управления приведено в табл. П2.1.

Таблица П2.1

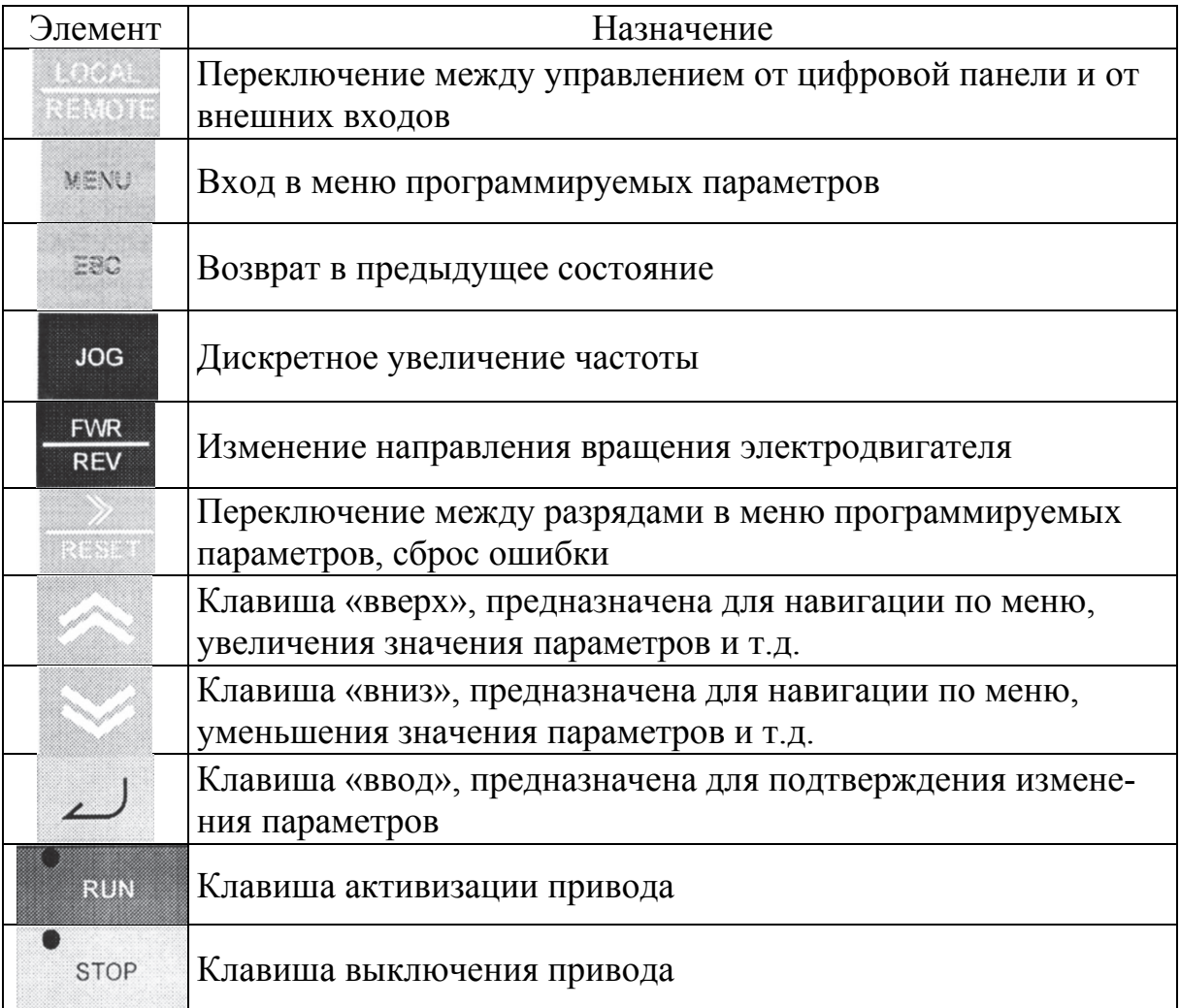

#### Назначение элементов управления

Назначение светодиодных индикаторов:

- FWD прямое направление вращения двигателя;
- REW обратное направление вращения двигателя;
- SEQ включено управление приводом с внешних входов;
- REF включено управление приводом с цифровой панели;
- ALARM произошла ошибка.

Меню программируемых параметров разделено на несколько блоков:

 **привод (DRIVE)** – в данном режиме возможна работа привода, управление двигателем;

 **быстрое программирование (QUICK)** – упрощенное меню программирования, содержащее наиболее часто используемые параметры;

 **расширенное программирование (ADV)** – возможен контроль и изменение всех параметров;

 **сравнение (VERIFY)** – сравнение параметров с заводскими установками;

 **автоподстройка (A.TUNE)** – проверка корректной установки параметров путем пробного пуска двигателя.

Программируемые параметры преобразователя разделены на тематические группы и имеют определенный порядок нумерации. Каждый параметр имеет собственный порядок адресации. Пример: **b1-01**. Здесь b1 – старший разряд, отвечающий за группу параметров, объединенных по определенному критерию, 01 – конкретный параметр, входящий в данную группу.

Навигация по параметрам осуществляется следующим образом:

1) последовательным нажатием клавиши «menu» выбирается необходимый раздел меню программируемых параметров;

2) подтверждение выбранного меню осуществляется нажатием кнопки «ввод»;

3) клавишами «вверх» и «вниз» осуществляется навигация по меню, путем изменения выбора необходимой группы параметров перейти на младший разряд старшего разряда параметров;

4) при выборе необходимой группы параметров следует перейти на

младший разряд нажатием кнопки и выбрать необходимый параметр;

5) подтвердить выбор параметра нажатием кнопки «ввод».

Для выхода из параметра после установки необходимого значения нажать кнопку «ввод» – происходит запоминание параметра и выход в меню.

#### **Установка заводских настроек**

Для включения преобразователя частоты необходимо при выключенных автоматических выключателях QF1, QF2 модулей питания и питания стенда соединить клеммы А, В, С преобразователя частоты с клеммами А, В, С модуля питания, а клеммы Al, Bl, С1 преобразователя частоты соединить со статорной цепью асинхронного электродвигателя (Al, Bl, С1 силового модуля).

Перед подачей питания привести элементы управления преобразователем в исходное состояние:

 потенциометр RP1 необходимо поставить на минимум снимаемого напряжения;

переключатель SA1 – в среднее положение;

переключатель SA2 – в положение «Скорость».

При первом включении привода и перед началом лабораторных работ рекомендуется установить заводские значения параметров, для того чтобы убрать настройки, запрограммированные предыдущим пользователем. Установка заводских настроек осуществляется установкой в параметре **a1-03** значения 2220.

После сброса настроек необходимо инициализировать несколько параметров в меню:

**al-02** установить в «0» (выбор закона управления *U*/*f* = const);

 **bl-01** установить равным «1» (источник сигнала задания – внешний потенциометр RP1);

 **b1-02** установить в «1» (источник сигнала управления – лицевая панель).

**el-01** установить на «380» (входное напряжение ПЧ);

**el-05** установить на «380» (максимальное выходное напряжение).

После ввода этих данных произвести автоподстройку привода, для чего в меню «А.TUNE» установить следующие параметры:

 в параметр **tl-01** занести «2» (выбирается автоподстройка без вращения);

в **tl-02** записать номинальную мощность двигателя (в кВт);

в **tl-04** записать номинальный ток статора.

После установки последнего значения нажать клавишу . Преобразователь выдаст сообщение о готовности проведения автонастройки. Необходимо подтвердить намерение совершить автонастройку нажатием «RUN». После окончания процедуры выдается сообщение о ее завершении. При неправильном завершении процедуры включится сигнал «ALARM». В этом случае необходимо проверить правильность введенных параметров и повторить процедуру.

#### **Режим регулирования скорости**

Режим управления электродвигателем по скорости в разомкнутой системе подразумевает управление двигателем по закону *U*/*f* = const. В этом случае привод работает в скоростном режиме.

Данный режим работы преобразователя включается после сброса параметров на заводские настройки.

Установить параметр **Н1-03** на F. Таким образом отключается дискретный вход S5, который понадобится в режиме регулирования момента.

После проведения автонастройки выйти в меню привода «Drive», вывести на индикацию клавишами «вверх», «вниз» выходную частоту преобразователя (**U1-02**).

m a

Нажимать кнопку до загорания светодиода REF – включено задание частоты с потенциометра RP1. При выключенном светодиоде REF задавать частоту можно в параметре **U1-01**.

Нажатием кнопки «Run» запустить преобразователь. Плавно вращая ручку потенциометра RP1, наблюдать разгон электродвигателя до скорости холостого хода.

Опробовать реверс электродвигателя нажатием кнопки «FWD/REV». После этого вывести ручку потенциометра RP1 в ноль, выключить привод нажатием кнопки «STOP».

Опробовать управление приводом с лицевой панели, для чего установить в параметре **b1-02** значение «1». После этого можно управлять преобразователем с лицевой панели с помощью переключателя SA1.

#### **Режим регулирования момента**

При регулировании по моменту электродвигатель работает на вертикальной механической характеристике, обеспечивая режим источника регулируемого момента.

Данный режим доступен только в замкнутой по скорости системе электропривода, поэтому необходимо инициализировать преобразователь на режим векторного управления в замкнутой системе, а затем запрограммировать режим регулирования момента.

При выключенном питании стенда необходимо завести в преобразователь обратную связь с цифрового датчика скорости, для чего соединить разъем XR1 модуля преобразователя частоты с разъемом XR1 силового модуля специальным кабелем.

Инициализировать работу привода в замкнутой системе установкой в параметре al**-02** значения «3».

Установить остановку электродвигателя на выбеге (установка в параметре **b1-03** значения «1»).

Для предотвращения срабатывания защиты по превышению частоты вращения двигателя установить параметр **F1-03** = 3**.**

Произвести автонастройку привода, для чего в меню «A.TUNE» установить следующие параметры:

 в параметр **tl-01** занести **«**0» (выбирается автоподстройка с вращением);

в **tl-02** записать номинальную мощность двигателя (в кВт);

в **tl-03** записать номинальное напряжение двигателя;

в **tl-04** записать номинальный ток статора;

 в**tl-05** установить номинальную частоту питающего двигатель напряжения (Гц);

в **tl-06** установить число полюсов двигателя;

в **tl-07** установить номинальную скорость двигателя;

 в **tl-08** записать число импульсов на оборот цифрового датчика скорости (500 имп/об).

После установки последнего значения нажать клавишу .

Преобразователь выдаст сообщение о готовности проведения автонастройки. Необходимо подтвердить намерение совершить автонастройку нажатием «RUN». После окончания процедуры выдается сообщение о ее завершении. Во время автонастройки привод должен проверить знак обратной связи по скорости. Для этого происходит разгон двигателя. При успешном проведении автонастройки выдается соответствующее сообщение.

При автонастройке возможно, что обратная связь по скорости окажется положительной. В этом случае привод выдает сообщение об ошибке «PG DIRECTION» и отключается. Следует поменять в параметре **F1-05** значение «0» на «1» и повторить процедуру автонастройки.

После проведения автонастройки настроить параметры ПИ-регулятора скорости установкой следующих параметров:

**С5-01** установить в значение «5» (П-канал регулятора);

**С5-02** установить в «0», «1» (И-канал регулятора).

После установки данных параметров установить режим регулирования по моменту:

**d5-01** установить в «1»;

**d5-03** установить в «2» (источник задания максимальной частоты);

 **d5-04** установить в «120 %» (ограничение скорости в процентах от номинальной частоты двигателя);

 **d5-05** установить в «120 %» (начальное задание скорости в процентах от максимальной);

 инициализировать цифровой вход S5 на выбор знака момента:  $H1-03 = 78$ ;

инициализировать аналоговый вход 2: **НЗ-08** = 0;

 инициализировать аналоговый вход 2 как источник задания момента: **НЗ-09 =** 13;

установить коэффициент усиления по входу 2: **НЗ-10** = 200 %.

После установки данных параметров тумблер SA2 переключить в положение «Момент».

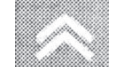

Проверить работу в режиме регулирования момента:

запустить привод;

 задав вращающий момент потенциометром RP1, наблюдать разгон электродвигателя до максимальной скорости. Если этого не происходит, проверить настройки, повторить опыт.

Кнопочная панель преобразователя имеет встроенную энергонезависимую память, в которую можно записать любую конфигурацию настроек электропривода.

Параметр **оЗ-01** позволяет записывать и считывать данные преобразователя.

Для записи параметров необходимо:

- установить параметр **о3-02 = 1** разрешение записи параметров;
- **о3-01 = 1**  запись параметров привода в кнопочную панель;
- **о3-01 = 2**  запись параметров из панели в привод;

**о3-01 = 3** – проверка данных.

По умолчанию стенд поставляется с панелью, в которой записан режим регулирования момента. Работа с картой облегчает работу студентов и уменьшает время проведения опытов, так как при использовании памяти не требуется ввод всех параметров для перевода ПЧ в режим регулирования момента.

Для считывания параметров данного режима необходимо:

- перевести ПЧ в режим Flux Vector **(al-02 = 3);**
- перейти в меню **оЗ** и установить параметр **о3-02 = 0;**
- произвести считывание данных с кнопочной панели: **о3-01 = 2;**

 после считывание данных произвести автонастройку по процедуре, описанной выше.

# **ТИРИСТОРНЫЙ ПРЕОБРАЗОВАТЕЛЬ**

Тиристорный преобразователь (ТП) представляет собой однофазный двухкомплектный преобразователь с раздельным управлением комплектами.

Преобразователь служит для управления электродвигателем постоянного тока независимого возбуждения.

Тиристорный преобразователь содержит выходы управляемого преобразователя для питания обмотки якоря и выходы неуправляемого преобразователя =220 В для питания обмотки возбуждения.

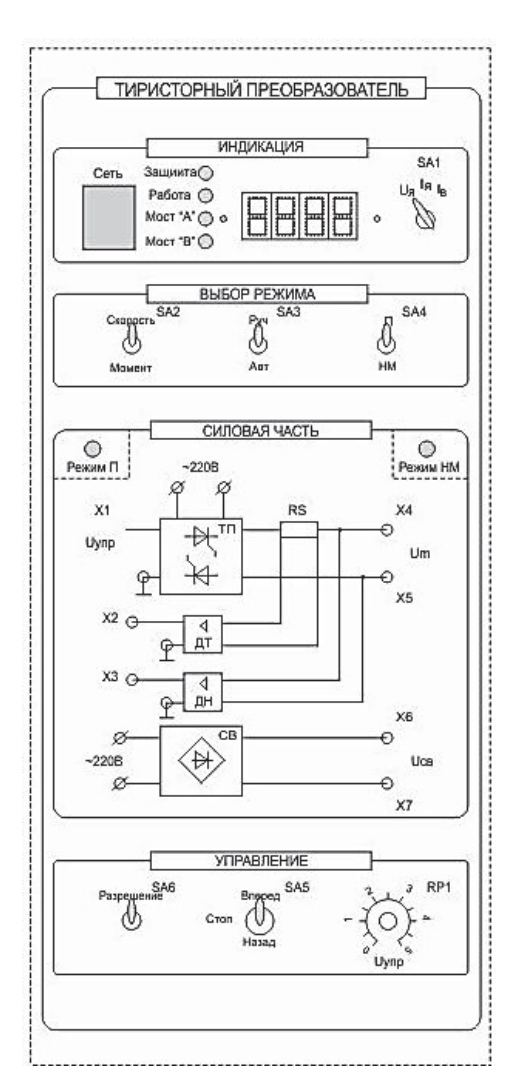

Внешний вид модуля приведен на рис. П3.1.

Рис. П3.1. Внешний вид модуля

На лицевую панель вынесены:

кнопка «Сеть» подачи питания на ТП;

 переключатель SA1 (служит для переключения индикации «напряжение/ток якоря/ток возбуждения»);

 тумблер SA2 (служит для выбора режима регулирования «Скорость»/«Момент»);

 тумблер SA3 (служит для выбора режима управления «Руч»/ «Авт»). В положении «Авт» управление осуществляется с внешнего входного сигнала, сигнал задается на клемму X1, внутренние связи преобразователя не размыкаются;

 тумблер SA4 (служит для выбора режима работы «П»/«НМ»). В режиме «НМ» (нагрузочная машина) управление осуществляется с лицевой панели. В режиме «П» (преобразователь) управление осуществляется от модуля регуляторов, сигнал задания задается на клемму X1, при этом все внутренние обратные связи преобразователя размыкаются. Выбор режима работы сигнализируется соответствующими светодиодами;

тумблер SА5 осуществляет выбор направления вращения;

 тумблер SA6 «Разрешение» обеспечивает разрешение управления силовой частью;

 потенциометр RP1 обеспечивает уставку задания в соответствии с положением тумблера SA2 по напряжению якоря или по моменту.

Модуль ТП имеет индикатор, на который выводятся значения его выходного напряжения, тока якоря и возбуждения.

Индикация режима работы преобразователя содержит четыре светодиода («Защита», «Работа», «мост А» и «мост В»).

При работе в режиме «НМ» (нагрузочная машина) преобразователь работает в двух основных режимах (рис. П3.2):

регулирование скорости;

- регулирование момента.

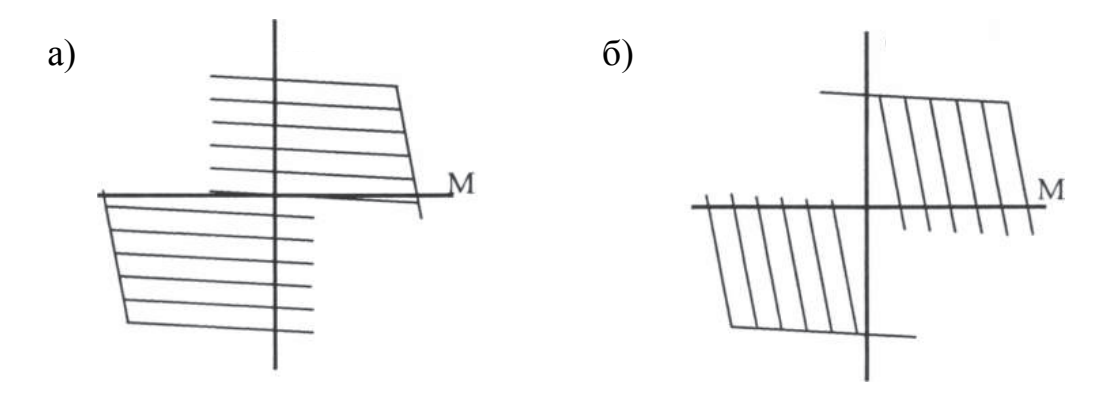

Рис. П3.2. Механические характеристики ДПТ при работе тиристорного преобразователя в режиме «НМ»: а – при регулировании задания по скорости; б – при регулировании задания по моменту

В режиме регулирования скорости двигатель работает на горизонтальной механической характеристике, а в режиме регулирования по моменту – на вертикальной, при этом можно использовать двигатель как нагрузочное устройство для исследования асинхронной машины.

#### **Режим регулирования по скорости**

Для работы преобразователя в режиме регулирования скорости необходимо:

тумблер SA2 установить в положение «Скорость»;

потенциометром RP1 производить регулирование скорости двигателя.

#### **Режим регулирования по моменту**

Для работы преобразователя в режиме регулирования момента необходимо:

тумблер SA2 установить в положение «Момент»;

потенциометром RP1 регулировать момент, развиваемый двигателем.

## **ОПИСАНИЕ РАБОТЫ ПРОГРАММНОГО ОБЕСПЕЧЕНИЯ «DELTAPROFI»**

Для измерения и осциллографирования переходных процессов в лабораторном стенде используется персональный компьютер с установленным программным обеспечением. Для связи компьютера со стендом используется модуль ввода/вывода.

**Подготовка и снятие осциллограмм с помощью пакета «DeltaProfi»:** 

1) включить персональный компьютер и дождаться загрузки «Windows»;

2) запустить программу «DeltaProfi». При этом на экране компьютера появится окно загрузки (рис. П4.1);

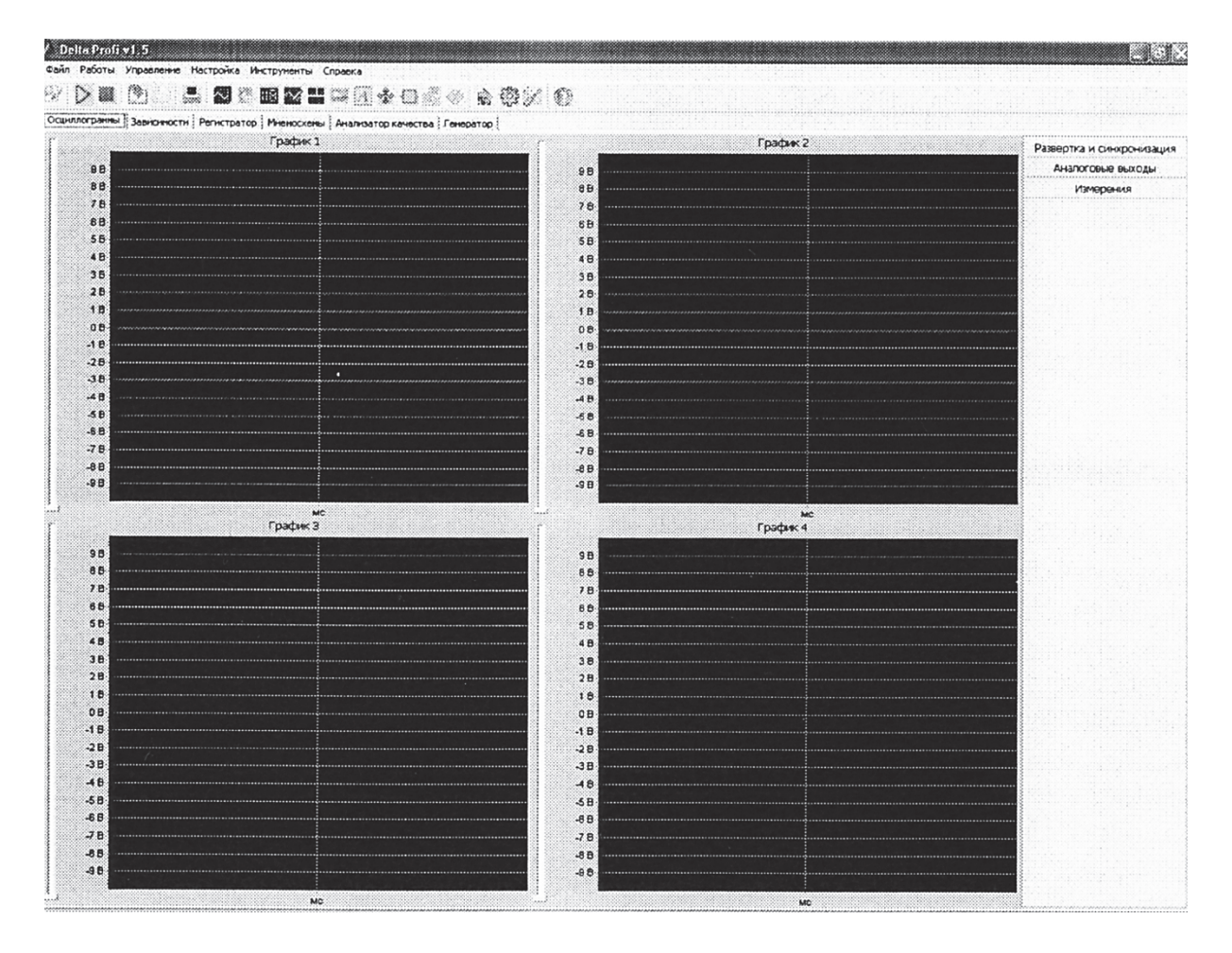

Рис. П4.1. Окно загрузки программы «DeltaProfi»

3) в главном меню выбрать группу команд «Работы» (рис. П4.2);

| 14 日本 ()<br>矞<br>प्तारा                                        |           |                           |
|----------------------------------------------------------------|-----------|---------------------------|
| Осцил<br>тратор   Мнемосхемы   Анализатор качества   Генератор |           |                           |
| График 1                                                       | График 2  | Развертка и синхронизация |
| 9B                                                             | 98        | налоговые выходь          |
| B <sub>B</sub>                                                 | 8B        | Измерения                 |
| 7B                                                             |           |                           |
| <b>SA</b>                                                      | <b>6B</b> |                           |
| 58                                                             |           |                           |
| 48                                                             |           |                           |
|                                                                |           |                           |
| 28                                                             |           |                           |
| イ目<br>űΕ                                                       | 1B<br>0B  |                           |
| -1.P                                                           |           |                           |
| $-2.8$                                                         |           |                           |
| $-38$                                                          | $-38$     |                           |
| -4 F                                                           |           |                           |
|                                                                | $-5B$     |                           |
| $-67$                                                          | -68       |                           |
| -7 R                                                           |           |                           |
|                                                                | $-BB$     |                           |

Рис. П4.2. Окно группы команд «Работы»

**Группа команд «Работы»** представляет собой структурированное меню выбора лабораторной работы с максимальной глубиной до трех уровней. Первый уровень – это раздел или дисциплина. Второй – лабораторные работы в данном разделе. Третий – это эксперименты в выбранной лабораторной работе. Если лабораторная работа состоит из одного эксперимента, третий уровень меню отсутствует (рис. П4.3).

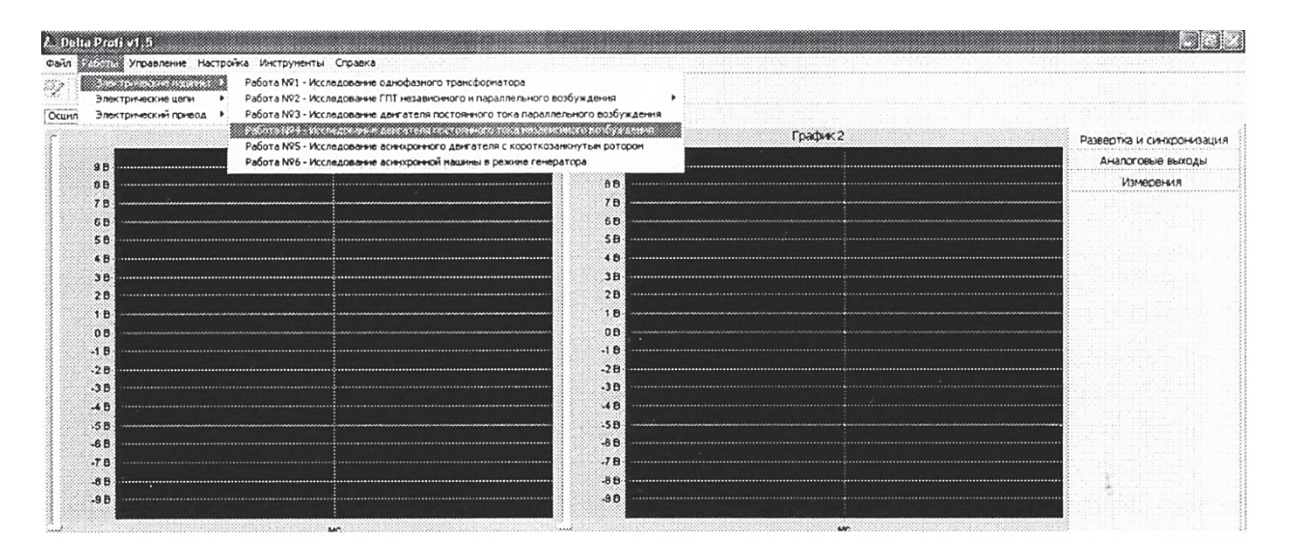

Рис. П4.3. Меню группы команд «Работы»

Для примера выберем лабораторную работу по исследованию двигателя постоянного тока параллельного возбуждения. Загрузится окно, представленное на рис. П4.4.

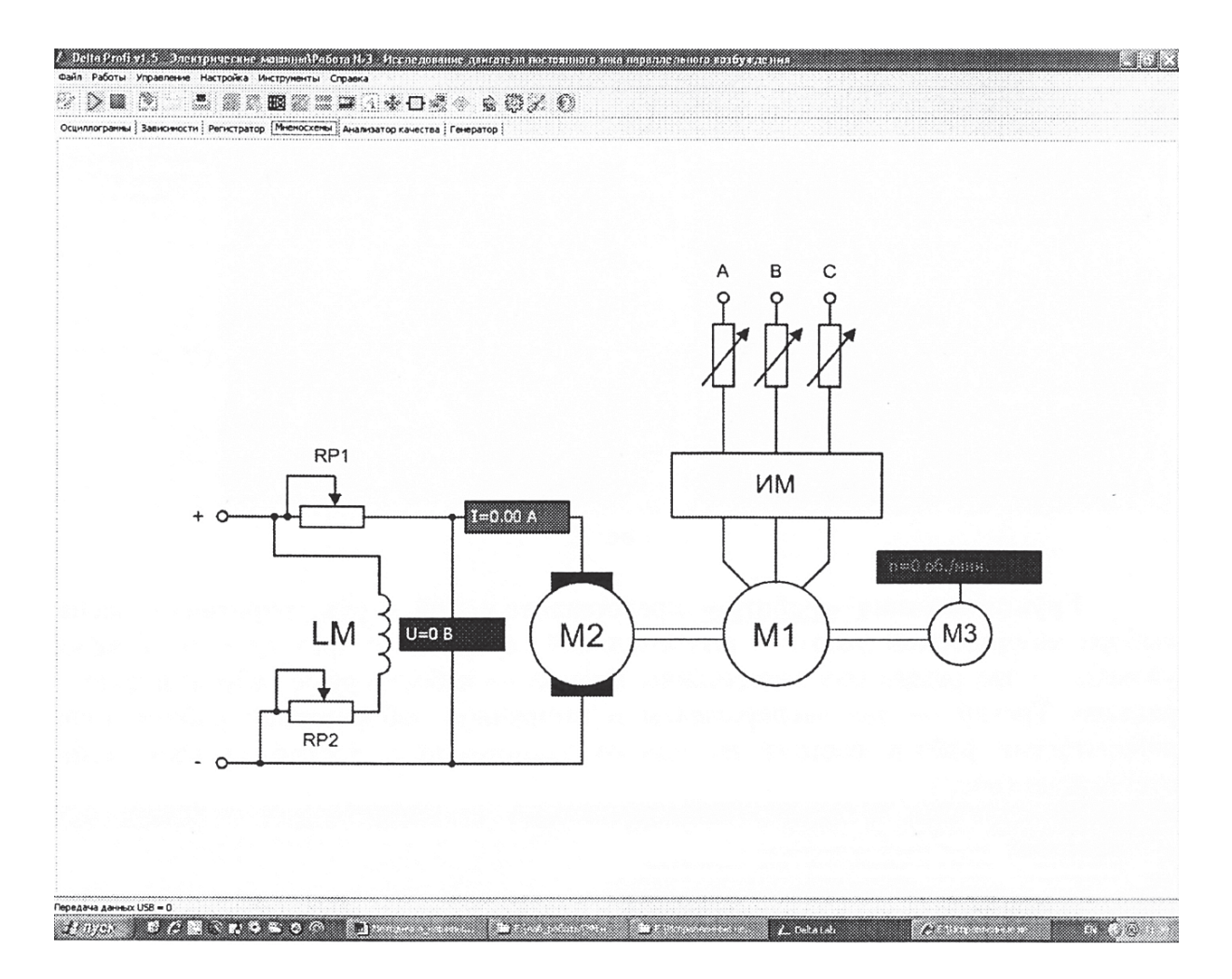

Рис. П4.4. Окно загрузки лабораторной работы

На рис. П4.4 показана мнемосхема с измерительными приборами для исследования двигателя постоянного тока параллельного возбуждения.

Для выполнения работы необходимо нажать кнопку «Пуск», начнется измерение параметров. При нажатии кнопки «Стоп» измерение приостанавливается.

### **Нельзя завершать работу программы без нажатия кнопки «Стоп».**

Более подробное описание работы с программным обеспечением «DeltaProfi» приведено в подгруппе **«Справка»**.

*Учебное издание*

**Соловьев** Вячеслав Алексеевич **Землянская** Екатерина Николаевна

## **СИСТЕМЫ УПРАВЛЕНИЯ ЭЛЕКТРОПРИВОДАМИ**

Лабораторный практикум

Научный редактор – кандидат технических наук, доцент С. А. Васильченко

Редактор Е. В. Назаренко

Подписано в печать 25.09.2015. Формат 60  $\times$  84 1/16. Бумага 80 г/м<sup>2</sup>. Ризограф RISO EZ570e. Усл. печ. л. 5,80. Уч.-изд. л. 5,46. Тираж 75 экз. Заказ 27335.

Редакционно-издательский отдел Федерального государственного бюджетного образовательного учреждения высшего профессионального образования «Комсомольский-на-Амуре государственный технический университет» 681013, г. Комсомольск-на-Амуре, пр. Ленина, 27.

Полиграфическая лаборатория Федерального государственного бюджетного образовательного учреждения высшего профессионального образования «Комсомольский-на-Амуре государственный технический университет» 681013, г. Комсомольск-на-Амуре, пр. Ленина, 27.